โปรแกรมคอมพิวเตอร์ช่วยออกแบบการวางผังพื้นที่จัดนิทรรศการ ื้

นาย ชัยนันท์ พรหมเพ็ญ

วิทยานิพนธ์นี้เป็นส่วนหนึ่งของการศึกษาตามหลักสูตรปริญญาสถาปัตยกรรมศาสตรมหาบัณฑิต สาขาวิชาสถาปตยกรรม ภาควิชาสถาปตยกรรมศาสตร คณะสถาปตยกรรมศาสตร จุฬาลงกรณมหาวิทยาลัย ปการศึกษา 2546 ISBN 974-17-4472-2 ลิขสิทธิ์ของจุฬาลงกรณ์มหาวิทยาลัย ิ์

#### COMPUTER AIDED DESIGN SOFTWARE FOR EXHIBITION SPACE PLANNING

Mr. Chainun Prompen

A Thesis Submitted in Partial Fulfillment of the Requirements for the Degree of Master of Architecture in Architecture Department of Architecture Faculty of Architecture Chulalongkorn University Academic Year 2003 ISBN 974-17-4472-2

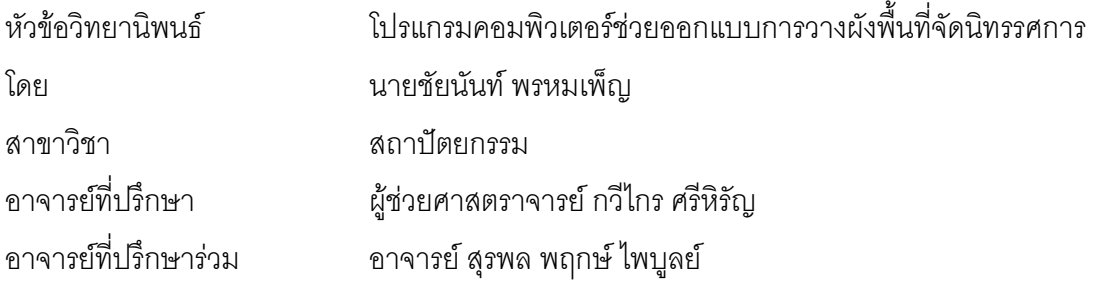

คณะสถาปัตยกรรมศาสตร์ จุฬาลงกรณ์มหาวิทยาลัย อนุมัติให้นับวิทยานิพนธ์ฉบับนี้ เป็นส่วนหนึ่งของการศึกษาตามหลักสูตรปริญญาม<mark>หาบัณฑิต</mark>

………………………………………….. คณบดีคณะสถาปตยกรรมศาสตร

(รองศาสตราจารย์ ดร. วีระ สัจกุล)

คณะกรรมการสอบวิทยานิพนธ์

…………………………………………… ประธานกรรมการ

(รองศาสตราจารย์ เลอสม สถาปิตานนท์)

…………………………………………... อาจารยท ี่ปรึกษา

(ผูชวยศาสตราจารยกวีไกร ศรีหิรัญ)

…………………………………………… อาจารยท ี่ปรึกษารวม

(อาจารย์ สุรพล พฤกษ์ไพบูลย์)

…………………………………………… กรรมการ

(อาจารย์ ธิดาสิริ ภัทรากาญจน์)

…………………………………………… กรรมการ

(อาจารย์ สุกิจ ทรัพย์เพิ่มพูล)

ชัยนันท์ พรหมเพ็ญ: โปรแกรมคอมพิวเตอร์ช่วยออกแบบการวางผังพื้นที่จัดนิทรรศการ. ื้ ี่ (Computer Aided Design Software for Exhibition Space Planning)อ.ท ี่ปรึกษา: ผูชวย ศาสตราจารย์กวีไกร ศรีหิรัญ, อ.ที่ปรึกษาร่วม: อ.สุรพล พฤกษ์ไพบูลย์ จำนวนหน้า 78 หน้า. ISBN 974-17-4472-2.

งานนิทรรศการต่างๆในประเทศไทยได้มีจำนวนเพิ่มมากขึ้นในแต่ละปี ในการจัดนิทรรศการ ิ่ ในแต่ละงานนั้น รูปแบบของนิทรรศการจะมีความแตกต่างกันไปตามแต่ความต้องการของเจ้าของ ั้ งาน แนวความคิดในการนำเสนอสินค้า และลักษณะของการใช้พื้นที่ในการจัดแสดง การออกแบบ ื้ เพื่อวางแผนผังในการจัดนิทรรศการจึงเป็นงานที่มีความสำคัญเพิ่มมากขึ้น เพราะนอกจากจะแสดง ื่ ี่ ิ่ ึ้ ถึงแนวคิดในการจัดนิทรรศการแล้ว ยังต้องคำนึงถึงพื้นที่ขายและราคาค่าใช้จ่ายที่จะต้องใช้ในการ ื้ ี่ ี่ จัดแต่ละครั้งอีกด้วย ั้

ในขั้นตอนการออกแบบแผนผัง หลังจากทำการออกแบบแล้วจะต้องมีการถอดแบบโดยการ คำนวณ การวัดระยะและนับชิ้นส่วนต่างๆ เพื่อนำไปใช้ในการประมาณราคาและจัดเตรียมชิ้นส่วนที่ ิ้ ื่ ิ้ จะนำไปใช้ในการจัดงาน ในปัจจุบันขั้นตอนการทำงานออกแบบแผนผังในการจัดนิทรรศการนั้นเป็น ั้ ขั้นตอนที่แยกออกจากขั้นตอนการออกแบบ ขั้นตอนการถอดแบบเพื่อจัดเตรียมชิ้นส่วน และขั้นตอน ั้ ั้ ั้ ื่ ิ้ ั้ การประมาณราคา จึงทำให้มีขั้นตอนในการทำง<mark>าน</mark>ที่ซับซ้อน และต้องใช้เวลาในการดำเนินการมาก ี่ ในการศึกษาครั้งนี้จึงเป็นการศึ<mark>กษาเพื่อ</mark>บูรณาการเอาความสามารถในการประมวลผล และเชื่อมโยง ั้ ื่ กับฐานข้อมูลของคอมพิวเตอร์ เข้ามาใช้เป็นเครื่องมือเพื่อให้สามารถถอดแบบชิ้นส่วนไปพร้อมกับ ื่ ิ้ ขั้นตอนการออกแบบได้ และช่วยให้ลดขั้นตอนในการทำงานลง

การศึกษาครั้งนี้ได้ใช้การเขียนโปรแกรมภาษาวิชวลเบสิกเขียนฝังตัวลงในโปรแกรม ั้ ไมโครซอฟท์วิสิโอ โดยพัฒนาให้เป็นโปรแกรมคอมพิวเตอร์ที่ผู้ออกแบบสามารถทำการออกแบบและ  $\mathcal{L}^{\mathcal{L}}$ ใหคอมพิวเตอรทําการประมวลผลในการถอดแบบในเวลาเดียวกัน โปรแกรมนี้ไดถูกพัฒนาให สามารถสนับสนุนการทำงานในส่วนการขายและให้จองพื้นที่ และยังสามารถนำเสนอแนวทางในการ ื้ ออกแบบขั้นต้นให้แก่ผู้ออกแบบได้อีกด้วย ั้

#### ภาควิชา ...........สถาปตยกรรมศาสตร..........ลายมือช อนิสิต......................................................... ื่ สาขาวิชา ...............สถาปัตยกรรม..............ลายมือชื่ออาจารย์ที่ปรึกษา................................... ื่ ปการศึกษา ................2546……................ลายมือช ออาจารยท ี่ปรึกษารวม.................................. ื่

#### ## 457 41199 25: MAJOR ARCHITECTURE

#### KEY WORD: EXHIBITION DESIGN / SPACE PLANNING / PROGRAMMING

CHAINUN PROMPEN: COMPUTER AIDED DESIGN SOFTWARE FOR EXHIBITION SPACE PLANNING. THESIS ADVISOR: ASST. PROF. KAWEEKRAI SRIHIRUN, THESIS COADVISOR: SURAPON PRUEKPAIBOON, 78 pp. ISBN 974-17-4472-2

 Today there are more and more exhibitions being staged each year in Thailand. The styles of exhibition displays are diverse depending on client needs, product presentations, and the type of display area provided. Therefore, the layout design of an exhibition is very important. Not only does it show the purpose of design, but it also has to consider the availability of the space for the exhibitions and the expense of presenting one each time.

 In designing the space of a standard exhibition booth, the cost estimation is calculated from the area of space and the number of all components after the design is complete. Nowadays, the process of exhibition design has been separated into two parts. The first is the design of space planning and the calculation of required supplies. The second is the cost estimation, which is usually a complicated task that demands times. Therefore the purpose of this study is to solve this problem by integrating computer capability to develop new software as a design tool.

 This study is basically conducted using Microsoft Visual Basic for Application (VBA) embedded in Microsoft Visio to develop software tools that can demonstrate structures by presenting and handling all projects in real-time visualization fast and easy to help users save time and installation budget. This software will also support the sale and booking of exhibition spaces. Finally, it will give users various alternatives of layout within a preliminary design of the exhibition space as well.

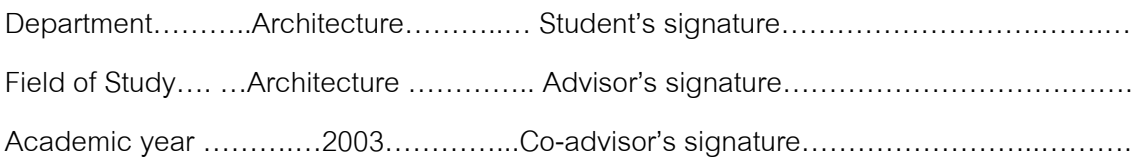

## **กิตติกรรมประกาศ**

วิทยานิพนธ์โปรแกรมคอมพิวเตอร์ช่วยออกแบบการวางผังพื้นที่จัดนิทรรศการ ได้สำเร็จ ื้ ี่ ลุลวงลงไดเน องจากความกรุณาใหคําแนะนําจากคณาจารยกลุมวิชาคอมพิวเตอรในการออกแบบ ื่ สถาปัตยกรรมทุกท่าน โดยเฉพาะ อ.สุรพล พฤกษ์ไพบูลย์ และ ผศ.กวีไกร ศรีหิรัญ ที่ได้ถ่ายทอด ความรู้และให้กำลังใจ ให้แก่ผู้เขียนด้วยดีตลอดระยะเวลาที่เข้าศึกษาและทำงานวิจัยนี้

ขอขอบคุณ

- อ.สุกิจ ทรัพย์เพิ่มพูล สำหรับข้อมูลเกี่ยวกับการจัดงานนิทรรศการ และคำแนะนำที่มี ี่ ประโยชน์อย่างสูงต่อง<mark>านวิจัยนี้</mark>
- อ.ยอดเยี่ยม เทพธรานนท์ ผู้ให้กำลังใจ และคำแนะนำให้แก่ผู้เขียน ี่
- คณะสถาปัตยกรรมศาสตร์ ผังเมืองและนฤมิตศิลป์ มหาวิทยาลัยมหาสารคาม ที่ได้ สนับสนุนในการศึกษาและทำงานวิจัยนี้แก่ผู้เขียน  $\overline{\phantom{a}}$
- จุฬาลงกรณ์มหาวิทยาลัย ที่ได้สนับสนุนทุนวิจัยสำหรับงานวิจัยนี้
- − เพ อนๆ กลุมวิชาคอมพิวเตอรในงานสถาปตยกรรมทุกคนท ี่คอยเอาใจใส ดูแลกันตลอด ื่ ระยะเวลาที่เรียน<mark>ตลอดจนถึงช่วงเวลาทำการวิจัย</mark>
- − กราบขอบพระคุณบิดา-มารดา ผู้ให้กำเนิด และให้กำลังใจตลอดมา

# **สารบัญ**

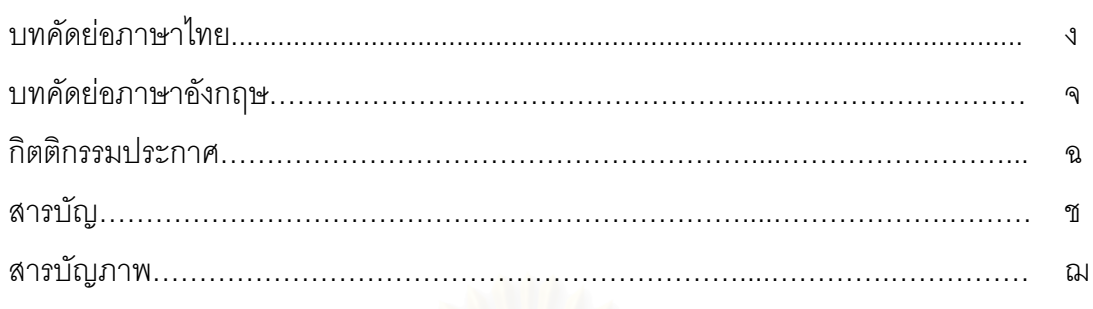

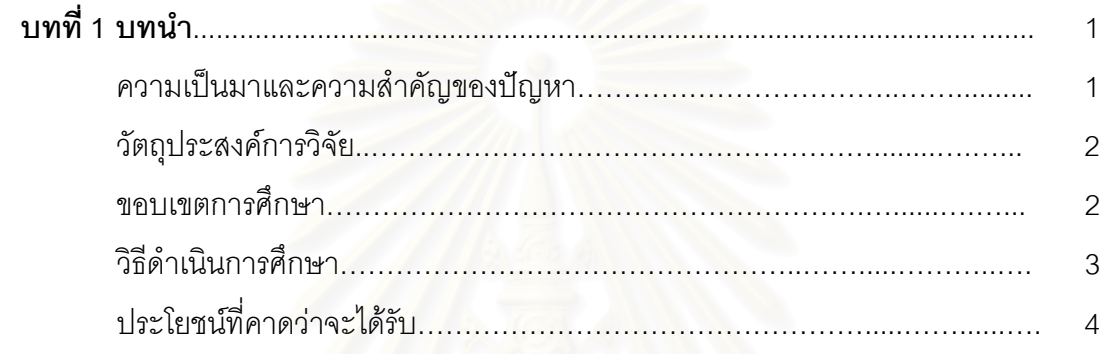

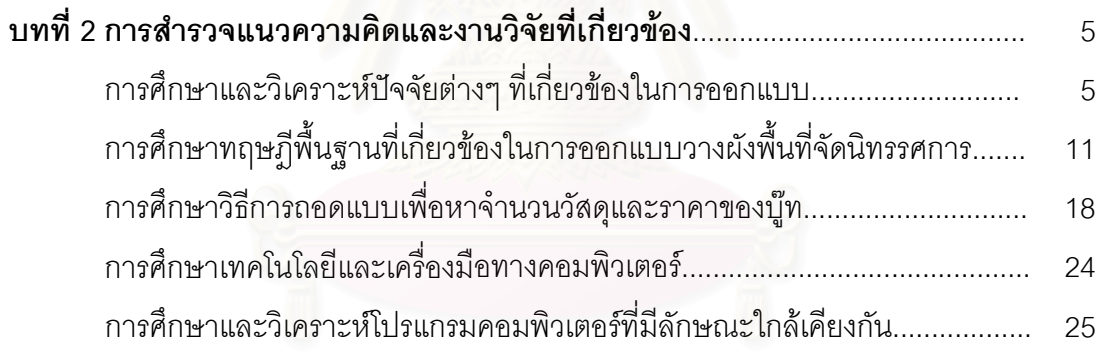

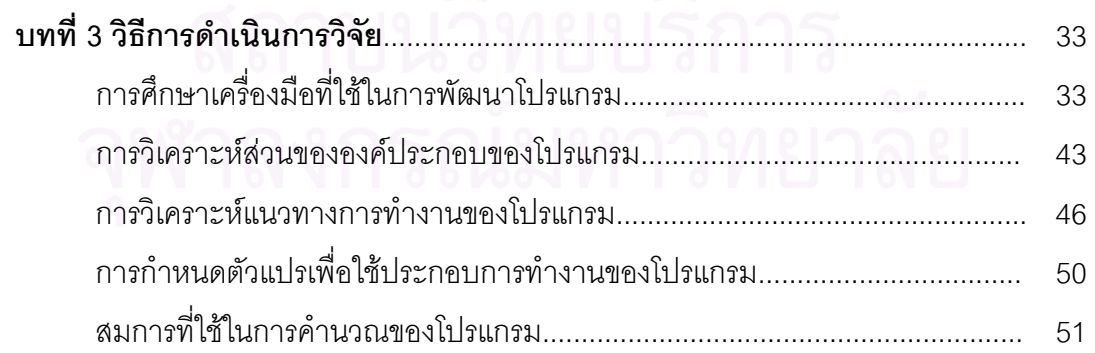

# สารบัญ(ต่อ)

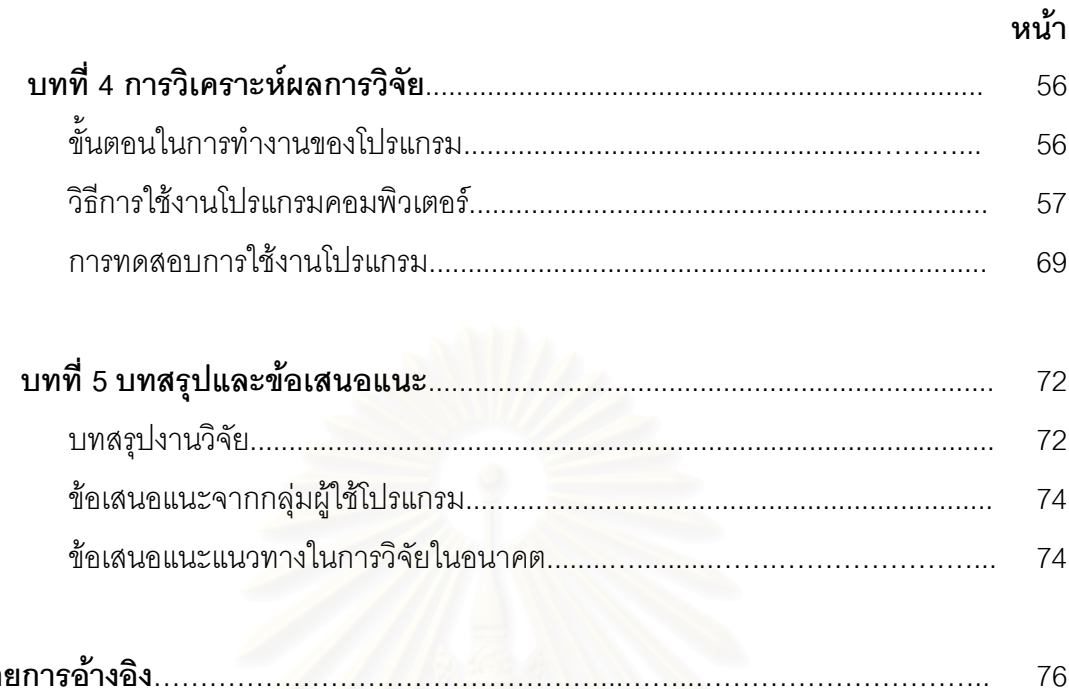

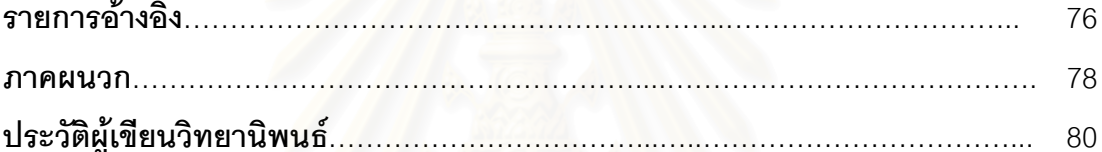

# **สารบัญภาพ**

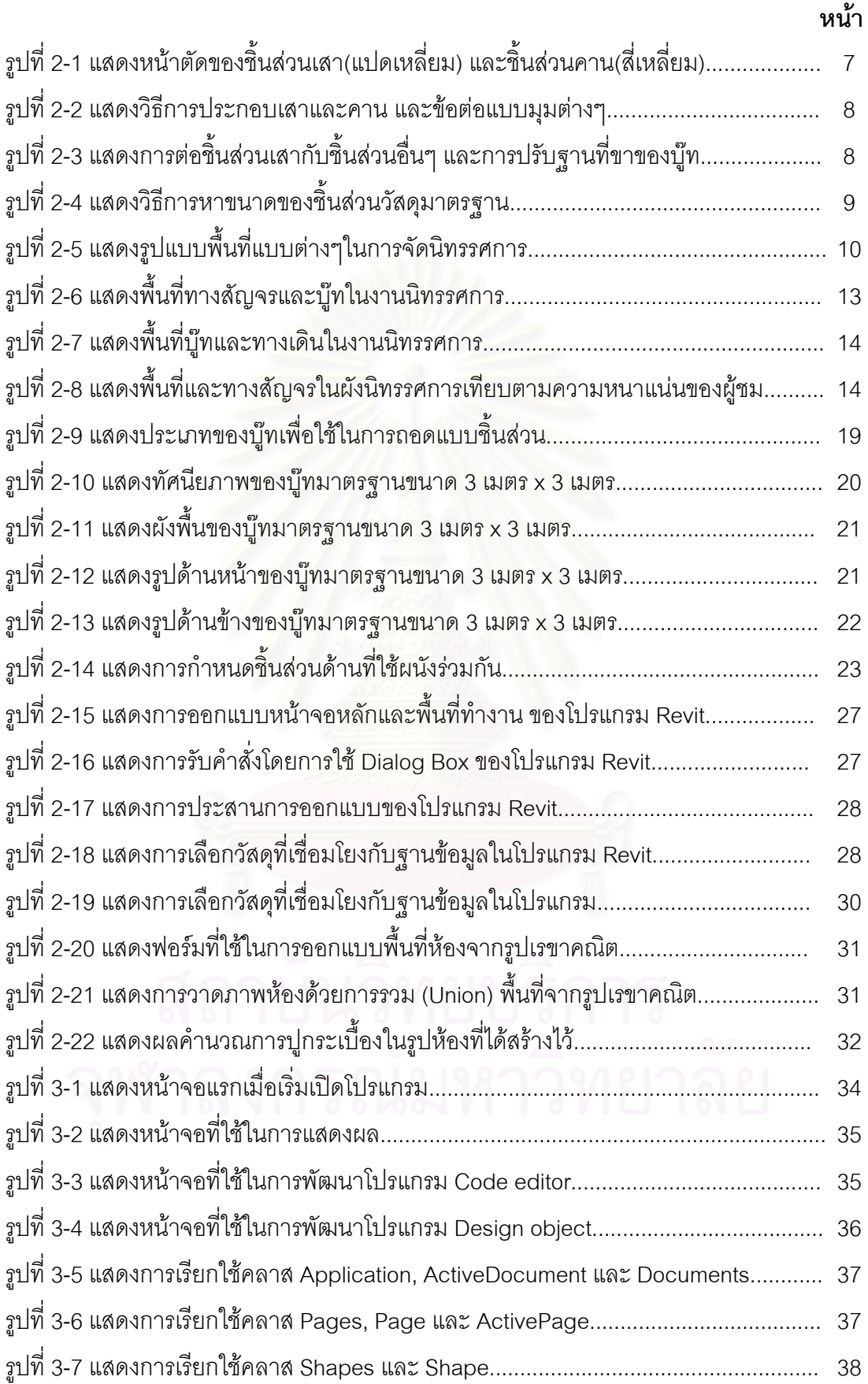

# **สารบัญภาพ(ตอ)**

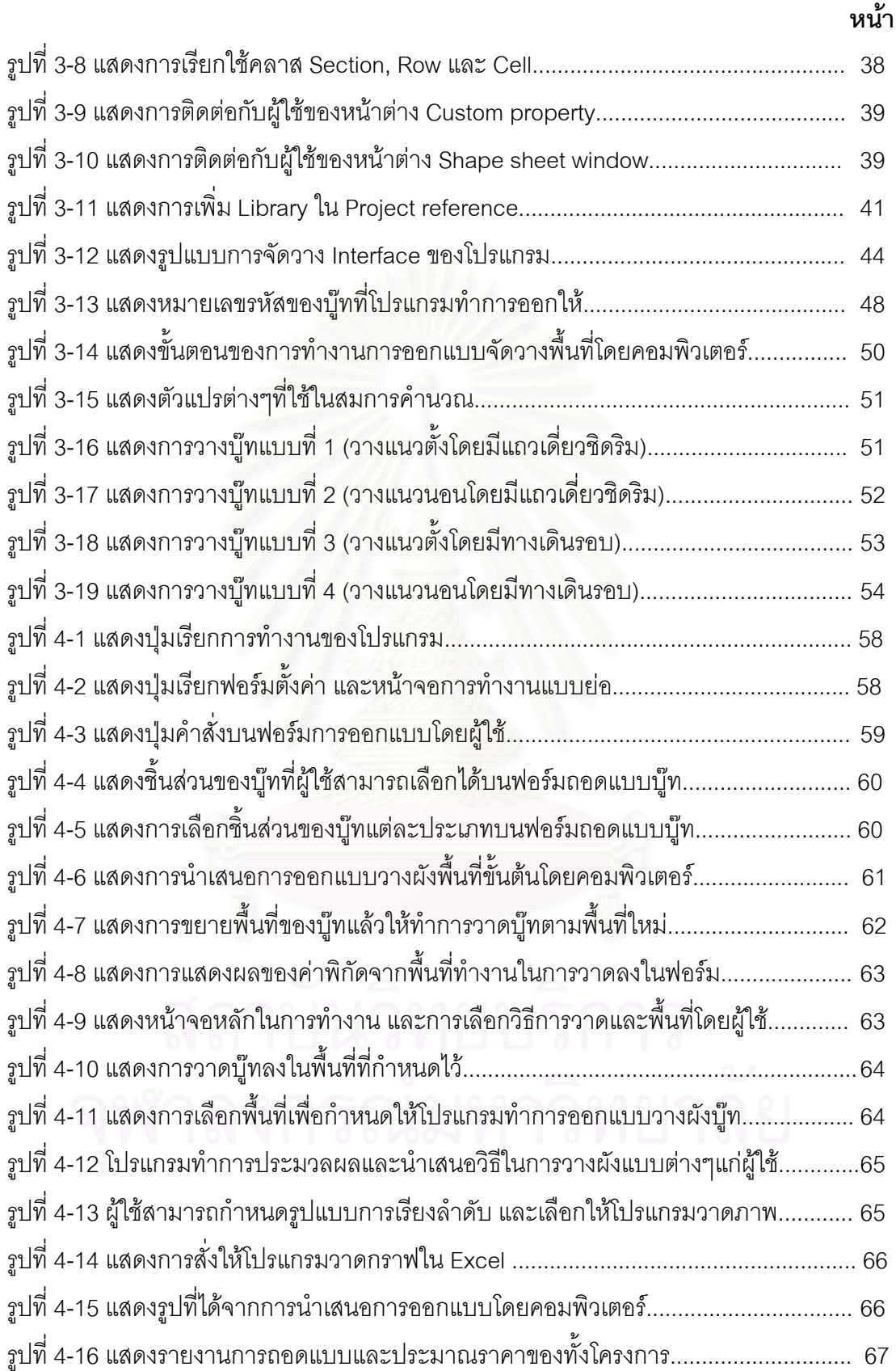

# **สารบัญภาพ(ตอ)**

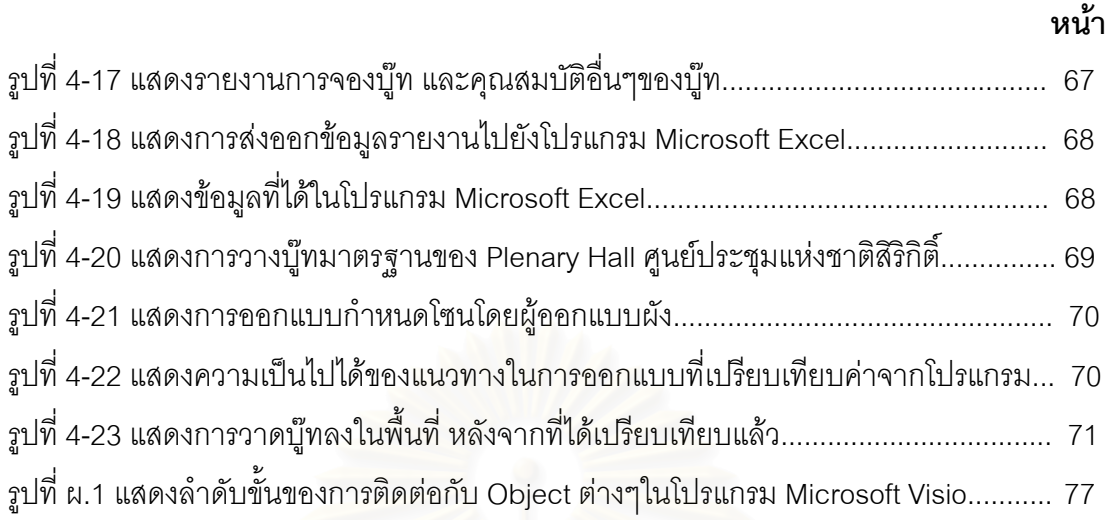

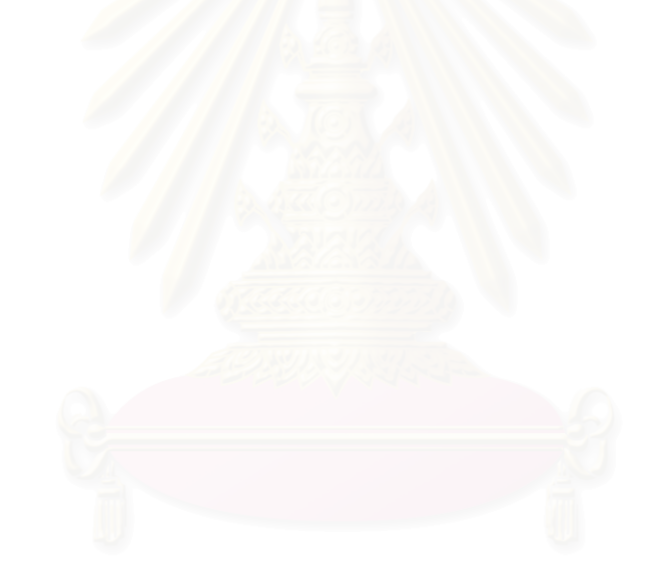

**บทท ี่ 1** 

#### **บทนํา**

## **1. ความเปนมาและความสําคัญของปญหา**

ในแต่ละปี การจัดนิทรรศการต่างๆในประเทศไทยได้มีจำนวนเพิ่มมากขึ้น มีศูนย์ประชุมและ ิ่ ึ้ สถานที่ในการจัดนิทรรศการหลายแห่<mark>ง เช่น ศูนย์ประชุมแห่งชาติสิริกิติ์ ศูนย์แสดงสินค้าอิมแพคอารี</mark> ิ์ น่า เป็นต้น และแต่ละที่ก็มีการจัดนิทรรศการหมุนเวียนกันไปตลอดทั้งปี อีกทั้งยังมีนิทรรศการใน ั้ สถานที่อื่นๆ เช่น ล็อบบี้โรงแรม ห้างสรรพสินค้า สวนสาธารณะ เป็นต้น ซึ่งในการจัดนิทรรศการใน ี่ ื่ แต่ละครั้งนั้น รูปแบบของนิทรรศการจะมีความแตกต่างกันไปตามแต่ความต้องการของเจ้าของงาน ั้ ั้ แนวความคิดในการนำเสนอ และลักษณะของการใช้พื้นที่ในการจัดแสดง การออกแบบเพื่อวาง ื้ ื่ แผนผังในการจัดนิทรรศการจึงเป็นงานที่มีความสำคัญเพิ่มมากขึ้น เพราะนอกจากจะแสดงถึง ี่ ิ่ ึ้ แนวคิดในการจัดนิทรรศการแล้ว ยังต้องคำนึงถึงพื้นที่ขายและราคาค่าใช้จ่ายที่จะต้องใช้ในการจัด ื้ ี่ ี่ แต่ละครั้ง<mark>อีกด้วย</mark> ั้

สำหรับการออกแบบพื้นที่ในการจัดนิทรรศการแต่ละหน่วยที่ซ้ำๆกันนั้น วัสดุที่นำมาใช้เป็น ื้ ี่ ั้ ี่ แผงกั้นจะเป็นโครงสร้างและวัสดุแผ่นที่มีน้ำหนักเบา และเป็นชิ้นส่วนที่ผลิตจากโรงงานโดยมีขนาด ֦֘<u>֘</u> ้ํ ิ้ มาตรฐาน สะดวกในการขนส่ง การประกอบติดตั้ง การรื้อถอนเมื่อเสร็จงาน รวมถึงความประหยัดใน ั้ ื้ ื่ การนํากลับมาใชใหมโดยมีความยืดหยุนในการออกแบบ ท งน ี้ในขั้ นตอนการออกแบบแผนผังการจัด ั้ นิทรรศการที่ใช้ชิ้นส่วนแบบนี้ หลังจากทำการออกแบบแล้วจะต้องมีการถอดแบบโดยการคำนวณ ิ้ การวัดระยะและนับชิ้นส่วนต่างๆ เพื่อให้สามารถทราบได้ว่าจะต้องใช้ชิ้นส่วนแต่ละชนิดเป็นจำนวน ิ้ ิ้ เท่าใด เพื่อนำไปใช้ในการประมาณราคาและจัดเตรียมชิ้นส่วนตามความต้องการต่อไป ื่ ิ้

ในปัจจุบัน ขั้นตอนการทำงานออกแบบแผนผังในการจัดนิทรรศการนั้นเป็นขั้นตอนที่แยก ั้ ั้ ขาดกันระหว่างขั้นตอนการออกแบบ ขั้นตอนการถอดแบบเพื่อจัดเตรียมชิ้นส่วน และขั้นตอนการ ั้ ั้ ื่ ิ้ ั้ ประมาณราคา ซึ่งจะทำให้มีขั้นตอนในการทำงานที่ซับซ้อน และต้องใช้เวลาในการดำเนินการมาก ึ่ ี่ จากปญหาดังกลาวจะเห็นไดวาหากสามารถนําขั้นตอนในการออกแบบ ถอดแบบและประมาณราคา มารวมไว้ในการทำงานขั้นตอนเดียวจะทำให้การออกแบบสามารถทำได้อย่างรวดเร็วและมี ั้ ประสิทธิภาพในการทำงานสูงขึ้น เนื่องจากสามารถประหยัดเวลาและควบคุมค่าใช้จ่ายไปพร้อมกับ ึ้ การออกแบบได้ ด้วยเหตุนี้เองในการศึกษาครั้งนี้จึงเป็นการศึกษาเพื่อจะบูรณาการเอาความสามารถ ั้ ื่ ในการประมวลผล และเชื่อมโยงกับฐานข้อมูลของคอมพิวเตอร์ เข้ามาใช้เป็นเครื่องมือเพื่อให้ ื่ สามารถถอดแบบและประมาณราคาไปพร้อมกับขั้นตอนการออกแบบได้ โดยพัฒนาให้เป็นโปรแกรม

คอมพิวเตอรท ผูออกแบบสามารถทําการออกแบบและใหคอมพิวเตอรทําการประมวลผลในการถอด ี่ แบบและประมาณราคาไปในเวลาเดียวกัน อีกทั้งยังสามารถนำเสนอการออกแบบในขั้นต้นให้แก่ ั้ ผูใชงานอีกดวย

# **2. วัตถุประสงคในการวิจัย**

งานวิจัยโปรแกรมคอมพิวเตอร์ช่วยออกแบบการวางผังพื้นที่จัดนิทรรศการ มีวัตถุประสงค์ใน ื้ การวิจัยดังน

- 2.1 เพื่อพัฒนาโปรแกรมคอมพิวเตอร์ที่สามารถทำการออกแบบและประมาณการสำหรับงาน ื่ ออกแบบพ นที่จัดแสดงของนิทรรศการ โดยใชชิ้ นสวนระบบสําเร็จรูป ื้
- 2.2 เพื่อลดขั้นตอนในการทำงานวางผังนิทรรศการ ให้มีขั้นตอนที่น้อยลงและเพิ่มสะดวกในการ ื่ ั้ ี่ ทํางานแกผูออกแบบ
- 2.3 เพื่อให้สามารถควบคุมมูลค่าของงานในขั้นตอนการออกแบบ ซึ่งจะทำให้ผู้ออกแบบสามารถ ึ่ ออกแบบงานไดเหมาะสมกับราคาที่ตั้งไว
- 2.4 เพื่อนำเสนอแนวความคิดใน<mark>การพัฒนาโปรแกรมคอมพิวเ</mark>ตอร์เพื่อให้นำเสนอการออกแบบ ื่ ขั้นต้นให้แก่ผู้ใช้ ั้

## **3. ขอบเขตของการศกษา ึ**

- 3.1 งานวิจัยนี้เป็นการศึกษาเพื่อพัฒนาโปรแกรมคอมพิวเตอร์ที่ช่วยออกแบบการวางผังพื้นที่จัด ื่ ี่ ื้ ี่ นิทรรศการ โดยพัฒนาโปรแกรมดวย Visual Basic for Application ในโปรแกรม Microsoft Visio บนระบบปฏิบัติการ Microsoft Windows
- 3.2 ในงานวิจัยนี้ศึกษาเฉพาะการออกแบบแผนผังนิทรรศการที่เป็นระบบที่ใช้ชิ้นส่วนมาตรฐาน ֦֘<u>֚</u><br>֧֖֚֚֚֚֚֚֚֚֝֝֝֝ ิ้ (Shell scheme) เท่านั้น ไม่รวมถึงการออกแบบรูปทรงบู๊ทในลักษณะพิเศษ (Special ั้ design)
- 3.3 งานวิจัยชิ้นนี้จะใช้วัสดุที่เป็นมาตรฐานที่ใช้กันทั่วไปสำหรับงานออกแบบนิทรรศการ แต่ ิ้ อนุญาตให้ผู้ใช้โปรแกรมคอมพิวเตอร์สามารถเพิ่มเติมวัสดุใหม่ลงในฐานข้อมูลได้ในอนาคต ิ่
- 3.4 งานวิจัยนี้เป็นงานวิจัยโปรแกรมคอมพิวเตอร์เพื่องานออกแบบการวางผังพื้นที่จัดนิทรรศการ ื่ ื้ ในสองมิติเท่านั้น จะไม่มุ่งเน้นที่จะพัฒนาโปรแกรมเพื่อการออกแบบรูปทรงต่างๆที่เป็นสาม ั้ ี่ มิติ

#### **4. วิธการด ี ําเนินการศึกษา**

- 4.1 ศึกษางานทฤษฎี และงานวิจัยที่เกี่ยวกับการออกแบบการวางผังพื้นที่จัดนิทรรศการ เพื่อให้  $\mathcal{L}^{\text{max}}_{\text{max}}$ ี่ ื้ ี่ ทราบถึงแนวทาง วิธีการและขั้นตอนในการทำงาน รวมถึงข้อจำกัดต่างๆ เพื่อนำใช้เป็น ื่ แนวทางในการวิจัยและพัฒนาโปรแกรมคอมพิวเตอร์ โดยมีหัวข้องานวิจัยที่เกี่ยวข้องดังนี้  $\mathcal{L}^{\mathcal{L}}(\mathcal{L}^{\mathcal{L}})$  and  $\mathcal{L}^{\mathcal{L}}(\mathcal{L}^{\mathcal{L}})$  and  $\mathcal{L}^{\mathcal{L}}(\mathcal{L}^{\mathcal{L}})$ ี่
	- 4.1.1 การศึกษาและวิเคราะห์ปัจจัยต่างๆ ที่เกี่ยวข้องในการออกแบบวางผังพื้นที่จัด  $\mathcal{L}^{\mathcal{L}}(\mathcal{L}^{\mathcal{L}})$  and  $\mathcal{L}^{\mathcal{L}}(\mathcal{L}^{\mathcal{L}})$  and  $\mathcal{L}^{\mathcal{L}}(\mathcal{L}^{\mathcal{L}})$ ื้ ี่ นิทรรศการ
		- − ลักษณะของงานนิทรรศการ
		- − วัสดุและอุปกรณในการจัดนิทรรศการ
		- − ช นสวนในระบบสําเร็จรูป ิ้
		- − วิธีการคิดหาขนาดของวัสดุ
		- − รูปแบบของพื้ นท ี่ในการจัดนิทรรศการ
	- 4.1.2 การศึกษาทฤษฎีพื้นฐานที่เกี่ยวข้องในการออกแบบวางผังพื้นที่จัดนิทรรศการ ี่
		- − แนวคิดในการออกแบบนิทรรศการ
		- − ข ั้นตอนในการทํางานออกแบบนิทรรศการ
		- ขั้นตอนที่สามารถนำคอมพิวเตอร์มาช่วยในการทำงาน ั้ ี่
	- 4.1.3 การศึกษาวิธีก<mark>ารถอดแบบเพื่อหาจำนวนวัสดุและราคาของบ</mark>ู๊ท ื่
	- 4.1.4 การศึกษาเทคโนโลยีและเคร องมือทางคอมพิวเตอรท ี่จะใชในการพัฒนาโปรแกรม ื่
	- 4.1.5 การศึกษาและวิเคราะหโปรแกรมคอมพิวเตอรท มีลักษณะใกลเคียงกัน เพ ื่อใชเปน ี่ แนวทางในการพัฒนาโปรแกรมคอมพิวเตอร์เพื่อช่วยออกแบบการวางผังพื้นที่จัด ื่ ื้ ี่ นิทรรศการ ประกอบด้วย
		- − การศึกษาลักษณะ รูปแบบ การใช้งานของโปรแกรมตัวอย่าง
		- − การศึกษาขอดีและขอเสียของโปรแกรมตัวอยาง
- 4.2 ศึกษาถึงหลักการ วิธีการ ข้อจำกัดทางเทคโนโลยีคอมพิวเตอร์ เพื่อนำมาใช้พัฒนาโปรแกรม ื่ คอมพิวเตอร์ช่วยออกแบบการวางผังพื้นที่จัดนิทรรศการ ซึ่งศึกษาวิธีการดังนี้ ื้ ึ่
	- − ศึกษาหลักการทางคณิตศาสตรและระเบียบวิธีการทางคอมพิวเตอรในการจัดวาง พ นท เพ ื่อใชในการพัฒนาโปรแกรม ื้
	- ศึกษาลักษณะของภาษาที่ใช้พัฒนาโปรแกรม วิธีการเขียนเพื่อเชื่อมต่อกับระบบใน ื่ การวาดภาพ วิธีเชื่อมต่อกับฐานข้อมูล และเอกสารสำนักงานอื่นๆ ื่ ื่
	- ศึกษาและออกแบบส่วนระบบติดต่อกับผู้ใช้ ลำดับขั้นตอนในการทำงาน การรับ ข้อมูลและแสดงผล
- − ศึกษาแนวทางในการพัฒนาโปรแกรมคอมพิวเตอรเพ ื่อใหคอมพวเตอร ิ สามารถ นำเสนอรูปแบบการวางผังในขั้นต้นให้แก่ผู้ออกแบบงานนิทรรศการได้
- 4.3 กำหนดวัตถุประสงค์ แนวทาง และขอบเขตในการดำเนินงานวิจัย
- 4.4 นำข้อมูลที่ได้มาใช้ในการพัฒนาโปรแกรมคอมพิวเตอร์ช่วยออกแบบการวางผังพื้นที่จัด นิทรรศการ
- 4.5 ทดสอบการใช้งานโปรแกรมคอมพิวเตอร์ ในเรื่องของความถูกต้อง ลำดับขั้นตอนการใช้งาน และระบบติดต่อกับผ้ใช้
- 4.6 แก้ไขโปรแกรมคอมพิวเตอร์อีกครั้งจากข้อผิดพลาดที่พบจากการทดสอบโปรแกรม ั้
- 4.7 วิเคราะห์ข้อมูลที่ได้ สรุปผลการวิจัยและน<mark>ำเสนอแ</mark>นวทางการพัฒนาวิจัยต่อเนื่องในอนาคต
- 4.8 จัดทำรูปเล่มรายงานการวิจัยฉบับสมบูรณ์

#### **5. ประโยชนท ี่ คาดวาจะไดรับ**

ประโยชน์ที่คาดว่าจะได้รับจากการศึกษาและพัฒนาโปรแกรมคอมพิวเตอร์ช่วยออกแบบ การวางผังพื้นที่จัดนิทรร<mark>ศ</mark>การ มีดังนี้ ื้

- 5.1 ช่วยให้การทำงานออกแบบนิทรรศการมีประสิทธิภาพมากขึ้น โดยการประมาณราคาใน ึ้ ขั้นตอนการออกแบบจะช่วยให้สามารถออกแบบผังนิทรรศการที่มีราคาค่าก่อสร้างไม่ ั้ ี่ คลาดเคลื่อนไปจากง<mark>บ</mark>ประมาณที่ตั้งไว้
- 5.2 ทำให้ขั้นตอนการประมาณการในขั้นตอนการออกแบบนิทรรศการสามารถทำได้สะดวก ช่วย ลดขั้นตอนในการทำงาน ซึ่งจะทำให้ประหยัดทั้งค่าใช้จ่ายและเวลาในการทำงาน ึ่ ั้
- 5.3 เพ อศึกษานํารองในการพัฒนาโปรแกรมคอมพิวเตอรสําหรับระบบช นสวนสําเร็จรูปใน ื่ ิ้ ขั้นตอนการออกแบบแผนผังของนิทรรศการ ซึ่งอาจมี<mark>ก</mark>ารพัฒนาให้สามารถใช้ได้กับงาน ั้ ึ่ ออกแบบประเภทอื่นๆต่อไป

# **บทท ี่ 2**

#### **การสํารวจแนวความคิดและงานวิจัยท เก ยวของ ี่**

ในการศึกษาครั้งนี้ได้รวบรวมข้อมูลและแนวความคิดที่เกี่ยวข้องกับงานวิจัย โดยแบ่ง ั้  $\mathcal{L}^{\mathcal{L}}(\mathcal{L}^{\mathcal{L}})$  and  $\mathcal{L}^{\mathcal{L}}(\mathcal{L}^{\mathcal{L}})$  and  $\mathcal{L}^{\mathcal{L}}(\mathcal{L}^{\mathcal{L}})$ ี่ ประเด็นในการศึกษาออกเป็น 5 หัวข้อ ดังนี้

- การศึกษาและวิเคราะห์ปัจจัยต่างๆ ที่เกี่ยวข้องในการออกแบบวางผังพื้นที่จัด ื้ นิทรรศการ
- การศึกษาทฤษฎีพื้นฐานที่เกี่ยวข้องในการออกแบบวางผังพื้นที่จัดนิทรรศการ ี่
- การศึกษาวิธีการถอดแบบเพื่อหาจำนวนวัสดุและราคาของบู๊ท ื่
- − การศึกษาเทคโนโลยีและเคร องมือทางคอมพิวเตอรท ี่จะใชในการพัฒนาโปรแกรม ื่
- − การศึกษาและวิเคราะห์โปรแกรมคอมพิวเตอร์ที่มีลักษณะใกล้เคียงกัน

# **1. การศึกษาและวิเคราะหปจจัยตางๆ ที่เก ยวของในการออกแบบวางผังพ นท จัด นิทรรศการ**

## **1.1 ลักษณะของงานนิทรรศการ**

 ลักษณะของงานนิทรรศการน นสามารถแบงออกไดเปน 4 รูปแบบใหญๆ คือ ั้

- 1.1.1 งานนิทรรศการชั่วคราว (Temporary exhibition) เป็นการจัดแสดงที่จัดขึ้น ั่ ี่ ึ้ ในช่วงสั้นๆ วัสดุที่ใช้ในการจัดแสดงมักเป็นวัสดุที่สามารถติดตั้งและรื้อถอนได้ ั้ ี่ ั้ สะดวก รวดเร็ว และสามารถปรับเปลี่ยนได้ง่าย เช่น นิทรรศการแสดงผลงาน วิทยานิพนธ์ นิทรรศการในเทศกาลต่างๆ เป็นต้น
- 1.1.2 งานนิทรรศการถาวร (Permanent exhibition) เปนรูปแบบของการจัด นิทรรศการที่อยู่ในพื้นที่ที่ได้ออกแบบไว้สำหรับจัดแสดงในเฉพาะเรื่อง โดยปกติ ี่ แล้วจะไม่เปลี่ยนแปลงรูปแบบการจัด และพื้นที่ภายใน เช่น พิพิธภัณฑ์, หอ ื้ ศิลป์, ศูนย์แสดงของสะสม เป็นต้น
- 1.1.3 งานนิทรรศการแสดงสินค้า(Trade exhibition/ Trade fair) จัดขึ้นเพื่อมี ึ้ ื่ จุดประสงค์ในการโฆษณา ประชาสัมพันธ์สินค้า เช่น งานแสดงรถยนต์, งาน สินค้าคอมพิวเตอร์และไอที เป็นต้น
- 1.1.4 งานนิทรรศการเพ ื่อใหการศึกษาและความบันเทิง (Edutainment exhibition) เช่น งาน World expo, สวนสนุก Theme park เป็นต้น

### **1.2 วัสดุและอุปกรณในการจัดนิทรรศการ**

รูปแบบของวัสดุที่ใช้ในงานนิทรรศการนั้นสามารถแบ่งตามระบบของการออกแบบ ั้ บูทไดเปน 3 ระบบ

- 1.2.1 ระบบงานออกแบบพิเศษ (Special design) เป็นวัสดุที่เป็นงานไม้เป็นส่วนมาก ที่จะใช้สำหรับบู๊ทที่ได้รับการออกแบบเป็นพิเศษ มีลักษณะที่เฉพาะตัว ไม่ซ้ำกัน ้ํ วัสดุสวนใหญของระบบนี้มักจะเปนไมและโครงเหล็ก
- 1.2.2 ระบบที่ใช้ชิ้นส่วนมาตรฐานจากโรงงาน (System work or Shell scheme) ิ้ ระบบนี้จะเป็นรูปแบบที่ค่อนข้า<mark>งตายตัว มีลักษณะของบู๊ทที่ซ้ำๆกัน เพื่อให้</mark>ง่าย ี่ ้ํ ต่อการก่อสร้าง วัสดุที่นำมาใช้จึงเป็นชิ้นส่วนสำเร็จรูปที่ผลิตจากโรงงาน ทำให้ ี่ ิ้ สามาร<mark>ถอ</mark>อกแบบปรับเปลี่ยนให้เหมาะสมตามลักษณะของงาน อีกทั้งมีความ ั้ สะดวกรวดเร็วในการติดตั้งและรื้อถอน แต่มีความแข็งแรงทนทาน ทำให้ ั้ สามารถประหยัดค่าแรง และเวลาในการก่อสร้างได้ดี
- 1.2.3 ระบบป้ายและแผงสำเร็จรูป (Knock down system) เป็นอุปกรณ์ที่ใช้ในการ แสดงสินค้า เนื่องจากเป็นชิ้นส่วนที่ดูทันสมัย อีกทั้งยังประกอบง่าย รวดเร็ว ิ้ ี่ ั้ น้ำหนักเบา ทำให้ประหยัดค่าแรง และค่าข<sub>ื่</sub>นส่งไปได้ และยังสามารถนำไปใช้ซ้ำ ้ํ น้ำหนักเบา ทำให้ประหยัดค่าแรง และค่าขนส่งไปได้ และยังสามารถนำไปใช้ซ้ำ<br>ได้หลายๆครั้ง โดยส่วนใหญ่จะใช้ทำแผงและป้ายในการโฆษณาสินค้า มี 3 ั้ รูปแบบดวยกัน คือ Foldable system, Knock down system และ Semiknock down system

โดยระบบที่งานวิจัยชิ้นนี้พิจารณาเป็นพิเศษเพื่อนำมาพัฒนาเป็นโปรแกรม คอมพิวเตอร์ คือระบบชิ้นส่วนสำเร็จรูป เนื่องจากเป็นชิ้นส่วนที่มีความซ้ำกันๆทำให้มีความ ิ้ ิ้ ี่ ้ํ ประหยัด มีลักษณะของชิ้นส่วนที่ตายตัวแต่สามารถปรับเปลี่ยนรูปแบบของบู๊ทให้เป็นไป ิ้ ี่ ตามการออกแบบได้ จึงเป็นระบบที่เหมาะสมที่จะนำมาวิจัยเพื่อนำเอาความสามารถของ ี่ ื่ คอมพิวเตอรมาชวยในการออกแบบ

#### **1.3 ชิ้ นสวนในระบบส าเร ํ จร็ ูป**

ชิ้นส่วนมาตรฐานที่นำมาใช้ในการออกแบบบู๊ทนิทรรศการนั้นมีมากมายหลายชนิด ิ้ ้แต่สามารถแบ่งออกเป็น 7 ประเภทใหญ่ๆได้ดังนี้

1.3.1 เสา (Post) มีพื้นที่หน้าตัดเป็นรูปแปดเหลี่ยมขนาด 40x40 ม.ม. ขนาดความ ื้ ี่ ยาวต งแต 0.30 เมตร ไปจนถึงประมาณ 3 เมตร สีพ นฐานมีใหเลือก 2 สีคือ สี ั้ ื้ ขาวและสีอลูมิเนียม ขนาดความยาวของเสามาตรฐาน (หนวยเปนมิลลิเมตร) 300, 500, 600, 800, 980, 1280, 1480, 1980, 2480, 2980

- 1.3.2 คาน (Beam) มี 2 แบบคือคานแบบธรรมดาและแบบมีร่องกลาง มีพื้นที่หน้าตัด ื้ ี่ เป็นรูปสี่เหลี่ยมผืนผ้าขนาด 15x50 ม.ม. ขนาดความยาวตั้งแต่ 0.30 เมตร ไป ี่ ั้ จนถึงประมาณ 4 เมตร สีพื้นฐานมีให้เลือก 2 สี คือ สีขาวและสีอลูมิเนียม ื้ ขนาดความยาวของคานมาตรฐาน (หนวยเปนมิลลิเมตร) 300, 310, 455, 660, 950, 1360, 1940, 2435, 2930, 3920
- 1.3.3 คานโคง (Circle beam) มีลักษณะเหมือนคาน แตมีความโคง 1/4 ของวงกลม มี 4 ขนาดมาตรฐาน คือ โคง 990, โคง 1400, โคง 1980 และโคง 2800 ใช สําหรับช นสวนที่ตองการใหมีรูปโคง โดยมากมักใชเปนสวนตกแตง หรือปายชื่อ ิ้
- 1.3.4 แผ่นพาร์ทิชัน (Partition) ใช้เพื่อกั้นแบ่งพื้นที่ของบู๊ท ขนาดมาตรฐานมี 2 ขนาด **่** ั้ ื้ ี่ คือขนาด 1200x2440 ม.ม. และขนาด 965x2400 ม.ม. มีให้เลือกใช้ทั้งแบบ ั้ หนาเดียวและแบบสองหนา
- 1.3.5 แผ่นป้ายชื่อ (Label Panel) ทำด้วยไม้ หรือวัสดุอื่นๆตามแต่จะออกแบบไว้ใน ื่ ื่ แตละงาน
- 1.3.6 อุปกรณ์ไฟฟ้า (Electrical equipment) เช่น โคมไฟ โคมฟลูออเรสเซนต์ ปลั๊ก<br>เป็นต้น
- 1.3.7 เฟอร์นิเจอร์ (Furniture) เป็นอุปกรณ์ที่ใช้เสริมในแต่ละบู๊ท ในแต่ละงาน นิทรรศการนั้นลำหรับบู๊ทประเภทเดียวกันจะมีเฟอร์นิเจอร์ให้เหมือนกัน เช่น ั้ โต๊ะพับ เคาน์เตอร์ ชั้นวางของ เป็นต้น ั้

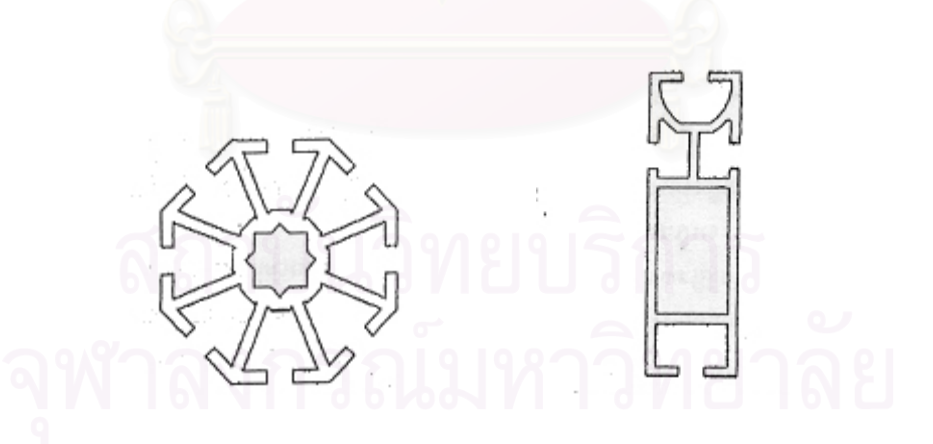

รูปที่ 2-1 แสดงหน้าตัดของชิ้นส่วนเสา(แปดเหลี่ยม) และชิ้นส่วนคาน(สี่เหลี่ยม) ิ้

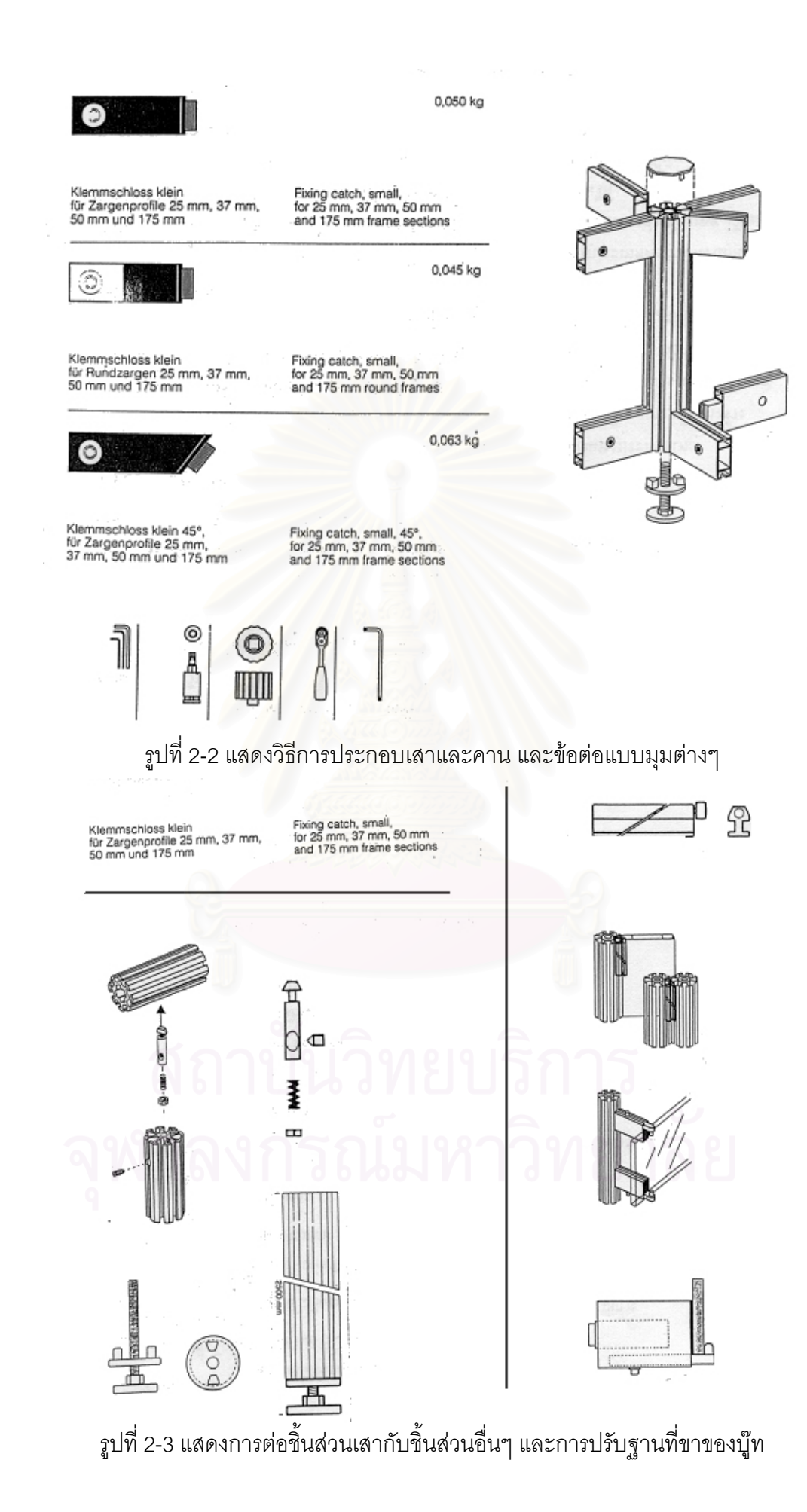

### **1.4 วิธการค ี ดหาขนาดของว ิ ัสดุ**

- 1.4.1 แนวต งของเสา ั้
	- − กรณีใช้คานธรรมดา ให้เอาความยาวของเสาเป็นตัวตั้ง แล้วลบ 80 ม.ม.
	- − กรณีใช้คานที่มีร่องกลาง ให้เอาความยาวของเสาเป็นตัวตั้ง แล้วลบออก ี่ ั้ 85 ม.ม.
- 1.4.2 แนวนอนของคาน
	- − ให้เอาความยาวของคานเป็นตัวตั้ง แล้วบวกด้วย 15 ม.ม. ยกตัวอย่างเช่น ต้องการผนังขนาดประมาณ 1.00x2.50 ม. จะต้องใช้เสา สูง 2480 ม.ม. และคานยาว 950 ม.ม.

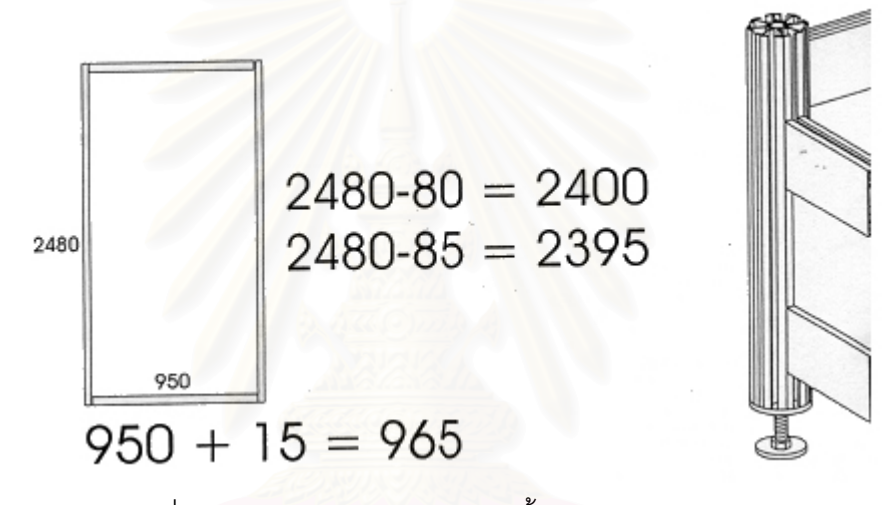

รูปที่ 2-4 แสดงวิธีการหาขนาดของชิ้นส่วนวัสดุมาตรฐาน

#### **1.5 รูปแบบของพื้ นท ี่ในการจัดผังนิทรรศการ**

ในการจัดผังนิทรรศการนั้นอาจจะมีรูปแบบต่างๆได้มากมาย แต่สามารถสรุป ั้ รูปแบบโดยรวมของพื้นที่ได้ดังนี้ (International Trade Center, 1990: 18-20)

- 1.5.1 พื้นที่ที่ติดทางเดินด้านเดียว (Aisle site) พื้นที่ส่วนใหญ่ของงานนิทรรศการจะ ื้ ี่ ื้ ี่ เป็นพื้นที่ประเภทนี้เนื่องจากเป็นพื้นที่ที่ประหยัดมากที่สุด มีด้านที่ติดทางเดิน ื้ ื้ ี่ ี่ เพียงด้านเดียว อีก 3 ด้านเป็นผนัง
- 1.5.2 พื้นที่รูปตัวแอล (L-shape site) โดยมากแล้วจะเป็นพื้นที่บริเวณมุมของผัง ื้ ี่ ื้ ี่ นิทรรศการ ออกแบบเพื่อให้สามารถใช้พื้นที่มุมได้
- 1.5.3 พื้นที่หัวมุม (Corner site) มีด้านที่ติดกับทางเดิน 2 ด้าน และมีผนัง 2 ด้าน มัก ื้ ี่ ี่ เป็นบู๊ทที่มีลักษณะเหมือนประเภทที่ 1 แต่ต่างกันที่อยู่ตรงมุมจึงมีผนังน้อยลง 1 ี่ ดาน
- 1.5.4 พื้นที่ที่ติดทางเดิน 3 ด้าน (Peninsula site) โดยมากจะเป็นพื้ ื้ ี่ ื้ นท แบบท ี่ 3 รวมกันสองพื้นที่ อยู่ตรงหัวและท้ายของกลุ่มบู๊ท ื้
- 1.5.5 พื้นที่ที่ติดทางเดินโดยรอบ (Island site) มีลักษณะเป็นเกาะรอบด้านมีทางเดิน ื้ ี่ ได้โดยรอบทั้ง 4 ด้าน สามารถเข้าถึงได้จากทุกด้าน
- 1.5.6 พื้นที่ที่สามารถเดินทะลุตลอดได้ (Through site) มีทางเดินขนาบข้างทั้งสอง ื้ ี่ ั้ ด้าน แต่ไม่เป็นที่นิยมใช้เนื่องจากสิ้นเปลืองพื้นที่ทางเดินมาก และควบคุมได้ ี่ ื่ ื้ ี่ ลําบาก

จะเห็นได้ว่าลักษณะของพื้นที่ที่กล่าวมาทั้งหลายแบบนั้น พื้นที่ที่มักพบมากที่สุดคือ ื้ ั้ ั้ ื้ ี่ ี่ พื้นที่แบบที่ 1 และแบบที่ 3 สำหรับพื้นที่แบบที่ 4 นั้นก็จะเป็นแบบที่ขยายไปจากพื้นที่แบบที่ ื้ ื้ ี่ ั้  $\mathcal{L}^{\text{max}}_{\text{max}}$ 3 ส่วนแบบอื่นๆนั้นมักพบในบู๊ทที่เป็นบู๊ทที่ได้รับการออกแบบพิเศษ ไม่ใช่แบบทั่วไป แบบ ื่ ั้ มาตรฐานที่ใช้ในงานชิ้นส่วนสำเร็จรูป (Shell scheme) ส่วนใหญ่จึงมีเพียงแบบที่ 1, 3 และ 4 เทานั้น

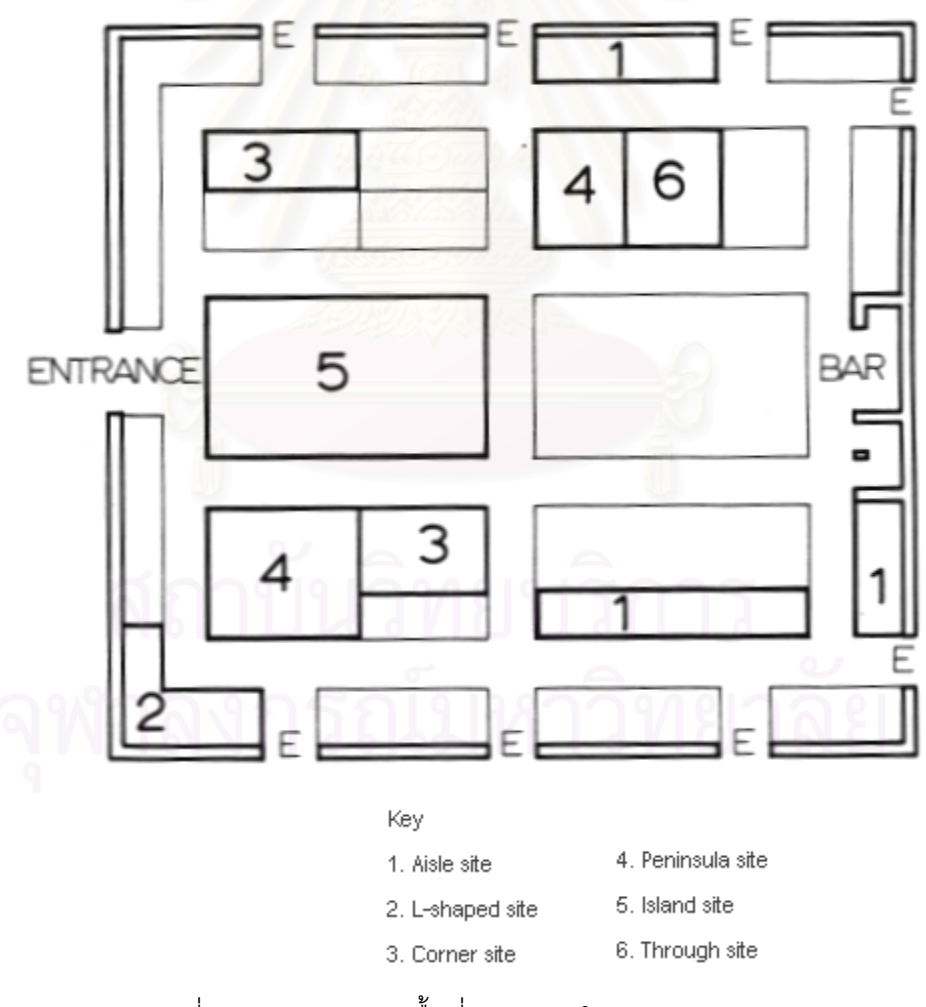

รูปที่ 2-5 แสดงรูปแบบพื้นที่แบบต่างๆในการจัดนิทรรศการ

#### 2. การศึกษาทฤษฎีพื้นฐานที่เกี่ยวข้องในการออกแบบวางผังพื้นที่จัดนิทรรศการ **ี่ ี่ ื้ 2.1 แนวคิดในการออกแบบนิทรรศการ**

ในการออกแบบนิทรรศการแต่ละงานนั้นมีแนวคิดที่แตกต่างกันไปตามแต่ลักษณะของงาน ั้ เช่น งานแสดงรถยนต์จะมีแนวคิดในการจัดที่เน้นรูปแบบความทันสมัย ในขณะที่งานแสดง สินค้าภูมิปัญญาไทยอาจมีแนวคิดที่ต้องการสะท้อนให้เห็นถึงวิถีชีวิตที่เรียบง่ายแบบโบราณ  $\mathcal{L}^{\mathcal{L}}(\mathcal{L}^{\mathcal{L}})$  and  $\mathcal{L}^{\mathcal{L}}(\mathcal{L}^{\mathcal{L}})$  and  $\mathcal{L}^{\mathcal{L}}(\mathcal{L}^{\mathcal{L}})$ แต่โดยรวมแล้วแนวคิดที่เป็นหลักในการจัดนิทรรศการที่ดีนั้นจะประกอบด้วยแนวคิดต่อไปนี้ (International Trade Center, 1990: 11-13)

- 2.1.1 ออกแบบใหงาย (Keep it simple) ความงายของรูปแบบในการจัดวางผังจะ ทำให้ผู้เข้าชมนิทรรศการสามารถเดินชมงานได้ทั่วถึง และสามารถทราบว่า ั่ ตนเอง<mark>อยู่ตรงส่วนไหนข</mark>องงานโดยไม่หลงทาง นอกจากนี้แล้วยังมีประโยชน์ต่อ พนักงานปฏิบัติงานในการจัดงานไดสะดวก มีประสิทธิภาพ ลดข นตอนและ ั้ เวลาในการทํางาน
- 2.1.2 สรางจุดนําสายตา (Create focal points) จุดนําสายตาในงานนิทรรศการแต ละงานเป็นสิ่งที่ดึงดูดความสนใจของผู้เข้าชมนิทรรศการได้ดี ในการออกแบบ ิ่ ֦֧<u>֘</u> จุดน<mark>ำสายตานั้นมีหลายวิธีด้วยกันแต่จุดประสงค์หลักของจุดนั้นคือจะต้อง</mark> ั้ ั้ สะท้อนให้เห็นถึงวัตถุประสงค์หลักของงาน เช่น งานแสดงสินค้า อาจจะ ี นำเสนอ<mark>ผลิตภัณฑ์ตัวใหม่ หรือสินค้าที่ต้องการโฆษณามากที่สุด จุดนำสายตา</mark> นี้อาจจะเป็นบู๊ทที่ให้บริการข้อมูล (Information stand) หรือเป็นการแสดงใน รูปแบบแสงสีเสียง (Audio-visual display) ท ดึงดูดใจใหผูเขาชมสนใจ ซ ึ่งใน ี่ การออกแบบที่ดีนั้นควรออกแบบมีจุดนำสายตานี้น้อยจุดที่สุด โดยมากแล้วจะ มีเพียงจุดเดียวในหนึ่งงาน เนื่องจากต้องการให้เป็นจุดรวมที่ดึงดูดผู้ชมให้ ื่  $\mathcal{L}^{\mathcal{L}}(\mathcal{L}^{\mathcal{L}})$  and  $\mathcal{L}^{\mathcal{L}}(\mathcal{L}^{\mathcal{L}})$  and  $\mathcal{L}^{\mathcal{L}}(\mathcal{L}^{\mathcal{L}})$ สนใจมากที่สุด และเป็นจุดเด่นสุดของงานนิทรรศการนั้นๆ ั้

2.1.3 นําเสนอรูปลักษณของงานใหชัดเจน (Establish a clear theme) ในแตละ นิทรรศการนั้นจะประกอบด้วยบู๊ทย่อยๆจำนวนมาก ซึ่งแต่ละบู๊ทก็จะนำเสนอ ึ่ รูปแบบสินค้าของตนเอง ซึ่งหากไม่ได้มีการออกแบบในภาพรวมให้มีลักษณะ ไปในทางเดียวกัน ก็อาจทำให้งานนิทรรศการโดยรวมดูไม่เข้ากัน และผิดพลาด

จากวัตถุประสงค์ของงานไปได้ ทำให้นิทรรศการนั้นๆไม่ประสบผลสำเร็จ ในการนำเสนอรูปลักษณ์ของงานให้ชัดเจนนั้นจุดที่สำคัญที่สุดคือส่วนที่ ั้ ี่ เป็นจุดนำสายตา เนื่องจากเป็นเหมือนจุดที่แสดงแนวความคิดหลักของงาน นอกจากนั้นแล้วรูปลักษณ์ของงานในแต่ละบู๊ทนั้นควรให้มีลักษณะที่อยู่ในแนว ั้ ี่ เดียวกัน เช่น รูปกราฟิก สีที่ใช้ สัญลักษณ์ของงาน ขนาดและลักษณะของบู๊ท

ซึ่งในรายละเอียดของบู๊ทนั้นอาจจะแตกต่างกันได้ แต่โดยภาพรวมนั้นต้องเป็น ั้ เอกภาพและสามารถแสดงออกถึงลักษณะแนวความคิดหลักของงาน

- 2.1.4 นําเสนอเอกลักษณของงานใหเดนชัด (Establishing a strong identity) ใน งานนิทรรศการแต่ละงานนั้นมีลักษณะแนวความคิดและรูปแบบงานที่มี ั้ เอกลักษณ์ การออกแบบรูปแบบงานที่ดีจึงควรออกแบบให้เน้นเอกลักษณ์ของ งานนั้นๆ ซึ่งจะทำให้เกิดบรรยากาศเฉพาะตัว สร้างความประทับใจแก่ผู้เข้าชม ั้ ึ่ งานให้สามารถจดจำลักษณะเฉพาะของงานนั้นๆได้
- 2.1.5 ดึงดูดความสนใจ (Attract attention) แนวคิดในการจัดนิทรรศการนั้นมี ั้ จุดมุ่งหมายหลักคือการแสดงสิ่งของ ความสนใจของผู้เข้าชมนิทรรศการจึง ิ่ เป็นสิ่งจำเป็นที่ต้องคำนึงถึงในการออกแบบ แนวทางในการดึงดูดความสนใจ ิ่ ี่ นั้นทำได้หลายวิธี เช่น ออกแบบให้มีโทนสีที่สะดุดตา การนำเสนอด้วย ั้ ภาพเคลื่อนไหว หรืองานคอมพิวเตอร์กราฟิก ซึ่งในแต่ละบู๊ทนั้นก็จะมีวิธีที่ ั้ ออกแบบให้มี<mark>ความน่าสนใจหลากหลายรูปแบบแตกต่างกันไป แต่ทั้งนี้ต้อง</mark> ั้ ี้ ควบคมให้งานนิทรรศการโดยรวมมีเอกภาพไม่กระจัดกระจาย
- 2.1.6 ออกแบบเพื่อให้ติดตาผู้ชม(Design through the eyes of visitors) ผู้ออกแบบนิทรรศการจะต้องเข้าใจถึงวิธีการที่จะนำเสนอสินค้า หรือ  $\mathcal{L}^{\mathcal{L}}(\mathcal{L}^{\mathcal{L}})$  and  $\mathcal{L}^{\mathcal{L}}(\mathcal{L}^{\mathcal{L}})$  and  $\mathcal{L}^{\mathcal{L}}(\mathcal{L}^{\mathcal{L}})$ ผลิตภัณฑ์ให้ผ่านสายตาของผู้เข้าชมนิทรรศการได้มากที่สุด ต้องคำนึงถึง วิธีการที่นำเสนอว่าจะมีผลต่อความรู้สึกของผู้ชมอย่างไรบ้าง และสื่อสารสิ่งที่ ี่ ื่ ิ่ เจาของงานตองการใหแกผูชมนิทรรศการไดอยางชัดเจน
- 2.1.7 ออกแบบให้เหมาะสมกับจำนวนของผู้เข้ามาใช้ (Suit the design to the number of people expected) ขนาดของพื้นที่ในการจัดนิทรรศการเป็นสิ่งที่ ิ่ แปรผันตามจำนวนของผู้ใช้งานพื้นที่นั้นๆ ผู้ออกแบบนิทรรศการต้องคำนึงถึง ื้ ี่ ั้ จำนวนของผู้ใช้งาน แล้วกำหนดขนาดพื้นที่ รวมทั้งออกแบบพื้นที่ใช้งาน ื้ ั้ ื้ นิทรรศการให้เหมาะสมแก่ผู้ที่เข้าใช้งาน เช่น หากต้องการให้ผู้เข้าชมงานเข้า มาในพื้นที่ของบู๊ทเป็นจำนวนมากๆ ก็จำเป็นจะต้องออกแบบพื้นที่ให้เหมาะสม ื้ แก่กิจกรรมและจำนวนของคนที่จะเข้ามาได้ในแต่ละรอบของการชมด้วย ี่

2.1.8 ออกแบบเสนทางสัญจรใหมีประสิทธิภาพ (Plan the traffic management) เส้นทางสัญจรของผู้เข้าชมนิทรรศการเป็นปัจจัยสำคัญต่อการออกแบบ การ ออกแบบแผนผังนิทรรศการที่ดีนั้นควรได้รับการออกแบบให้มีทางสัญจรที่ไม่ ซับซอน ไมแคบหรือโลงจนเกินไป พอเหมาะกับบรรยากาศของการชมงาน ้สำหรับทางสัญจรสำหรับบู๊ทย่อยแต่ละบู๊ท ผู้ออกแบบควรคำนึงถึงจำนวนคนที่

จะเข้ามาใช้งาน หากมีพื้นที่ที่จำกัดอาจไม่สามารถให้ผู้ชมงานทุกคนเข้ามา ื้ ี่ ี่ ในบู๊ทได้ทั้งหมด การแสดงสินค้าส่วนหนึ่งต้องแสดงให้สามารถมองเห็นได้จาก ึ่ ทางเดินภายนอกบู๊ท และจะให้ผู้เข้าชมงานเข้ามาดูรายละเอียดภายในบู๊ทได้ เฉพาะกลุ่มที่สนใจ หรือกลุ่มลูกค้าของเจ้าของงานเท่านั้น

- 2.1.9 ออกแบบให้สามารถติดตั้งและวื้อถอนได้ง่าย (Ensure that the stand is easy ั้ to erect and dismount) นิทรรศการที่ดีนั้นควรได้รับการออกแบบให้มีความ สะดวกในการติดตั้ง และวี้ขถอน เนื่องจากโดยมากแล้วนิทรรศการส่วนใหญ่ที่ ั้ ื้ เป็นนิทรรศการชั่วคราวนั้นจะมีเวลาในการเตรียมการไม่นาน และจะเป็นการ ั่ ั้ จัดงานที่หมุนเวียนกันไปเรื่อยๆ การเลือกใช้โครงสร้างและวัสดุที่ติดตั้ง รื้อถอน ี่ ี่ ั้ ื้ ได้สะดวกและรวดเร็วจะเป็นการเพิ่มประสิทธิภาพในการทำงาน ลดค่าแรงและ เวลาที่ใช้ในการทำงานได้เป็นอย่างมาก
- 2.1.10 ตั้งงบประมาณให้แน่นอน และดำเนินการให้อยู่ในงบที่ได้ตั้งไว้ (Insist on a clear budget and work within it) การควบคุมงบประมาณเปนส งท สําคัญ ิ่ ี่ ที่สุดอีกอย่างหนึ่งของการออกแบบนิทรรศการ ผู้ออกแบบจะต้องสามารถ ึ่ ออกแบบให้เป็นไปตามงบประมาณที่ตั้งไว้ เพื่อให้มั่นใจว่าราคาของงานจะไม่ สูงเกิ<mark>น</mark>กว่างบประมาณที่ได้ตั้งไว้ ผู้ออกแบบจะต้องตรวจสอบราคาของวัสดุ อุปกรณ์ที่จะนำมาจัดนิทรรศการ โดยต้องทำงานประสานกันระหว่างงาน ประมาณราคาและงานออกแบบเพื่อควบคุมราคาให้ได้ในขั้นออกแบบ ไม่ให้ เกิดปัญหางบประมาณไม่พอหลังจากที่ออกแบบเสร็จสมบูรณ์แล้ว ี่

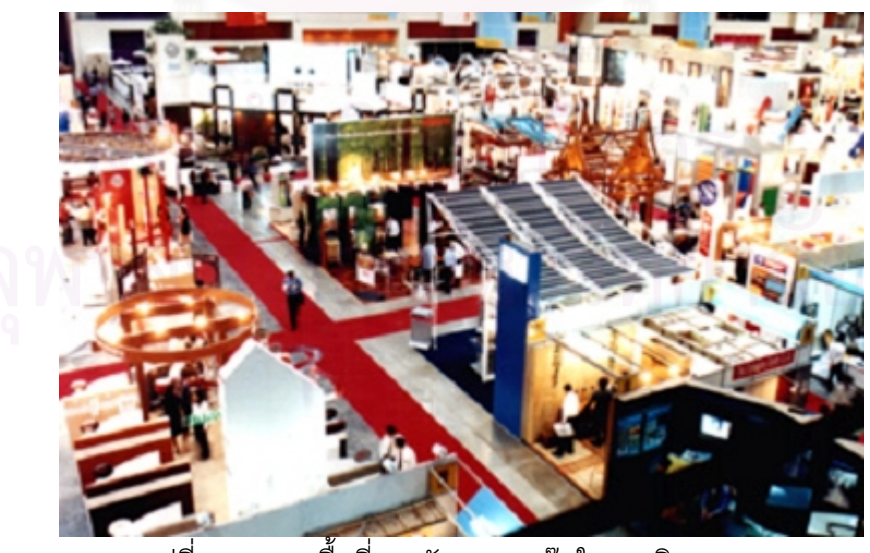

รูปที่ 2-6 แสดงพื้นที่ทางสัญจรและบู๊ทในงานนิทรรศการ ื้

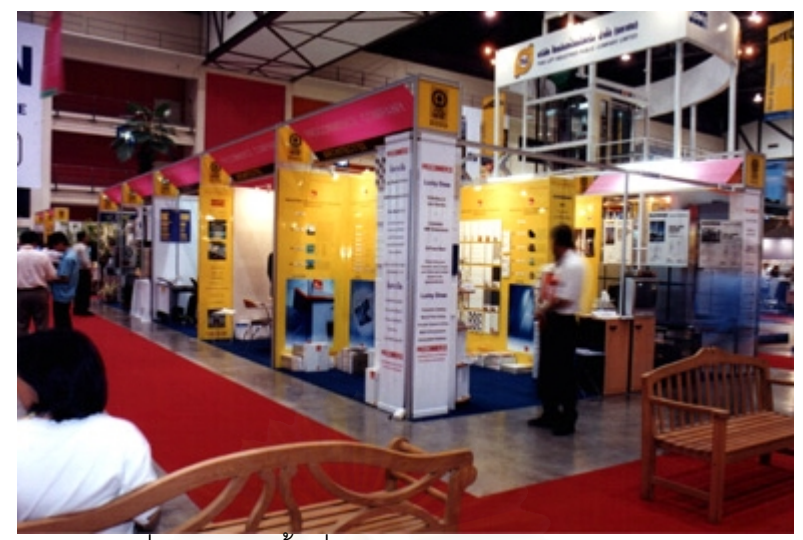

รูปที่ 2-7 แสดงพื้นที่บู๊ทและทางเดินในงานนิทรรศการ

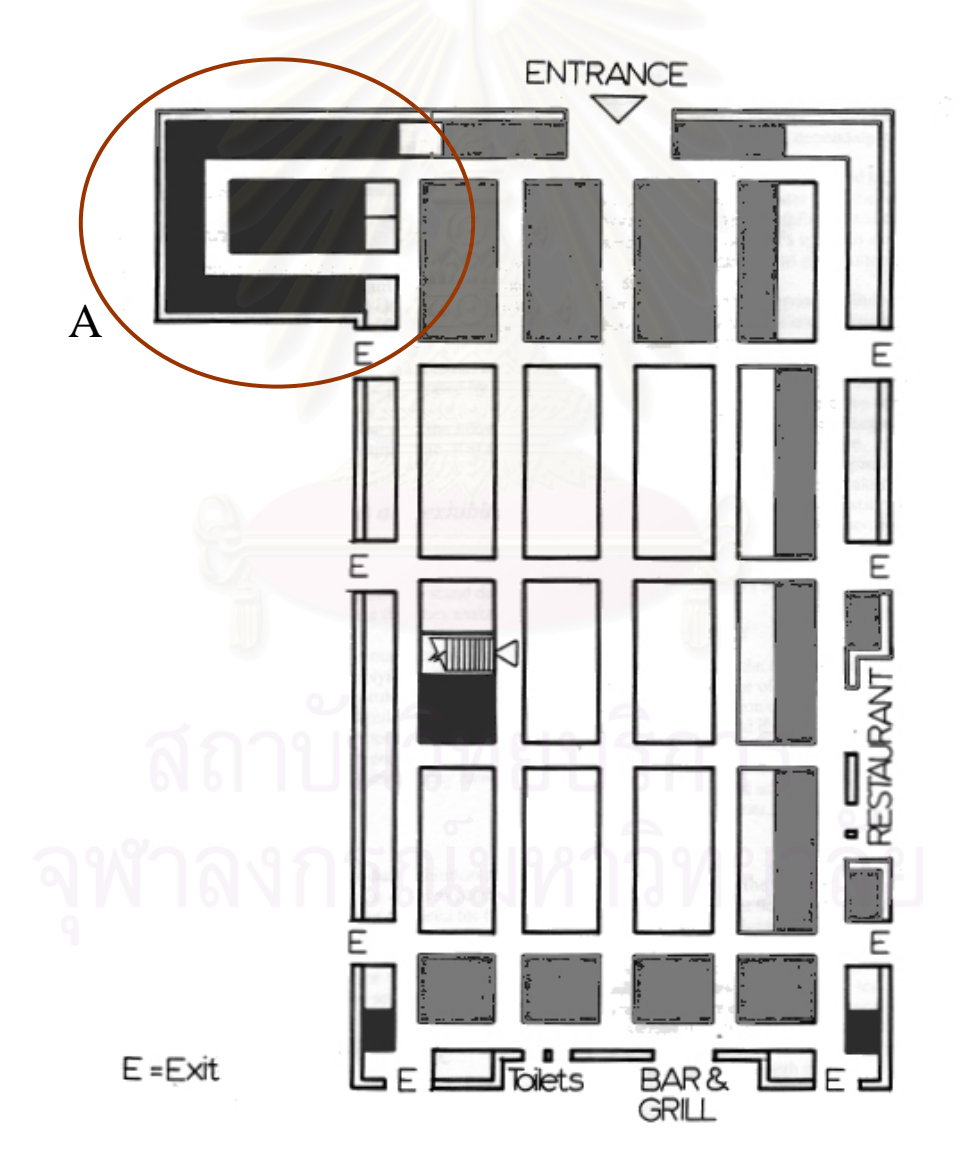

รูปที่ 2-8 แสดงพื้นที่และทางสัญจรในผังนิทรรศการโดยเทียบตามความหนาแน่นของผู้ชม (สีเทาพื้นที่ที่ผู้ใช้หนาแน่น สีขาวเป็นพื้นที่ปกติ สีดำเป็นพื้นที่หนาแน่นน้อย) ื้ ี่

จากรูปที่ 2-8 ซึ่งแสดงความหนาแน่นของผู้ชมงานนิทรรศการในพื้นที่บริเวณต่างๆของงาน ึ่ ี่ นิทรรศการ จะเห็นได้ว่าพื้นที่บริเวณทางเข้าออกและทางสัญจรบริเวณติดทางเข้าเป็นพื้นที่ที่มีผู้เข้า ื้ ี่ ื้ ี่ ชมงานหนาแน่นมากที่สุด ถัดมาคือพื้นที่ด้านใน ซึ่งจะมีผู้คนสัญจรหนาแน่นปานกลาง ส่วนบริเวณที่ ื้ ึ่ มีผู้เข้าชมงานน้อยที่สุดคือบริเวณที่เป็นซอก หรือบริเวณที่ไม่ได้มีส่วนต่อเนื่องไปยังบริเวณอื่นๆ (โซน ี่ ื่ A ในรูปที่ 2-8) ซึ่งในการออกแบบนี้จะมีผลต่อการขายพื้นที่และประสิทธิภาพในการเข้าชมงาน ื้ ดังนั้นการออกแบบนิทรรศการที่ดีจึงไม่ควรออกแบบให้มีลักษณะเป็นซอก หรือเป็นเส้นทางสัญจรที่ ั้ ֦֧<u>֘</u> ปิด ไม่สามารถเชื่อมต่อไปยังส่วนอื่นๆของงานนิทรรศการได้ ื่ ื่

## **2.2 ข ั้นตอนในการทางานออกแบบน ํ ิทรรศการ**

ขั้นตอนในการทำงานออกแบบนิทรรศการมีดังนี้ (International Trade Center, 1990: 14)

2.2.1 เก็บรวบรวมข้อมูลและความต้องการทั้งหมด

ในการออกแบบงานนิทรรศการเปนไปอยางมีประสิทธิภาพและ เกิดข้อผิดพลาดน้อยนั้น ผู้ออกแบบจะต้องเก็บรวบรวมข้อมูลและความ ั้ ตองการทั้งหมดใหครบ ประกอบดวยขอมูลที่สําคัญ 3 สวน คือขอมูลความ ต้องการของเจ้าของงาน ข้อมูลและแนวความคิดของสินค้าหรือผลิตภัณฑ์ และข้อมูลแนวความคิดของตัวงานนิทรรศการเอง เพื่อนำมาใช้ในการ ื่ ออกแบบให้เหมาะสมกับงานนิทรรศการหนึ่งๆ และรายละเอียดต่างๆใน ึ่ งานนั้นๆ ั้

2.2.2 ออกแบบภาพลักษณของงานโดยรวม โดยคํานึงถึงเอกลักษณและจุดสนใจ ตามแนวความคิดของงาน

> ในขั้นตอนนี้ผู้ออกแบบวางแนวคิดของงานจากข้อมูลความ ต้องการที่ได้รับมา โดยอาจมีการนำเสนอต่อเจ้าของผู้จัดงานนิทรรศการ เพื่อให้ร่วมตัดสินใจในภาพรวมขั้นต้น ออกแบบในส่วนหลักๆที่เป็น เอกลักษณของงาน ภาพของงานโดยรวม จุดสนใจและมุมมองตางๆภายใน งานนิทรรศการ

2.2.3 ออกแบบพื้นที่บู๊ท และวางผังนิทรรศการโดยรวม ื้

> ขั้นตอนนี้เป็นขั้นตอนที่ผู้ออกแบบจะกำหนดขนาดของพื้นที่บู๊ท ั้ ั้ ื้ ี่ มาตรฐาน ขนาดของทางเดิน และจัดวางบูทโดยออกแบบกลุมของบูทและ เส้นทางสัญจรให้เหมาะสมกับสถานที่ และบรรยากาศตามแนวความคิด ของงาน

2.2.4 ออกแบบสวนประกอบยอยๆในแตละสวนของงาน

หลังจากที่ได้ออกแบบวางผังในส่วนใหญ่ๆแล้ว ผู้ออกแบบจะทำ การออกแบบส่วนย่อยๆแต่ละส่วน โดยเฉพาะพื้นที่ที่ต้องการการออกแบบ ี่ เปนพิเศษ (Special design stand) ออกแบบสัญลักษณและแผนปาย ต่างๆที่จะใช้ในงาน และส่วนที่เป็นส่วนประกอบย่อยๆของงาน เช่น จุด ลงทะเบียน จุดบริการข้อมูล เป็นต้น

2.2.5 ปรับเปลี่ยนรูปแบบตามที่ลูกค้าแต่ละรายต้องการ

นิทรรศการส่วนมากแล้วจะมีบู๊ทที่ให้เช่าเพื่อจัดพื้นที่เป็นจำนวน ื่ ื้ มาก ซึ่งในการจองพื้นที่ของลูกค้านั้นอาจจะต้องการพื้นที่ที่ติดต่อกัน ี่ ั้ หลายบู๊ท ทำให้ผู้ออกแบบจะต้องกลับมาทำการแก้ไขแบบอีกครั้งหลังจาก ั้ ที่ฝ่ายขายได้ตกลงกับลูกค้าไปแล้ว เพื่อให้แบบที่จะสร้างนั้นมีความถูกต้อง ี่ ั้ และเป็นไปตามความต้องการ

2.2.6 ทำการประมาณราคา ถอดแบบชิ้นส่วนที่จะใช้ในงาน ิ้

> หลังจากที่แก้ไขแบบจนเป็นที่แน่นอนแล้ว ผู้รับเหมา (หรือ ผู้ออกแบบในบางงาน) จะทำการถอดแบบของบู๊ททั้งหมดเพื่อประมาณ ั้ ราคาและหาจำนวนวัสดุที่ต้องใช้ทั้งหมด ในขั้นตอนนี้เองที่อาจจะเห็น ั้ ี่ ปญหาในเรื่องงบประมาณ เพราะหากไมไดควบคุมงบประมาณไวใหดี ตั้งแต่ขั้นออกแบบ หรือผู้ออกแบบไม่มีประสบการณ์มากพอ เมื่อถึงขั้นตอน ั้ ื่ ั้ นี้แล้วอาจจะต้องกลับไปแก้ไขแบบใหม่ในบางส่วนเพื่อให้เป็นไปตาม งบประมาณที่ได้ตั้งไว้ ซึ่งปัญหานี้จะสามารถแก้ไขได้หากทำการประมาณ ี้ ราคาไปพร้อมกับการออกแบบ ซึ่งงานวิจัยชิ้นนี้มีวัตถุประสงค์ที่จะสร้าง ึ่ ิ้ ี่ โปรแกรมคอมพิวเตอร์ที่ช่วยลดขั้นตอนในการทำงาน ให้การประมาณราคา

และถอดแบบก่อสร้าง สามารถทำได้พร้อมกันกับขั้นตอนการออกแบบ 2.2.7 สงตอแบบและทําความเขาใจแกผูรับเหมาถึงวิธีการทํางานใหเปนไปตามแบบ หลังจากนั้นผู้ออกแบบก็จะส่งแบบให้แก่ผู้รับเหมา อธิบายวิธีการ ั้ ทำงาน และอาจจะติดตามดูงานก่อสร้างของผู้รับเหมาเพื่อให้แน่ใจว่าจะ <u>ก่</u>อสร้างได้ถูกต้องเป็นไปตามที่ได้ออกแบบไว้

2.2.8 ให้ผู้รับเหมาทำการก่อสร้างตามแบบ และรื้อถอนเมื่อเสร็จงาน ื้ ื่ หลังจากนั้นก็ให้ผู้รับเหมาทำการก่อสร้างให้เป็นไปตามแบบที่ได้ ั้ ้ออกแบบไว้ แล้วตรวจสอบความเรียบร้อย ก่อนจะเปิดให้ผู้จัดงานรายย่อย แต่ละบู๊ทได้จัดในบู๊ทของตัวเอง ก่อนที่จะเปิดงานนิทรรศการในวันที่

กำหนด และหลังจากที่เสร็จงานจะต้องมีการรื้อถอนเพื่อปิดงานนิทรรศการ  $\mathcal{L}^{\mathcal{L}}(\mathcal{L}^{\mathcal{L}})$  and  $\mathcal{L}^{\mathcal{L}}(\mathcal{L}^{\mathcal{L}})$  and  $\mathcal{L}^{\mathcal{L}}(\mathcal{L}^{\mathcal{L}})$ ื้ นั้นๆ ั้

#### 2.3 ขั้นตอนที่สามารถนำคอมพิวเตอร์มาช่วยในการทำงาน **ั้ ี่**

 $2.3.1$ ั้ นตอนการออกแบบบูท และออกแบบแผนผังของนิทรรศการ

> ในปัจจุบันผู้ออกแบบส่วนใหญ่จะนำคอมพิวเตอร์มาใช้เพื่อช่วยใน ื่ การเขียนแบบบูท ทําหุนจําลองสามมิติของบูท และเขียนทัศนียภาพ ของบูท ดวยโปรแกรมประเภทเขียนแบบและสรางงานสามมิติเชน AutoCAD, 3dMAX เป็นต้น ซึ่งก็ช่วยนำเสนองานออกแบบให้สวยงามได้ ึ่ แตไมไดชวยในการออกแบบหรือชวยในการตัดสินใจใหแกผูออกแบบ

> สำหรับงานออกแบบแผนผังนั้นในปัจจุบันนี้ยังไม่ได้มีการนำเอา ี้ คอมพิวเตอร์มาใช้เพื่อช่วยออกแบบเช่นกัน มีเพียงนำมาช่วยเขียนแบบ ื่ หลังจากที่ได้ออกแบบในกระดาษไว้เสร็จแล้ว ซึ่งงานวิจัยชิ้นนี้มี วัตถุประสงค์ที่จะวิจัยเพื่อประยุกต์เอาความสามารถของคอมพิวเตอร์มาใช้ ในการทำงาน เพื่อให้ลดเวลาและขั้นตอนในการทำงานได้ โดยเฉพาะใน การทดลองวางบู๊ทในขั้นต้น เพื่อให้ทราบจำนวนบู๊ทที่สามารถวางได้มาก ที่สุดของพื้นที่จัดงาน ในรูปแบบที่แตกต่างกัน อีกทั้งยังสามารถรวบเอา  $\mathcal{L}^{\mathcal{L}}(\mathcal{L}^{\mathcal{L}})$  and  $\mathcal{L}^{\mathcal{L}}(\mathcal{L}^{\mathcal{L}})$  and  $\mathcal{L}^{\mathcal{L}}(\mathcal{L}^{\mathcal{L}})$ ื้ ี่ ั้ ขั้นตอนในการทำงานเข้ามาไว้ด้วยกัน คือขั้นตอนในการออกแบบ และ ขั้นตอนในการถอดแบบและประมาณราคา ซึ่งจะช่วยให้สามารถควบคุม ึ่ งบประมาณในการก่อสร้างได้ในขั้นตอนการออกแบบ ไม่เกิดปัญหาเกิน งบประมาณในภายหลัง

2.3.2 ข ั้นตอนการใหจองและขายบูท

> ในปัจจุบันนี้การให้จองบู๊ทนั้นยังให้จองบนแบบที่เป็นกระดาษ ซึ่ง ั้ อาจจะก่อให้เกิดปัญหาเนื่องจากการจองบู๊ทนั้นต้องประสานกับแบบที่ได้ ื่ ั้ ออกแบบไว้ หากมีการแก้ไขหลายๆครั้งก็จะเกิดความผิดพลาดได้ง่าย งานวิจัยชิ้นนี้จึงมีวัตถุประสงค์ที่จะพัฒนาระบบจองและขายบู๊ทโดยใช้ ิ้ ֦֘<u>֚</u><br>֧֚֝ ี่ ระบบฐานข้อมูลของคอมพิวเตอร์เข้ามาเพื่อประสานให้การจองบู๊ทนั้น ั้ สัมพันธ์กับแบบโดยอัตโนมัติ ซึ่งจะทำให้เกิดความคล่องตัวและ ประสิทธิภาพในการทำงานเพิ่มขึ้น ิ่

#### 3. การศึกษาวิธีการถอดแบบเพื่อหาจำนวนวัสดุและราคาของบู๊ท **ื่**

## **3.1 การถอดแบบบูท**

สำหรับงานนิทรรศการแต่ละงานนั้นอาจมีบู๊ทได้หลายขนาด ตามแต่บริเวณที่ได้ ั้ ออกแบบไว้ เมื่อจะทำการถอดแบบบู๊ทแต่ละแบบนั้นมีขั้นตอนดังนี้ ื่ ั้

- 1. หาระยะจากแบบที่ได้ออกแบบไว้ ให้สามารถใช้วัสดุสำเร็จรูปได้พอดี
- 2. กำหนดชิ้นส่วนที่ต้องใช้ตามแบบ ิ้
- 3. เพิ่มชิ้นส่วนอื่นๆ เช่นงานไฟฟ้า เฟอร์นิเจอร์ ิ่ ิ้ ื่

ในการนับชิ้นส่วนของบู๊ทเพื่อสั่งของนั้น บู๊ทแต่ละรูปแบบจะต้องใช้ของที่ต่างกันคือ ื่ ั่ 1. บู๊ทประเภทแถวเดี่ยว และแถวคู่ ส่วนของวัสดุที่จะใช้ จะต่างกันตรงแผงกั้นด้านหลัง ั้ ของบู๊ท ซึ่งถ้าเป็นแถวเดี่ยวนั้นจะใช้แผงกั้น 1 แผง ต่อ 1 บู๊ท แต่ถ้าเป็นแถวคู่จะใช้แผงกั้น 1 ึ่ ี่ ั้ ั้ แผงตอ 2 บูท

2. บู๊ทประเภทติดทางเดิน 2 ด้าน (อยู่ตรงมุมของบล็อก) และบู๊ทประเภทติดทางเดินด้าน เดียว (อยู่ตรงกลางบล็อก) จะมีความต่างกันที่จำนวนวัสดุที่ใช้ทำผนังด้านข้าง เนื่องจากบู๊ท ี่ ื่ ที่ติดทางเดิน 2 ด้าน จะเปิดผนังด้านข้างออกและเพิ่มวัสดุอื่นเข้าไปแทน คือ คานและแผ่น ֧֧֩֟֓֓֝֓֕֓֕֓<u>֖֚֓</u><br>֧֖֝֩֩ ิ่ ื่ ปาย

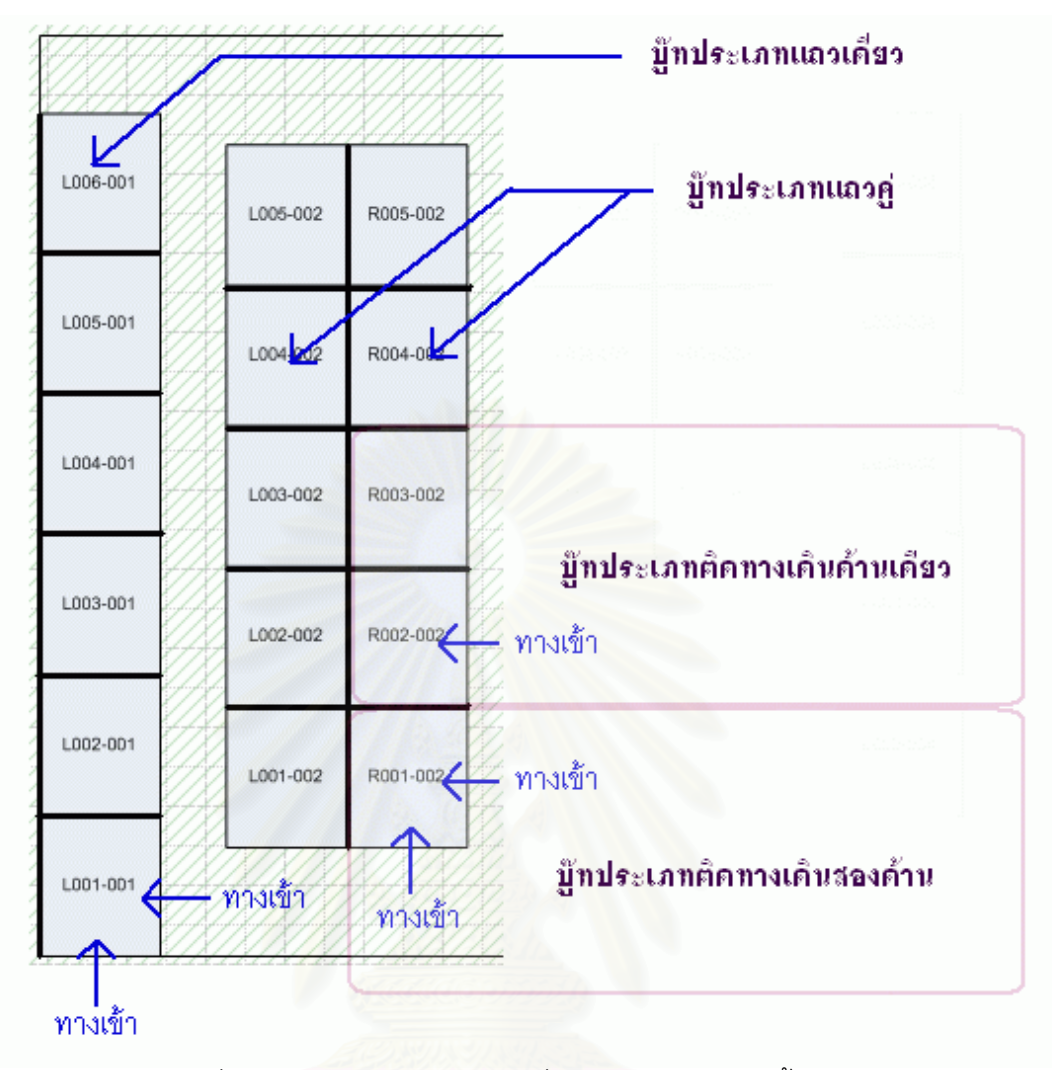

รูปที่ 2-9 แสดงประเภทของบู๊ทเพื่อใช้ในการถอดแบบชิ้นส่วน

## **3.2 การคํานวณชิ้ นสวนของบูท**

ชิ้นส่วนของบู๊ทในการออกแบบแต่ละงานนั้นมีความแตกต่างกัน โดยที่ผู้ออกแบบบู๊ ิ้ ั้ ทจะออกแบบให้เป็นไปตามรูปแบบของงานนิทรรศการ ในบู๊ทขนาดพื้นที่ใช้สอยเท่ากันก็ ื้ อาจจะมีองค์ประกอบและจำนวนของวัสดุที่แตกต่างกันได้ ดังนั้นในการทำงานของการ คำนวณชิ้นส่วนบู๊ทจึงมีความสัมพันธ์เกี่ยวข้องกับรายละเอียดของแบบบู๊ท ิ้ ี่

แต่เนื่องจากงานวิจัยชิ้นนี้ไม่ได้ครอบคลุมไปถึงการออกแบบในรายละเอียดของบู๊ท ื่ ิ้ การรับข้อมูลจากผู้ใช้เพื่อนำมาคำนวณจึงเลือกใช้วิธีให้ผู้ใช้ป้อนข้อมูลจำนวนและขนาด ื่ ชิ้นส่วนที่ต้องการใช้ในบู๊ทมาตรฐาน และให้กำหนดว่าชิ้นส่วนนั้นๆจะเป็นชิ้นส่วนที่อยู่ ิ้ ิ้ ิ้ ี่ ด้านข้าง ด้านหน้า หรือด้านหลังของบู๊ท แล้วจึงค่อยนำข้อมูลที่ได้มานั้นเพื่อมาทำการถอด ั้ ื่ แบบคำนวณวัสดุที่จะใช้ของงานนิทรรศการทั้งหมด ั้

ในการจัดหมวดของงานนั้นได้จัดหมวดหมู่ไว้ดังนี้

- 1. หมวดงานเสา (Post)
- 2. หมวดงานคาน (Beam and Round beam)
- 3. หมวดงานแผงกั้น (Partition)
- 4. หมวดงานเฟอรนิเจอร
- 5. หมวดงานอปกรณ์ไฟฟ้า
- 6. หมวดงานแผนปาย

โดยในการแสดงรายการให้ผู้ใช้เลือกนั้น จะสามารถแสดงทั้งแบบเฉพาะแต่ละ ั้ ั้ หมวด หรือทุกหมวดงานก็ได้ นอกจากนี้ยังอนุญาตให้ผู้ใช้สามารถเพิ่มชิ้นส่วนชนิดใหม่ๆเข้า ิ่ ิ้ ไวในโปรแกรมไดอีกดวย

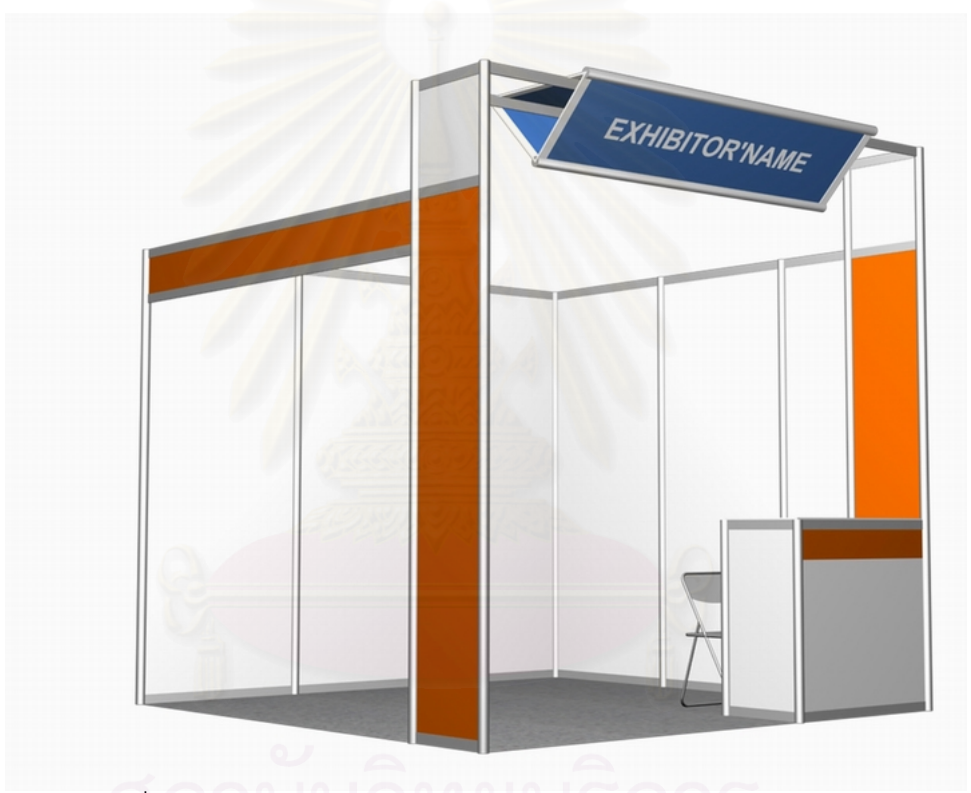

รูปที่ 2-10 แสดงทัศนียภาพของบู๊ทมาตรฐานขนาด 3 เมตร x 3 เมตร

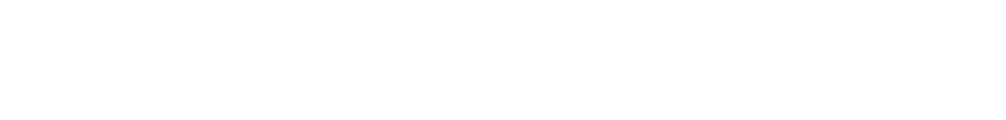

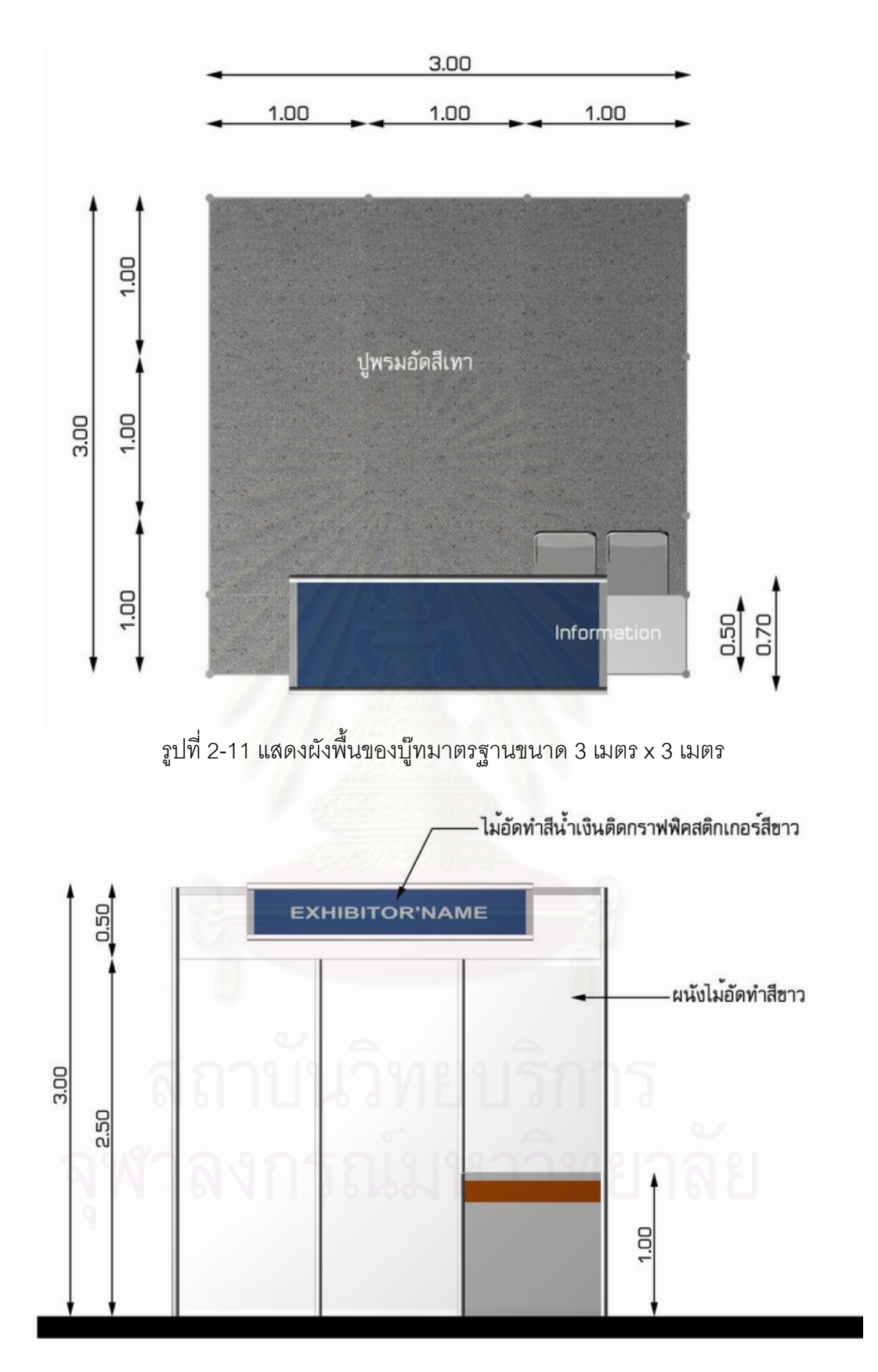

รูปที่ 2-12 แสดงรูปด้านหน้าของบู๊ทมาตรฐานขนาด 3 เมตร x 3 เมตร

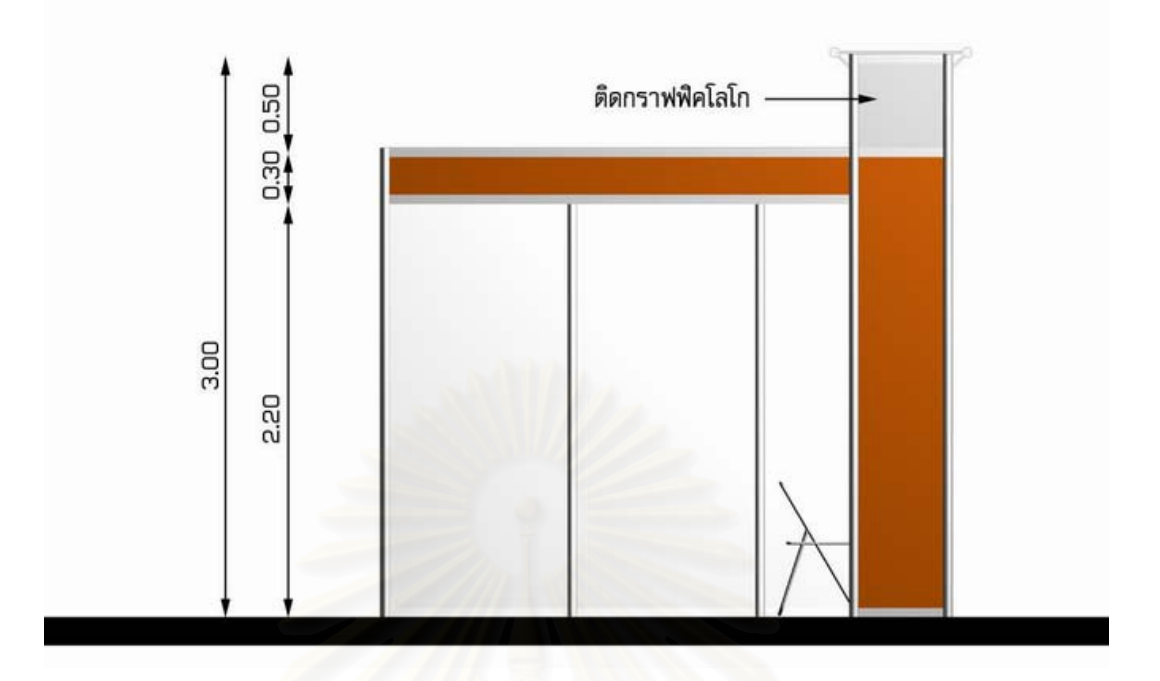

รูปที่ 2-13 แสดงรูปดานขางของบูทมาตรฐานขนาด 3 เมตร x 3 เมตร

# **3.3 วิธีในการนับชิ้ นสวนของบูท**

เนื่องจากบู๊ทมาตรฐานรูปแบบหนึ่งๆ จะมีการใช้ชิ้นส่วนที่ไม่เท่ากัน ทั้งนี้ขึ้นอยู่กับจำนวน ื่ ิ้ ั้ ี้ ด้านที่ติดทางเดินของบู๊ทแต่ละบู๊ท อีกทั้งบู๊ทที่มีด้านที่ติดกันจะมีการใช้วัสดุส่วนประกอบ ี่ ั้ ของบู๊ทร่วมกันด้วย ในการนับชิ้นส่วนของบู๊ทจึงมีวิธีในการนับดังนี้ ิ้ 3.3.1 ถอดแบบบู๊ทโดยกำหนดว่าชิ้นส่วนใดเป็นชิ้นส่วนที่อยู่ด้านข้างของบู๊ท ซึ่งจะนำไป ิ้ ิ้ ี่ ึ่ คำนวณในกรณีที่บู๊ทที่อยู่ติดกันจะใช้ชิ้นส่วนด้านข้างร่วมกัน และบู๊ทที่อยู่ติดทางเดิน 2 ด้าน ี่ ี่ จะมีผนังเพียงด้านเดียว จากรูปชิ้นส่วนด้านข้างของบู๊ทคือชิ้นส่วน A ิ้

โดยหากเปนบูทแบบแถวคูจะใชสูตร

จํานวนช นสวน A = จํานวนบูท - 2 ิ้ หากเป็นบู๊ทแบบแถวเดี่ยวจะใช้สูตร

 จํานวนช นสวน A = จํานวนบูท - 1 ิ้

3.3.2 ถอดแบบบู๊ทโดยกำหนดว่าชิ้นส่วนใดเป็นชิ้นส่วนที่อยู่ด้านหลังของบู๊ท ที่สามารถใช้ ิ้ ิ้ ี่ ร่วมกันได้ในกรณีที่เป็นบู๊ทแถวคู่ (Double) จากรูปชิ้นส่วนด้านหลังของบู๊ทคือชิ้นส่วน B ิ้

โดยหากเปนบูทแบบแถวคูจะใชสูตร

จํานวนช นสวน B = จํานวนบูท / 2 ิ้

```
หากเป็นบู๊ทแบบแถวเดี่ยวจะใช้สูตร
```
 จํานวนช นสวน B = จํานวนบูท ิ้

3.3.3 กำหนดจำนวนวัสดุสำหรับด้านข้างของบู๊ทที่อยู่ติดทางเดิน ซึ่งจะไม่มีเสาและผนัง แต่ ี่ จะใช้คานขนาดที่หนากว่า และมีแผ่นป้ายชื่อร้านค้าเพิ่มมาแทน (ผู้ใช้โปรแกรมอาจจะ ี่ ื่ ิ่ กำหนดเพิ่มเติมเองได้อีก แล้วแต่การออกแบบบู๊ทในแต่ละงานนิทรรศการ) ิ่

โดยหากเปนบูทแบบแถวคูจะใชสูตร

จํานวนช นสวน C = จํานวนบล็อกของบูท \* 4 ิ้

หากเป็นบู๊ทแบบแถวเดี่ยวจะใช้สูตร

```
จำนวนชิ้นส่วน C = จำนวนบล็<mark>อกของบู๊ท * 2</mark>
          ิ้
```
3.3.4 นับจำนวนของเสาที่อยู่ที่มุมทั้งสี่มุม โดยที่ในการหาจำนวนของชิ้นส่วนด้านข้างและ ี่ ี่ ั้ ี่ ิ้ ด้านหลังในข้อก่อนหน้านี้จะไม่ได้นับรวมเสาต้นมุมไว้ด้วย เนื่องจากเสาต้นมุมนั้นจะมี ื่ ั้ จำนวนที่ตายตัวตามจำนวนบู๊ทโดยรวม

ในการนับเสานั้นจะแบ่งออกเป็นเสาต้นหน้าและเสาต้นใน โดยมีสูตรในการนับคือ ั้ โดยหากเปนบูทแบบแถวคูจะใชสูตร

```
จํานวนเสาตนหนา = จํานวนบูท + 2
```

```
จำนวนเสาต้นใน = (จำนวนบู๊ท / 2) + 1
```
หากเป็นบู๊ทแ<mark>บบแถวเดี่ยวจะใช้สู</mark>ตร

จํานวนเสาตนหนา = จํานวนบูท + 1

```
จำนวนเสาต้นใน = จำนวนบู๊ท + 1
```
3.3.5 ถอดแบบจำนวนของวัสดุชิ้นส่วนอื่นๆที่ต้องใช้ในทุกๆบู๊ท เพื่อนำไปนับจำนวนคูณกับ ิ้ ื่ ื่ จำนวนของบู๊ททั้งหมด ชิ้นส่วนอื่นๆที่กล่าวถึงได้แก่ โคมไฟ เก้าอี้ ถังขยะ แผ่นป้ายชื่อบู๊ท ั้ ิ้ ื่ ี่ ื่ คานด้านหน้าบ๊ท เป็นต้น

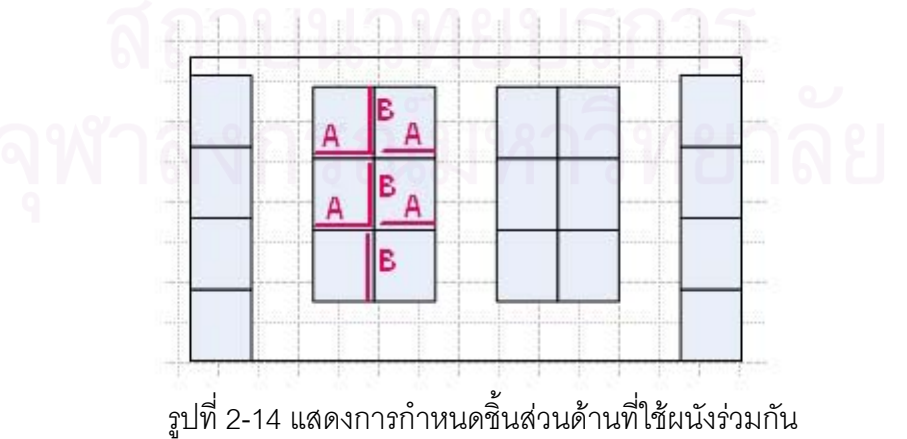

#### **4. การศึกษาเทคโนโลยีและเคร องมือทางคอมพิวเตอรที่จะใชในการพัฒนาโปรแกรม ื่**

การพัฒนาโปรแกรมคอมพิวเตอร์เพื่อใช้งานครั้งนี้เป็นการวิจัยที่มีเวลาในการดำเนินการ ั้ ี่ จำกัด ดังนั้นเครื่องมือที่จะเลือกใช้ในการพัฒนาโปรแกรมจึงต้องเป็นเครื่องมือที่มีประสิทธิภาพใน ั้ ื่ ี่ ื่ ี่ การวาดภาพ และสามารถติดต่อกับโปรแกรมอื่นๆในชุดสำนักงานได้ดี ในขั้นต้นนั้นได้เลือกไว้ 3 โปรแกรม ดังนี้

- 1. โปรแกรม Microsoft Visual Basic โดยเขียนโปรแกรมบน Visual Basic แล้วให้ไปแสดงผล บนโปรแกรมวาดภาพ เชน AutoCAD, Microsoft Visio
- 2. โปรแกรม Microsoft Visio (เขียนโปรแกรมดวย VBA)
- 3. โปรแกรม AutoCAD (เขียนโปรแกรมดวย VBA)

เมื่อคำนึงถึงความคล่องตัวในการทำงานแล้วจะพบว่าโปรแกรมที่เขียนบน Microsoft Visual ื่ Basic แล้วให้ไปแสดงผลบนโปรแกรมวาดภาพอื่นนั้น จะมีข้อด้อยในส่วนการรับข้อมูลจากผู้ใช้ และ ั้ โปรแกรมไม่สามารถส่งเหตุการณ์ (Event) ข้ามไปมาระหว่างกันได้สะดวกเท่ากับการไปเขียน โปรแกรมเพิ่มเติม (Add-in) ในโปรแกรมนั้นๆเลยแบบเครื่องมือพัฒนาโปรแกรมในข้อ 2 และ 3 ื่

เมื่อพิจารณาเครื่องมือพัฒนาโปรแกรมในข้อ 2 และ 3 คือการเขียน VBA ลงในโปรแกรม ื่ ื่ Microsoft Visio และ โปรแกรม AutoCAD นั้น พบว่าข้อดีและข้อด้อยนั้นมีต่างกันดังนี้

## **ขอดีของการเขียน VBA บนโปรแกรม Microsoft Visio**

- 1. สามารถวาดภาพในส<mark>อ</mark>งมิติได้ดี และมี Layer ในการวาดภาพรวมทั้งมีภาพพื้นหลัง เพื่อที่จะ ื้ ื่ ี่ ซอนรูปรูปที่ตองการลงในโปรแกรมได
- 2. ลักษณะของระบบติดต่อกับผู้ใช้ทำได้เข้าใจง่าย โปรแกรมไม่มีความสลับซับซ้อนมากนัก เพราะเป็นโปรแกรมที่เน้นในการวาดไดอะแกรม และผังสองมิติเท่านั้น
- 3. ราคาโปรแกรมมีราคาถูกกว่า คือ ราคาประมาณสองหมื่นบาทต่อชุด (ในขณะที่โปรแกรม AutoCAD มีราคาประมาณสองแสนบาทต่อชุด)
- 4. เป็นโปรแกรมของบริษัท Microsoft ซึ่งในการออกแบบโปรแกรมนั้น ได้ออกแบบให้เหมาะสม และเข้ากันได้กับโปรแกรมระบบเอกสารในสำนักงานอื่นๆ ื่ คือโปรแกรมสำนักงานชุด Microsoft Office
- 5. เปนโปรแกรมที่ มีแนวโนมจะไดรับความนิยมในอนาคตมากขึ้ น เน องจากบริษัท Microsoft ื่ ไดนําเอาโปรแกรมMicrosoft Visio มารวมไวในโปรแกรมสํานักงานชุด Microsoft Office ตั้งแต่รุ่น 2003 เป็นต้นไป ั้
- 6. สามารถนําไฟลของโปรแกรม AutoCAD, Microstation รวมถึงไฟลรูปภาพในรูปแบบตางๆ มาเปดในโปรแกรมได

## **ขอเสียของการเขยนี VBA บนโปรแกรม Microsoft Visio**

- 1. ไม่สามารถวาดภาพสามมิติได้ จึงไม่เหมาะกับงานพัฒนาโปรแกรมประเภทที่ต้องแสดงผล แบบสามมิติ
- 2. การกำหนดมาตราส่วนในการวาดภาพทำได้ยาก เพราะใช้การส่งผ่านตัวแปรทั้งระบบ เมตริกซ์ และระบบอังกฤษ

# **ขอดีของการเขียน VBA บนโปรแกรม AutoCAD**

- 1. โปรแกรม AutoCAD สามารถแสดงผลการวาดภาพได้ทั้งสองมิติ และสามมิติ
- 2. เปนโปรแกรมที่ไดรับความนิยมสูงและใชกันอยางแพรหลายในสํานักงานออกแบบ
- 3. การจัดการเรื่องมาต<mark>ราส่วนในการวาด</mark>ภาพทำได้ง่าย ส่งค่าเป็นพิกัดในหน่วยวัดแบบเดียว

# **ขอเสียของการเขียน VBA บนโปรแกรม AutoCAD**

- 1. โปรแกรม AutoCAD มีราคาแพง
- 2. โปรแกรมไม่สามารถแยกหน้าและสร้างภาพพื้นหลังได้สะดวก ต้องใช้ Layer ในการแยกส่วน ื้ แสดงผลภาพ ซึ่งเป็นการยากต่อผู้ใช้ที่ไม่ชำนาญ

จะเห็นได้ว่าทั้งส<sub>ื</sub>องโปรแกรมมีข้อดีและข้อเสียที่แตกต่างกัน แต่เนื่องจากโปรแกรม Microsoft Visio นั้นมีราคาที่ถูกกว่ามาก และน่าจะได้รับความนิยมในอนาคตมากขึ้น รวมทั้ง ั้ ี่ ั้ วัตถุประสงค์ของงานวิจัยชิ้นนี้คือการพัฒนาโปรแกรมเพื่อการวางผัง ไม่ได้มีส่วนที่ต้องการแสดงผล ิ้ ี้ ี่ ในสามมิติ ดังนั้นการเขียน VBA บนโปรแกรม Microsoft Visio จึงเป็นเครื่องมือที่เหมาะสมที่จะ ั้ ื่ ี่ เลือกใช้ลำหรับงานวิจัยขึ้นนี้ ิ้

# 5. การศึกษาและวิเคราะห์โปรแกรมคอมพิวเตอร์ที่มีลักษณะใกล้เคียงกัน

จากการศึกษางานวิจัยและโปรแกรมคอมพิวเตอร์ที่เกี่ยวข้องกับการออกแบบเพื่อวางผัง ี่ ื่ พื้นที่จัดนิทรรศการนั้น ยังไม่ได้เคยมีผู้วิจัยในเรื่องนี้มาก่อน แต่มีงานวิจัยและโปรแกรมคอมพิวเตอร์ ื้ ี่ ั้ ี้ ในลักษณะท คลายคลึงกัน ดังน ี่

- 1. โปรแกรม Revit
- 2. งานวิจัยเรื่องโปรแกรมคอมพิวเตอร์เพื่อช่วยออกแบบการปูพื้นอาคารด้วยวัสดุสำเร็จรูป ื่

# **5.1 โปรแกรม Revit**

## ผูผลิต บริษัท Autodesk

โปรแกรม Revit เป็นโปรแกรมซึ่งมีแนวคิดที่จะพัฒนาโปรแกรมให้สามารถช่วยเหลือ ี่ สถาปนิกในการทำงานทุกขั้นตอน ตั้งแต่การออกแบบ การสร้างโมเดล 3 มิติ การสร้างรายละเอียด ั้ ั้ ประกอบแบบ งานเขียนแบบขยาย ไปจนถึงการประมาณราคาค่าก่อสร้าง โดยใช้ Database เข้ามา
ช่วยในการเชื่อมต่อข้อมูลระหว่างงานต่างๆของสถาปนิก จากแนวคิดนี้ทำให้โปรแกรมนี้เหมาะสมกับ วิธีการคิดและทำงานของสถาปนิกมากกว่าโปรแกรมแบบเดิม เช่น AutoCAD ซึ่งเหมาะจะใช้ในการ เขียนแบบมากกว่าการออกแบบ

### **ขอดีของโปรแกรม Revit**

- 1. เป็นการทำงานในแบบ Real Time คือไม่ว่าจะแก้ไขในหน้าต่างใดก็จะมีผลต่อหน้าต่างอื่นๆ ื่ ด้วย เช่น การแก้พื้นที่ในแปลน ก็จะทำให้รูปด้านและราคาค่าก่อสร้างเปลี่ยนตามโดยที่ผู้ใช้ ื้ ไมจําเปนตองคอยแกใหแบบทุกแผนตรงกันในภายหลังอีก
- 2. มีเครื่องมือในการเลือกและแก้ไขที่ง่าย โดยสามารถเลือกแก้ไขได้ทั้งด้วยการลากไปวางและ ื่ ั้ การแกไขโดยการปอนคาขอมูลแบบตัวเลข
- 3. แนวคิดในการใช้ฐานข้อมูลเป็นตัวเก็บรายละเอียดของวัตถุต่างๆที่ผู้ใช้วาดขึ้น ซึ่งจะทำให้ ึ้ ึ่ ผู้ใช้สามารถทำงานจากมุมมองใดก็ได้ แต่มีผลต่อฐานข้อมูลหลัก และทำให้มุมมองอื่นๆได้ แกไขตามไปดวยโดยอัตโนมัติ

### **ขอเสียของโปรแกรม**

โปรแกรม Revit ยังมีข้อเสียในเรื่องของ User Interface อยู่บางประการ ดังนี้

- 1. การใช้ Dialog Box ในการรับคำสั่งกับที่จะทำให้ขาดความต่อเนื่องในการทำงาน ั่ ี่
- 2. พื้นที่ในการทำงานนั้นเปลี่ยนไปมาและเอื้อให้ผู้ใช้จัดมุมมองของ Window เอง ซึ่งจะทำให้ใช้ ื้ งานได้ยากกว่าสำหรับผู้ใช้ในระดับเบื้องต้น เมื่อเทียบกับโปรแกรมประเภท 3d Studio ื้ ื่
- 3. ผู้ใช้ที่คุ้นเคยกับคำสั่งแบบ Command Line ของโปรแกรมออโตแคดอาจจะไม่ยอมรับการใช้ ั่ คำสั่งจาก Toolbar เนื่องจากถือว่าการป้อนคำสั่งด้วยคีย์บอร์ดสามารถทำได้รวดเร็วกว่า ั่ ื่ ั่ แต่อย่างไรก็ดีด้วยเทคโนโลยีที่สามารถสนองความต้องการในการใช้งานของสถาปนิกได้ดี ี่ คือการประสานแบบต่างๆเข้าไว้ด้วยฐานข้อมูล โปรแกรม Revit จึงเป็นโปรแกรมตัวอย่างที่มี ี่ แนวคิดในการพัฒนาโปรแกรมเพื่อให้ช่วยออกแบบและประมาณราคาเป็นไปในเวลาเดียวกัน ซึ่ง ึ่ จะทำให้สามารถลดขั้นตอนในการทำงาน อีกทั้งยังลดความผิดพลาดจากความซ้ำซ้อนของการ ั้ ้ํ แกไขงานกลับไปกลับมาระหวางข นตอนการออกแบบ การทําแบบกอสราง และการประมาณ ั้ ราคาได

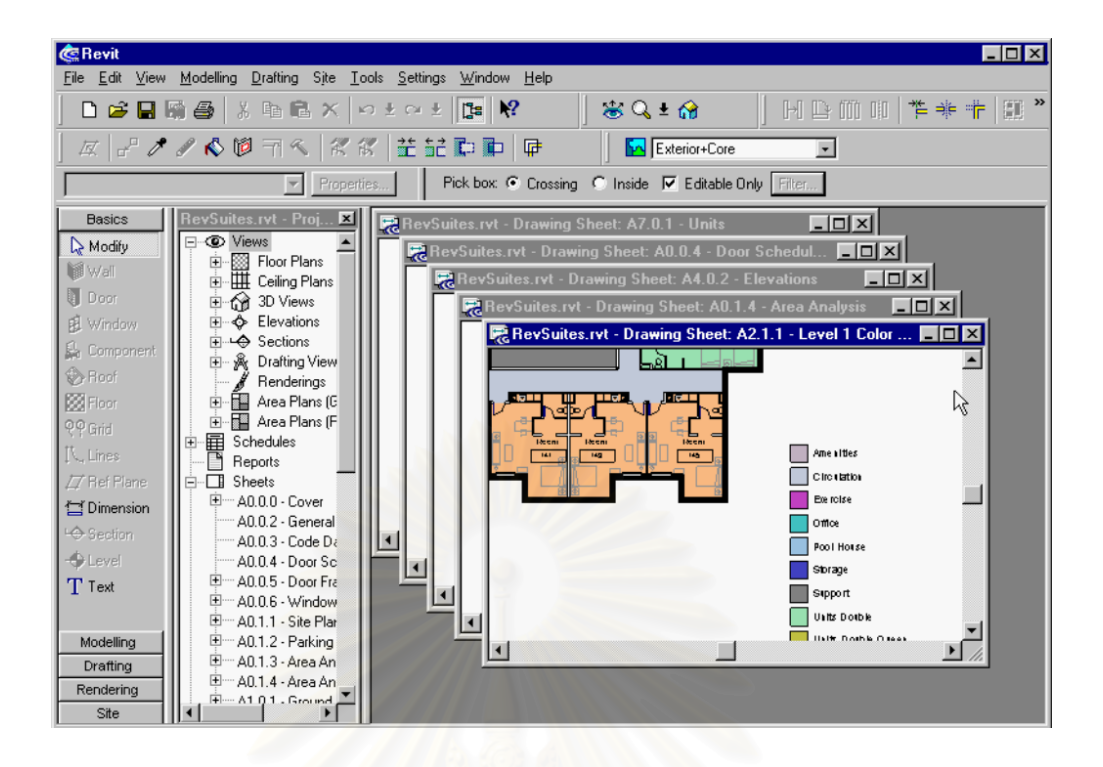

รูปที่ 2-15 แสดงการออกแบบหน้าจอหลักและพื้นที่ทำงาน ของโปรแกรม Revit

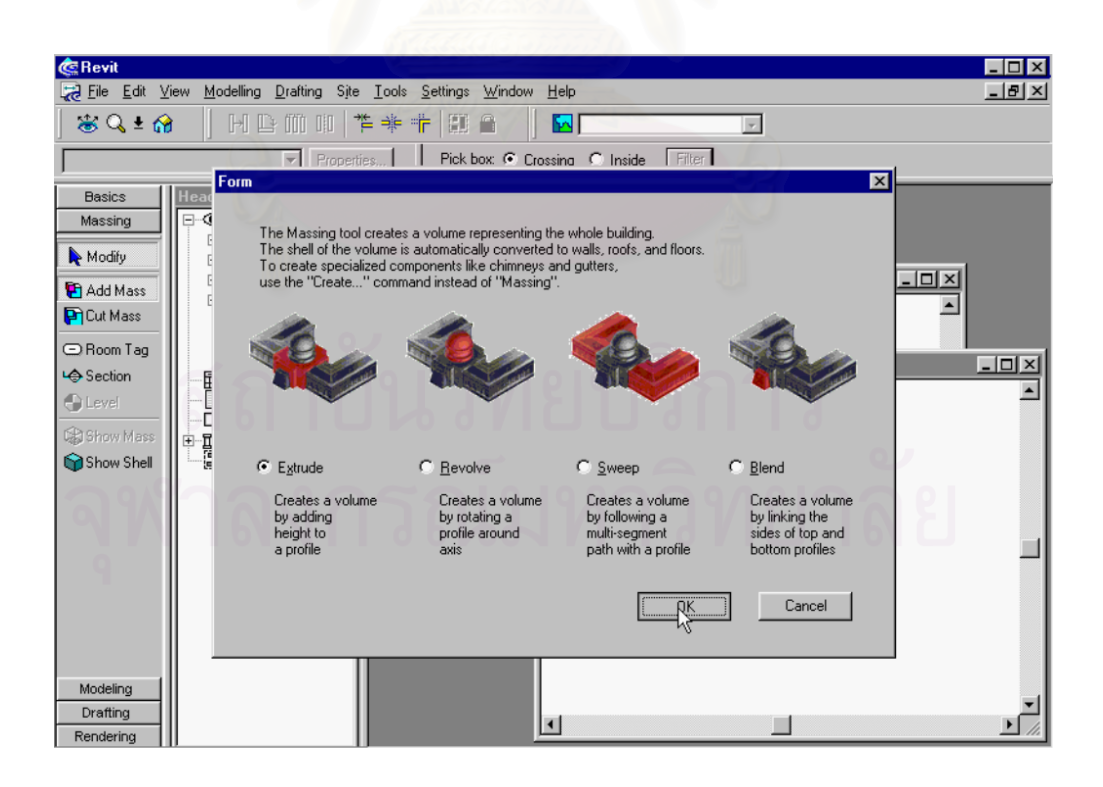

รูปที่ 2-16 แสดงการรับคําสงโดยการใช ั่ Dialog Box ของโปรแกรม Revit

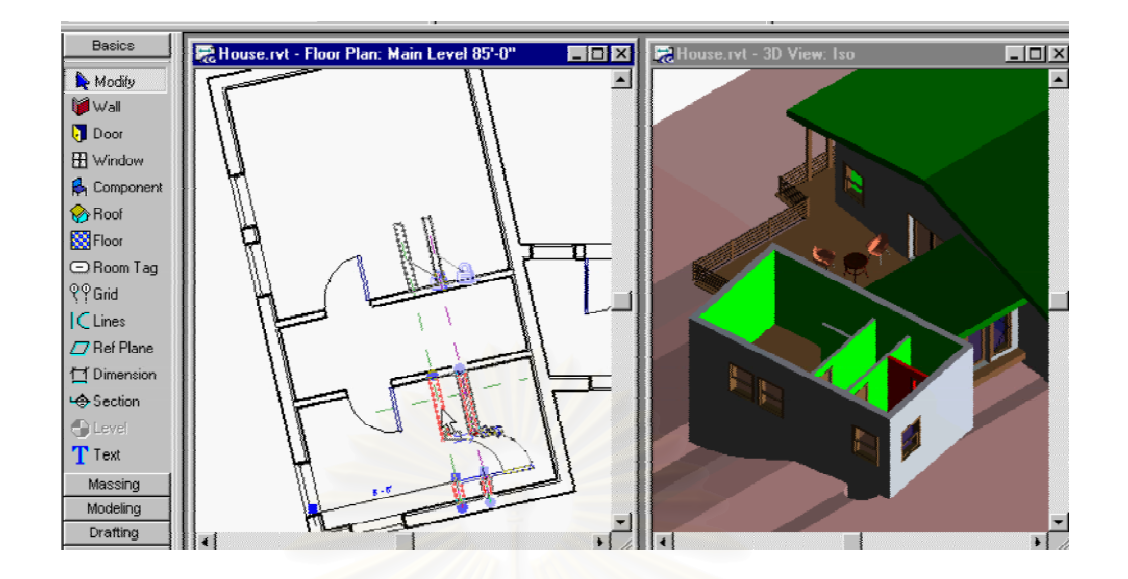

รูปที่ 2-17 แสดงการประสานการออกแบบ โดยผู้ใช้สามารถเห็นรูปที่ออกแบบจากผังพื้น และภาพ สามมิติไปในขณะเดียวกัน และเมื่อมีการแก้ไขที่หน้าจอหนึ่ง จะส่งผลไปยังทุกหน้าจอโดยอัตโนมัติ **่** 

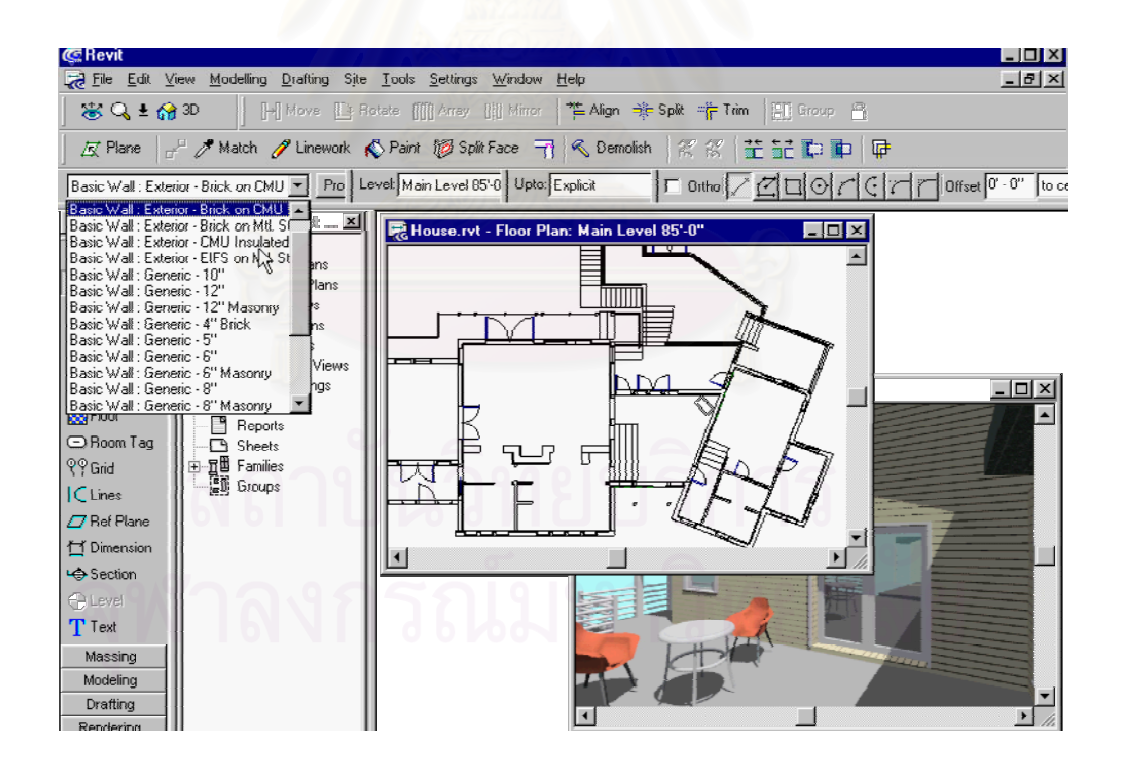

รูปที่ 2-18 แสดงการเลือกวัสดุที่เชื่อมโยงกับฐานข้อมูลในโปรแกรม Revit

5.2 งานวิจัยโปรแกรมคอมพิวเตอร์เพื่อช่วยออกแบบการปูพื้นอาคารด้วยวัสดุสำเร็จรูป ผู้วิจัยและพัฒนาโปรแกรม นายอิทธิพล สิงห์คำ ้วิทยานิพนธ์สถาปัตยกรรมศาสตรมหาบัณฑิต จุฬาลงกรณ์มหาวิทยาลัย ปการศึกษา 2545

ในการวิจัยดังกล่าวนี้เป็นการวิจัยเพื่อสร้างโปรแกรมคอมพิวเตอร์ สำหรับช่วยในการ ื่ ออกแบบการปูพื้นอาคารด้วยวัสดุสำเร็จรูป ที่มีความสัมพันธ์กันตามระบบของการประสานทางพิกัด ของอาคาร โดยการใชโปรแกรมไมโครซอฟตวิชวล เบสิก 6.0 ในการพัฒนาเปนโปรแกรม คอมพิวเตอรสําเร็จรูปสําหรับชวยออกแบบวิธีการปูวัสดุการเลือกใชวัสดุและชวยคํานวณปริมาณ วัสดุปูพื้นอาคาร ทำให้การอ<mark>อ</mark>กแบบการปูวัสดุพื้นอาคารมีความถูกต้อง รวดเร็ว สามารถนำไปใช้งาน ระหว่างขั้นตอนการออกแบบ และในระหว่างการก่อสร้างจริงได้

#### **ข ั้นตอนในการทํางานของโปรแกรม**

ผู้ใช้สามารถกำหนดขนาด และรูปแบบห้องจากฟอร์ม Room editor โดยวาดขึ้นจากรูป เรขาคณิต แล้วนำรูปห้องที่ออกแบบไว้นั้นมาใช้ในหน้าหลักของโปรแกรม คือหน้า Pattern editor เพื่อที่จะกำหนดลวดลายกระเบื้อง ทิศทางในการปูกระเบื้อง ขนาดของวัสดุที่ใช้จากฐานข้อมูลของ ื่ ี่ ื้ ื้ สินค้าที่มีอยู่ในท้องตลาด เพื่อคำนวณปริมาณกระเบื้องที่ต้องสั่งซื้อในการปูห้องที่ได้ออกแบบไว้ใน ี่ ื่ **ี** ี่ ั่ ตอนแรก

#### **ขอดีของโปรแกรม**

- 1. โปรแกรมมีความยืดหยุ่น สามารถสร้างรูปแบบห้องได้ตามต้องการ
- 2. มีการเชื่อมโยงฐานข้อมูลจากวัสดุก่อสร้าง ทำให้เหมาะสมกับการทำงานในการออกแบบ และเลือกใชวัสดุ
- 3. มีการคำนึงถึงรูปแบบในส่วนติดต่อกับผู้ใช้ ทำให้โปรแกรมใช้งานได้ไม่ยากนัก มีปุ่มกราฟิกที่ สื่อสารเข้าใจได้ง่าย ื่

#### **ขอเสียของโปรแกรม**

1. เนื่องจากเป็นโปรแกรมที่พัฒนาเครื่องมือในการวาดภาพเอง ทำให้ไม่สามารถโหลดไฟล์พื้นที่ ื่ ื้ ห้องจากไฟล์ประเภทอื่นๆ เช่น ไฟล์เขียนแบบจากโปรแกรมออโต้แคด ไฟล์รูปภาพประเภท ต่างๆ

- 2. เนื่องจากโปรแกรม Microsoft Visual Basic ไม่ได้สนับสนุนความสามารถด้านกราฟิกที่มาก ี่ นัก ทำให้ในการพิมพ์ออกทางเครื่องพิมพ์ของโปรแกรมจะได้รูปที่ไม่ค่อยละเอียด เป็นการ ื่ พิมพ์ออกมาทั้งฟอร์ม และไม่สามารถจัดรูปแบบการพิมพ์ให้เป็นไปตามที่ต้องการได้
- 3. ขาดความยืดหยุ่นในการส่งต่อเอกสารให้แก่ส่วนอื่นๆในสำนักงาน กล่าวคือ รายงานของ โปรแกรมนั้นสามารถแสดงผลและสั่งพิมพ์ได้ แต่ไม่สามารถส่งไปยังโปรแกรมสำนักงานอื่นๆ ั่ ื่ เช่น Microsoft Excel, Microsoft Access ซึ่งจะช่วยให้ผู้ใช้งานสามารถนำผลที่ได้ไปทำงาน ึ่ อย่างอื่นต่อ เช่น การออกใบสั่งของ เป็นต้น ื่

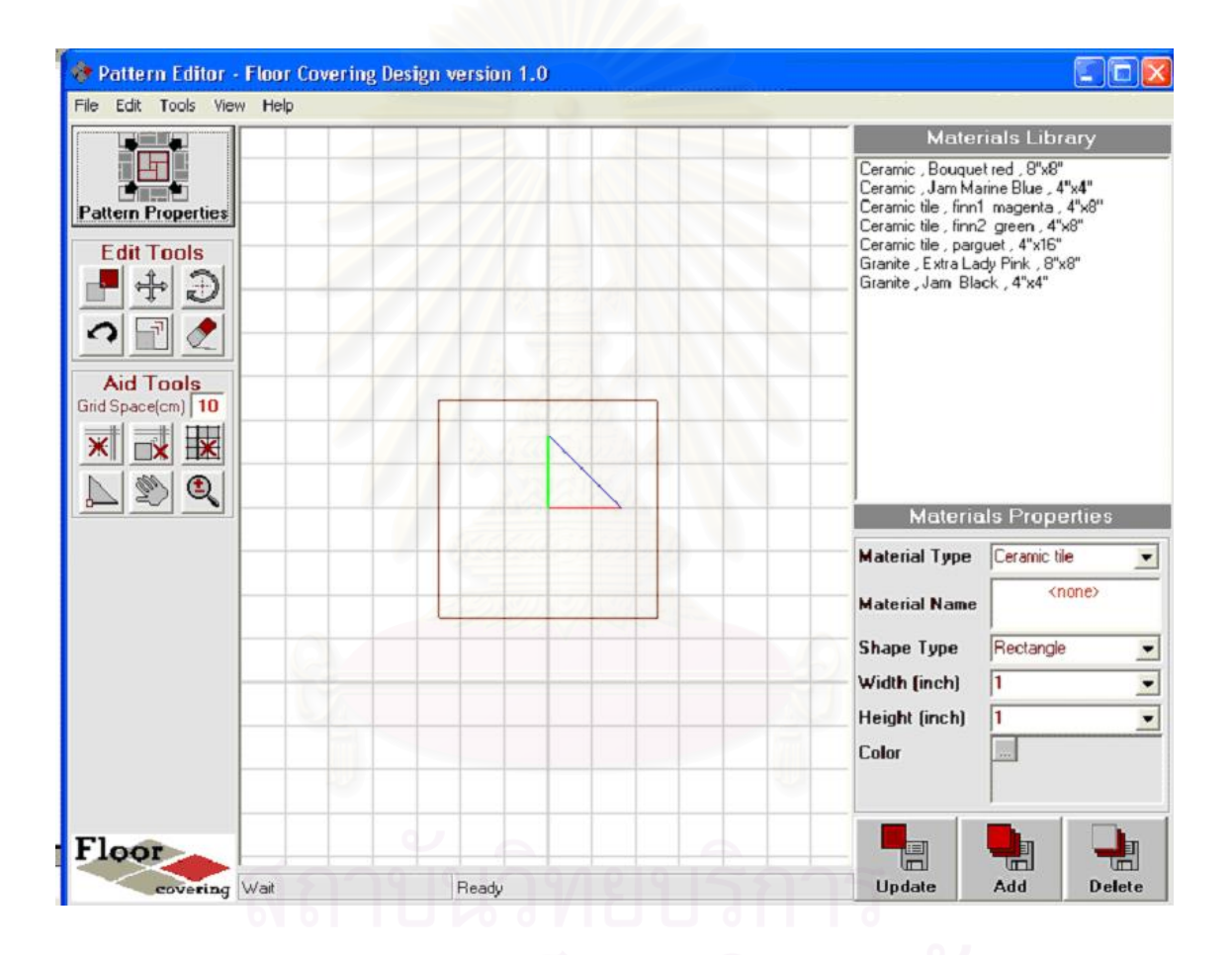

รูปที่ 2-19 แสดงการเลือกวัสดุที่เชื่อมโยงกับฐานข้อมูลในโปรแกรม

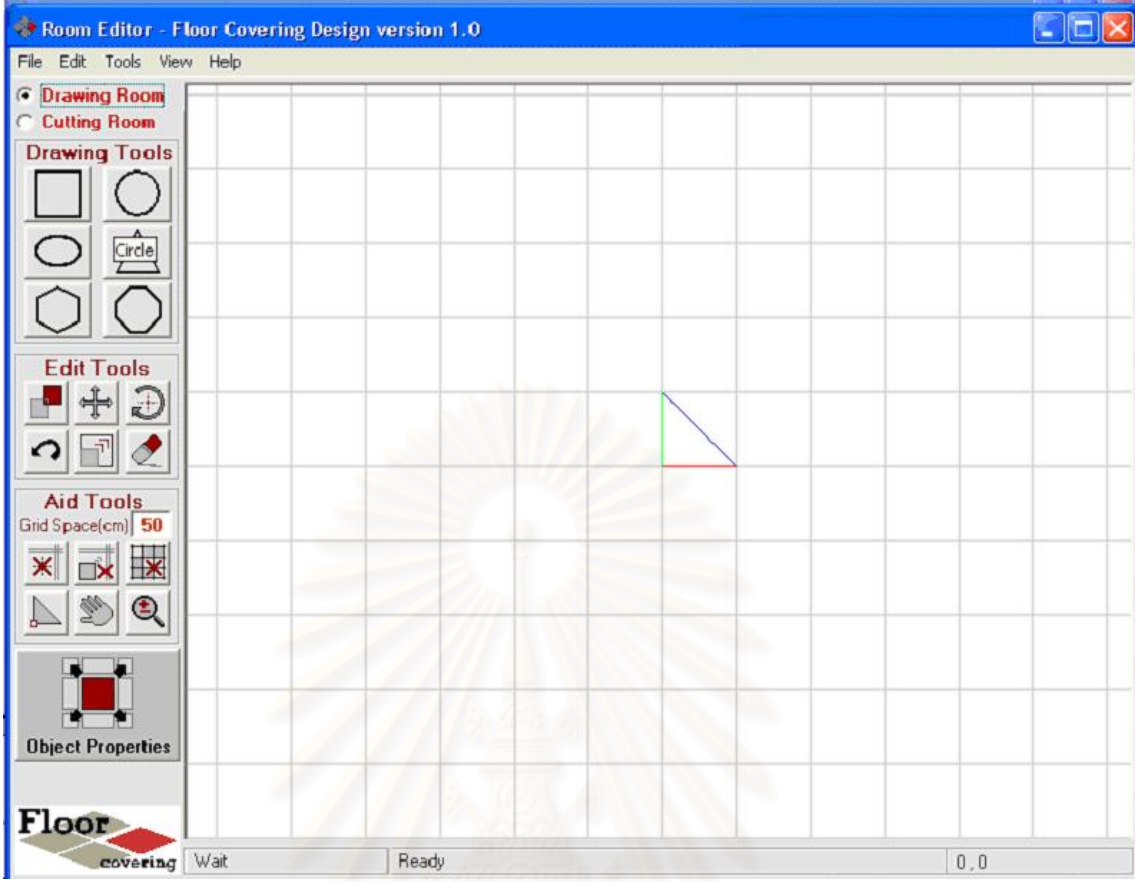

รูปที่ 2-20 แสด<mark>ง</mark>ฟอร์มที่ใช้ในการออกแบบพื้นที่ห้องจากรูปเรขาคณิต

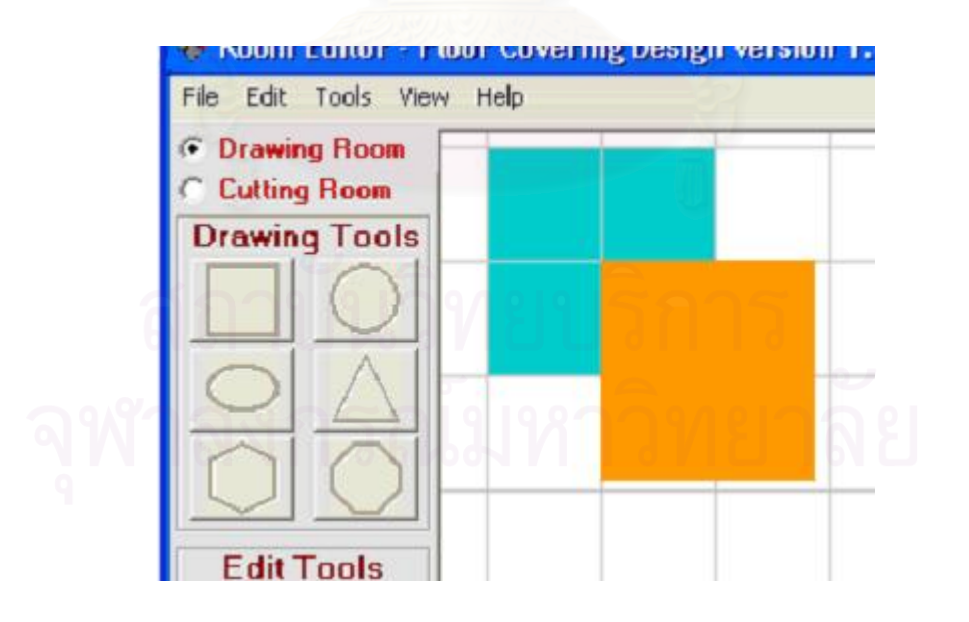

รูปที่ 2-21 แสดงการวาดภาพห้องด้วยการรวม (Union) พื้นที่จากรูปเรขาคณิต ื้ ี่

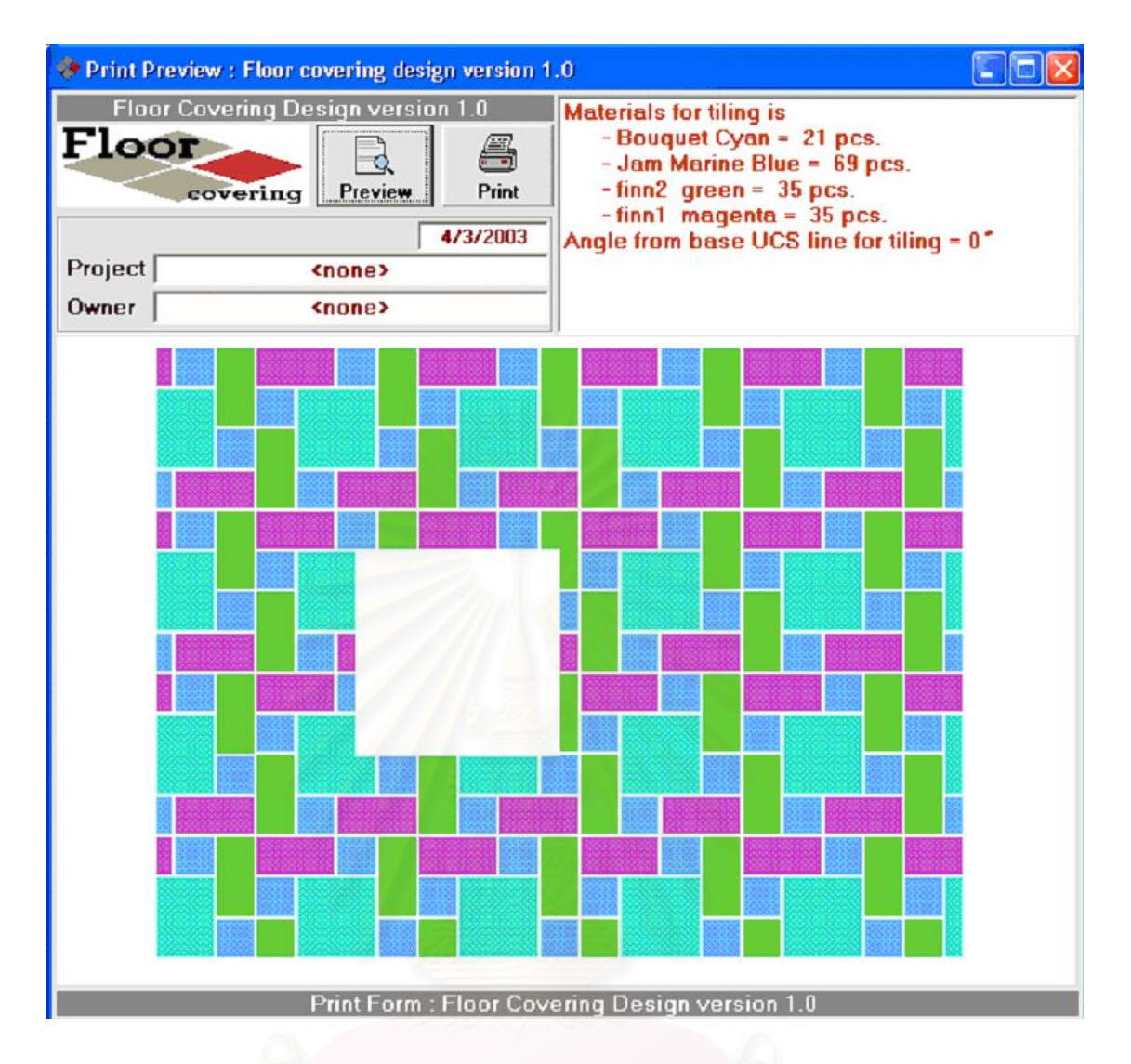

รูปที่ 2-22 แสดงผลคำนวณการปูกระเบื้องในรูปห้องที่ได้สร้างไว้

### **บทท ี่ 3**

### **วิธีการดําเนินการวิจัย**

จากการศึกษาข้อมูลเบื้องต้นในการออกแบบวางผังนิทรรศการ รวมถึงงานวิจัยโปรแกรม ื้ คอมพิวเตอรที่นํามาเปนกรณีศึกษา ทําใหสามารถแบงแนวทางในการออกแบบและพัฒนาโปรแกรม คอมพิวเตอร์ช่วยออกแบบการวางผังพื้นที่จัดนิทรรศการ โดยมีส่วนประกอบต่างๆดังนี้ ื้

- − การศึกษาเคร องมือท ี่ใชในการพัฒนาโปรแกรม ื่
- − การวิเคราะห์ส่วนขององค์ประกอบของโปรแกรม
- − การวิเคราะหแนวทางการทํางานของโปรแกรม
- − การกําหนดตัวแปรเพื่อใชประกอบการทํางานของโปรแกรม
- − สมการท ี่ใชในการคํานวณของโปรแกรม

#### **1. การศึกษาเคร องมือท ี่ใชในการพัฒนาโปรแกรม ื่**

ด้วยเหตุผลดังที่กล่าวในบทที่ 2 ในขั้นต<sub>ิ</sub>อนการเลือกเครื่องมือที่จะนำมาใช้พัฒนาโปรแกรม ี่ ื่ ี่ งานวิจัยเรื่องโปรแกรมคอมพิวเตอร์ช่วยออกแบบการวางผังพื้นที่จัดนิทรรศการจึงได้เลือกที่จะพัฒนา ื้ ี่ ด้วย Microsoft Visio โดยเขียนโปรแกรมในลักษณะที่ฝังตัว (Embedded) โดยใช้ Visual Basic for Application (VBA) ในการเขียนคำสั่ง ทั้งนี้ในการศึกษาเครื่องมือที่ใช้ในการเขียนได้ทำการศึกษาใน ั่ ั้ **่** ส่วนของโปรแกรมที่จะต้องเขียนคำสั่งเพื่อควบคุมดังนี้ ั่ ื่

- 1. ลักษณะของพื้นที่ในการทำงานพัฒนาโปรแกรม
- 2. คลาสและออบเจ็คท์ ต่างๆในโปรแกรม Microsoft Visio
- 3. การควบคุมเหตุการณ์ (Event handle) ในโปรแกรมเพื่อการออกแบบในส่วนติดต่อกับผู้ใช้
- 4. การติดต่อกับฐานข้อมูลและโปรแกรมสำนักงานอื่นๆด้วยโปรแกรม Microsoft Visio

#### **1.1 ลักษณะของพ นท ี่ในการทางานพ ํ ฒนาโปรแกรม ั ื้**

ในการพัฒนาโปรแกรมด้วยการเขียน VBA บน Microsoft Visio นั้นจะมีหน้าจอการทำงาน ั้ หลักอยู่ 2 หน้าจอ คือ

1. หน้าจอที่ใช้ในการแสดงผล เป็นหน้าจอที่แสดงผลและติดต่อกับผู้ใช้ ผู้ใช้งานโปรแกรม สามารถทำการคอกแบบและใช้งานโปรแกรมได้จากหน้าจอนี้

- 2. หน้าจอที่ใช้ในการพัฒนาโปรแกรม เป็นหน้าจอที่มีลักษณะเดียวกับโปรแกรม Microsoft ี่ Visual Basic ซึ่งมีลักษณะเป็นสภาพแวดล้อมในการทำงานที่รวมเอาอุปกรณ์เครื่องมือต่างๆ ึ่ ี่ ื่ ในการพัฒนาโปรแกรมไวดวยกัน (IDE: Integrated Development Environment) โดยใน หน้าจอนั้นแบ่งเป็นส่วนย่อยๆต่างๆได้ดังนี้ ั้
- − ทูลบาร (Toolbar) มีลักษณะเปนปุมคําส งตางๆเหมือนแผงควบคุม ั่
- ทูลบ็อกซ์ (Tool box) เป็นเครื่องมือต่างๆที่ใช้เพื่อสร้างลงในฟอร์มสำหรับแสดงผลและติดต่อ ื่ ื่ กับผ้ใช้
- วินโดว์ฟอร์ม (Form window) เป็นพื้นที่ในการสร้างปุ่มคำสั่งและเครื่องมือต่างๆเพื่อติดต่อ ื้ ั่ ื่ ื่ กับผูใช
- $-$  วินโดว์ Project Explorer (Project explorer window) เป็นวินโดว์ที่แสดงส่วนย่อยๆใน โปรแกรม โดยจะแสดง This Document, User form, Module และ Class module
- วินโดว์ Property (Property window) ใช้เพื่อปรับแต่งค่าของคอนโทรลต่างๆให้เป็นไปตาม ต้คงการ
- วินโดว์ Code Editor ใช้ในการเขียนคำสั่งเพื่อควบคุมการทำงานของโปรแกรม ั่ ื่

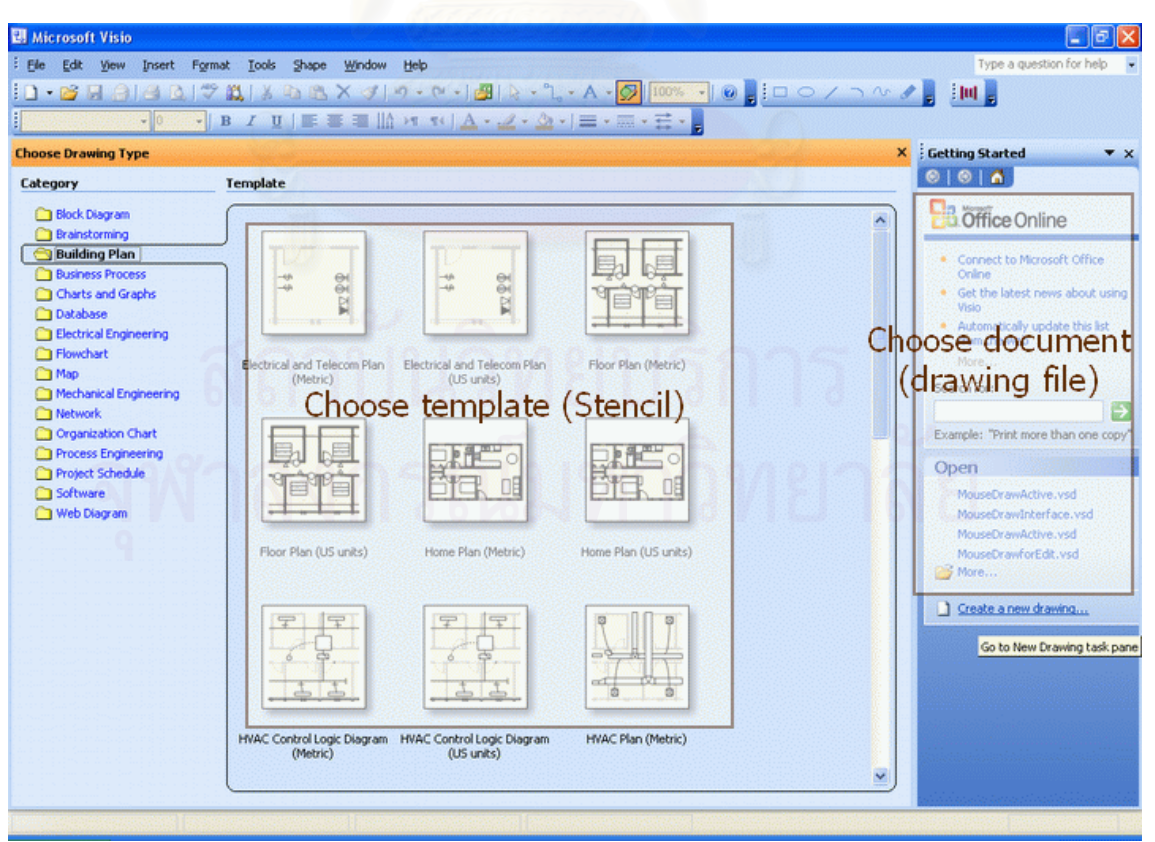

− วินโดว Immediate ใชเพ อการทดสอบคําสั่งและเรียกดูคาตัวแปร ื่

รูปที่ 3-1 แสดงหน้าจอแรกเมื่อเริ่มเปิดโปรแกรม ื่

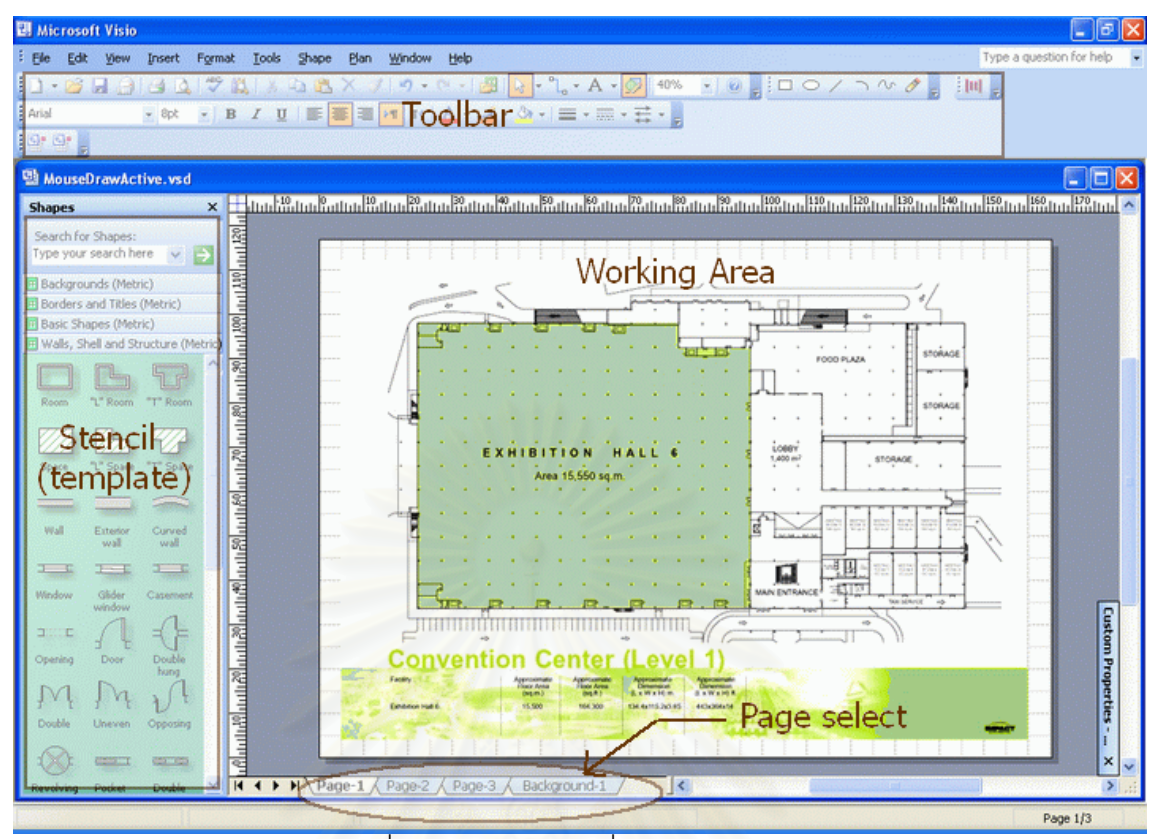

รูปที่ 3-2 แสดงหน้าจอที่ใช้ในการแสดงผล

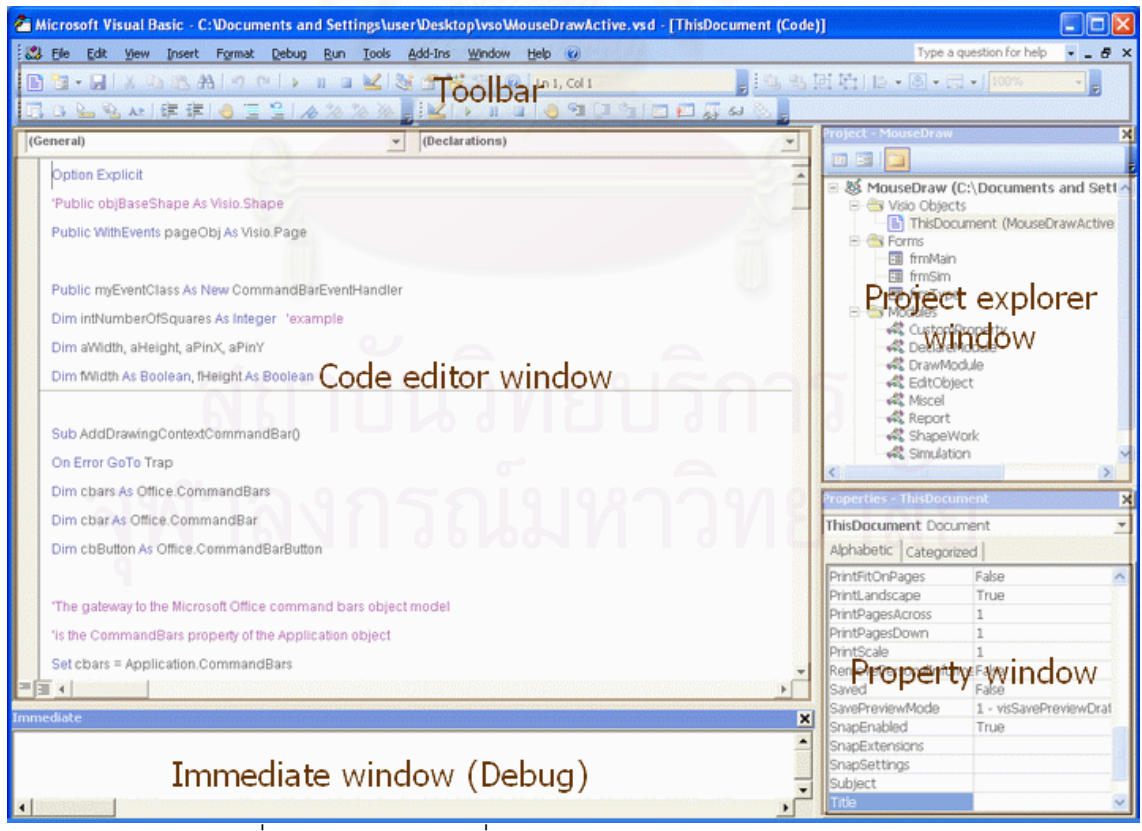

รูปที่ 3-3 แสดงหน้าจอที่ใช้ในการพัฒนาโปรแกรม Code editor

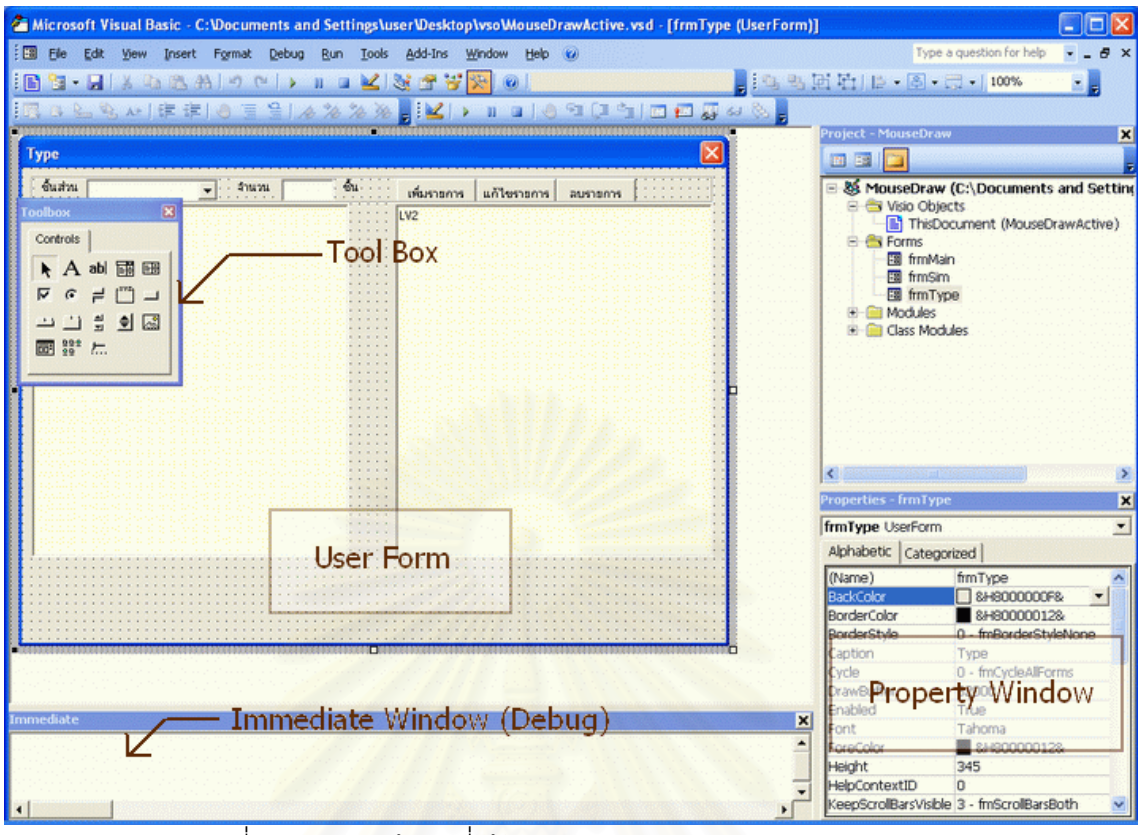

รูปที่ 3-4 แสดงหน้าจอที่ใช้ในการพัฒนาโปรแกรม Design object

#### **1.2 คลาสและออบเจ็คทตางๆในโปรแกรม Microsoft Visio**

ในการเขียนโปรแกรมเพื่อติดต่อกับโปรแกรม Microsoft Visio นั้นมีความจำเป็นที่จะต้อง ั้ ี่ เรียกใช้คลาสและออบเจ็คท์ จากโปรแกรม โดยในการติดต่อนั้นจะติดต่อผ่าน Object หลักๆ คือ ั้ Application, ActiveDocument และ Document object

- Application หมายถึง คลาสที่เป็นเหมือนตัวโปรแกรม Microsoft Visio ทั้งหมด ซึ่งจะ ั้ ึ่ ประกอบดวยสวนตางๆภายในโปรแกรม
- − ActiveDocument หมายถึงคลาสที่ใชแทนไฟลที่เปดอยูในปจจุบัน
- Document หมายถึงคลาสที่ใช้แทนไฟล์เอกสารของโปรแกรม Microsoft Visio ทั้งที่กำลังใช้ ั้ ี่ งานอยู่ (Active) และเปิดไว้แต่ไม่ได้ใช้งาน (ถ้าเป็น Documents จะเป็นคอลเล็กชั่นของ ั่ คลาส Document)

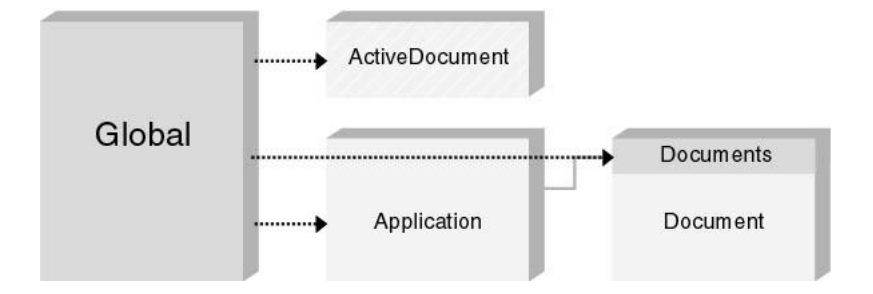

รูปที่ 3-5 แสดงการเรียกใชคลาส Application, ActiveDocument และ Documents (Document)

หลังจากที่ประกาศตัวแป<mark>รเพื่</mark>อเรียกใช้คลาส Document แล้วจึงสามารถเรียกใช้คลาสที่เป็น ตัวแทนของหน้าของเอกสารได้ คือ Page object โดยที่คลาส Page นี้อาจจะประกอบด้วยหน้าหลาย หน้า หรือเรียกใช้หน้าที่กำลังใช้งานอยู่ก็เป็นได้ โดยมีลักษณะที่แตกต่างกันคือ ี่

- $-$  Pages เป็นคอลเล็กชั่นของคลาส Page เป็นคลาสที่หมายถึงหน้าทุกหน้าใน Document นั้น ั่ ี่
- − Page เปนคลาสท ี่ใชแทนหนากระดาษ พนท ื้ ี่ในการทํางาน
- ActivePage เป็นคลาสที่ใช้แทนหน้าที่ใช้ทำงานอยู่ในขณะนั้น

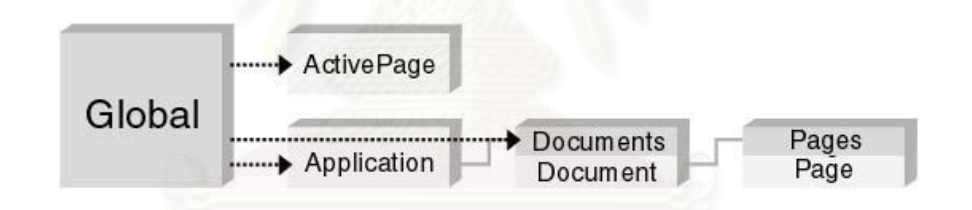

รูปที่ 3-6 แสดงการเรียกใชคลาส Pages, Page และ ActivePage

เมื่อเรียกใช้คลาสของ Page แล้ว การจะเข้าถึงรูปวาดต่างๆที่อยู่ในเอกสารนั้นๆ จะต้อง ื่ ี่ เรียกใช้จากคลาสย่อยของ Page อีกทีหนึ่ง ซึ่งก็คือคลาสที่ชื่อ Shape ซึ่งหมายถึงรูปวาด โดยที่รูป ึ่ ึ่ ี่ ื่ ึ่ วาดนี้อาจจะเกิดจากการลากรูปจาก Stencil (Template) มาวาง เช่น รูปเก้าอี้ รูปโทรทัศน์ เป็นต้น ี้ หรือเป็นการวาดโดยการใช้รูปร่างพื้นฐาน เช่น รูปสี่เหลี่ยม เส้นตรง วงกลม เป็นต้น ก็เรียกว่า Shape-ื้ ี่ ทั้งสองแบบ ในการที่จะเรียกใช้คุณสมบัติต่างๆของ Shape นั้น จะต้องทำการประกาศเรียกใช้คลาส ั้ ั้ Shape ข นมากอน โดยคลาส Shape มี 2 ลักษณะ คือ ึ้

- $-$  Shapes เป็นคอลเล็กชั่นของคลาส ซึ่งหมายถึงรูปวาดหลายๆรูป ั่ ึ่
- Shape เป็นคลาสที่หมายถึงวัตถุรูปวาดชิ้นเดียว ี่

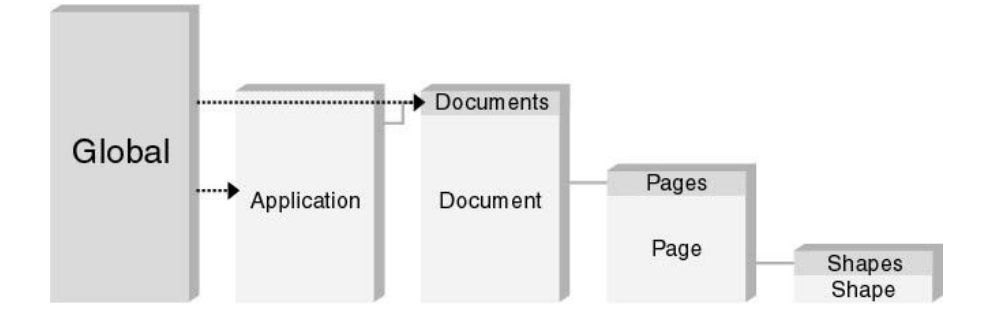

รูปที่ 3-7 แสดงการเรียกใชคลาส Shapes และ Shape

ในการเรียกใช้คุณสมบัติต่างๆของ Shape แช่น ความกว้าง ความยาว จุดพิกัด เป็นต้น จะต้องสั่งผ่านสูตร (Formula) ของวัตถุนั้นๆ ซึ่งคุณสมบัติเหล่านี้จะถูกเก็บไว้ในส่วนที่เรียกว่า Cell ั่ ั้ ึ่ ֧֧֝֟֟֓֝֟֟֟֟֟֟֟֟֟֟֟֟֟֟֟֟֟֡֬<sup>֟</sup> ซึ่งเมื่อต้องการจะเรียกใช้คุณสมบัติต่างๆ จะต้องมีการประกาศเรียกใช้คลาส Cell ของ Shape นั้นๆ ึ่ ั้ โดยที่ Cell จะประกอบดวย 3 สวนคือ

- Section เป็นส่วนที่่รวมเอา Row ไว้ด้วยกัน ี่
- $-$  Row เป็นกลุ่มของ Cell ที่อยู่ในกลุ่มเดียวกัน ใช้เรียกเป็นกลุ่มๆไป ี่
- Cell เป็นส่วนที่เก็บค่าสูตร (Formula) ต่างๆไว้ เพื่อใช้ในการคำนวณ สามารถอ้างอิงถึง Cell อื่นๆเพื่อใช้ในการประมวลผลได้ ื่

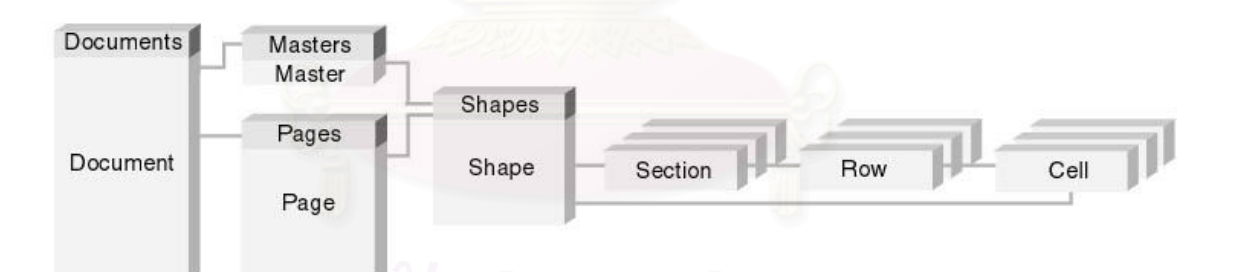

รูปที่ 3-8 แสดงการเรียกใชคลาส Section, Row และ Cell

โดยที่ Cell ในโปรแกรม Microsoft Visio นั้น จะสามารถกำหนดคุณสมบัติได้ 2 แบบคือ ั้

- 1. กําหนดคุณสมบัติท ี่ Custom property เปนสวนสามารถแสดงผลในหนาตางเดียวกันกับรูป ้วาด และสามารถเปลี่ยนแปลงการแสดงผลได้ตามวัตถุที่ได้เลือกไว้
- 2. กำหนดคุณสมบัติที่ Shape sheet window เป็นส่วนที่ซ่อนไว้ เพื่อป้องกันไม่ให้แก้ไข ในการ ี่ เรียกหน้าต่าง Shape sheet ขึ้นมาดู จะทำให้พื้นที่ในการทำงานของผู้ใช้น้อยลง ไม่สะดวก ึ้ ื้ ในการใช้เพื่อแสดงผลการทำงานในแบบ real time ื่

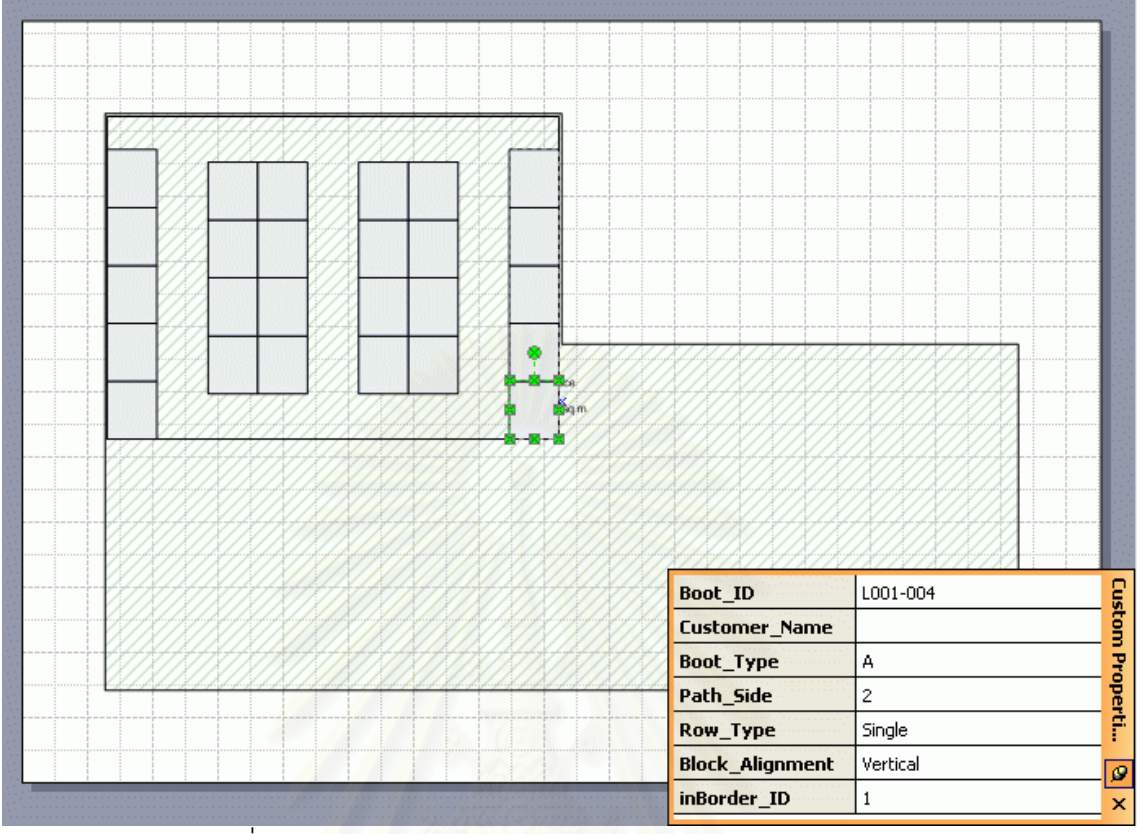

#### รูปที่ 3-9 แสดงการติดต่อกับผู้ใช้ของหน้าต่าง Custom property

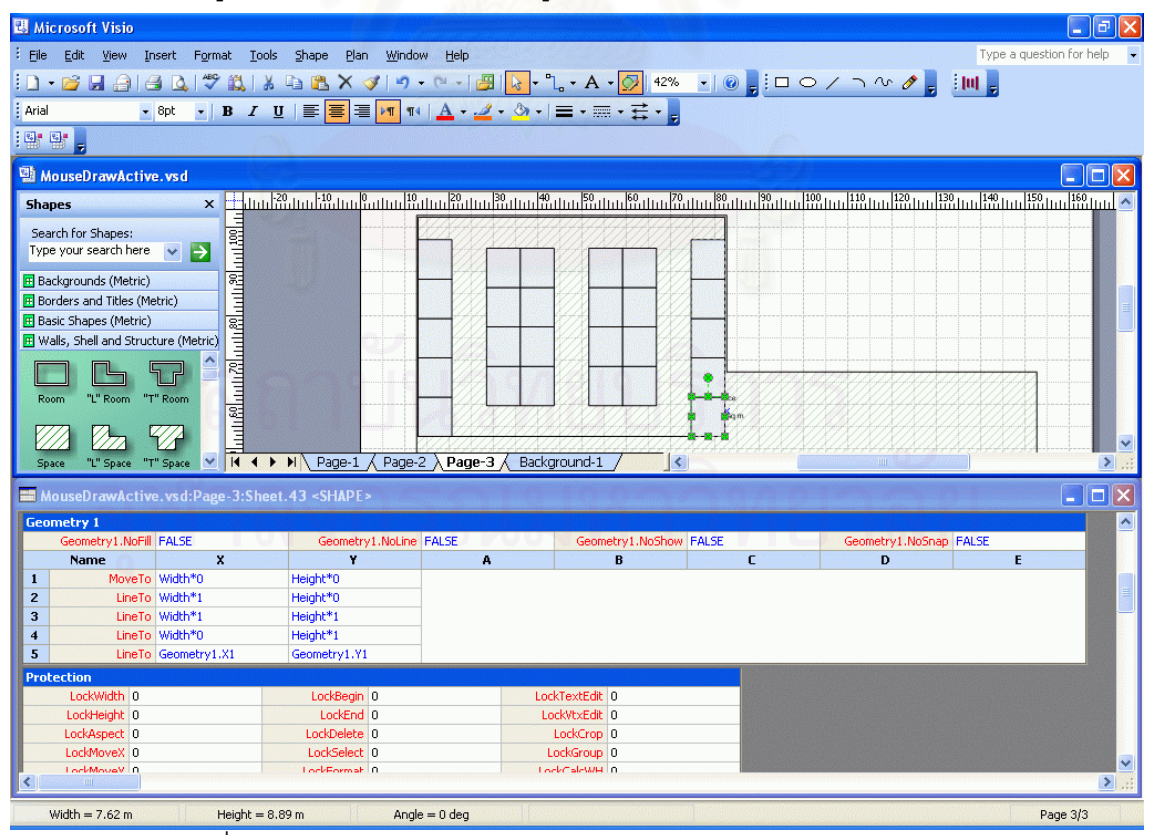

รูปที่ 3-10 แสดงการติดตอกบผั ูใชของหนาตาง Shape sheet window

### **1.3 การควบคุมเหตุการณ (Event handle) ในโปรแกรม** เพื่อการออกแบบในสวนติดตอกับผูใช  **1.3.1 เหตุการณที่ เกิดข ึ้นจากโปรแกรม**

เหตุการณ์ที่เกิดขึ้นในโปรแกรมนั้นมีจำนวนมาก แต่ที่นำมาใช้ในงานวิจัยนี้มีดังนี้

- 1. BeforeDocumentClose event เป็นเหตุการณ์ที่เกิดขึ้นเมื่อปิดโปรแกรม ในงานวิจัยนี้ ึ้ ใช้เพื่อคืนพื้นที่หน่วยความจำแก่ระบบ ื่ ื้ ี่
- 2. BeforeSelectionDelete event เป็นเหตุการณ์ที่เกิดขึ้นเมื่อลบวัตถุในพื้นที่ทำงาน ใน ึ้ ื่ ี่ งานวิจัยนี้ใช้เพื่อกำหนดค่าให้แก่หมายเลขของบู๊ทและรายการต่างๆ ื่
- 3. BeforeShapeTextEdit event เป็นเหตุการณ์ที่เกิดขึ้นเมื่อผู้ใช้จะทำการแก้ไขข้อความ ึ้ ื่ ของ Shape ใช้เพื่อตรวจสอบค่ารายชื่อในการจ<sub></sub>องบู๊ท ื่
- 4. DocumentOpened event เป็นเหตุการณ์ที่เกิดขึ้นเมื่อเปิดไฟล์เอกสารขึ้นมา ใน ึ้ ึ้ งานวิจัยน ี้ใชในการประกาศตัวแปรและเรียกใชคลาสตางๆของโปรแกรม
- 5. DocumentSaved event เป็นเหตุการณ์ที่เกิดขึ้นเมื่อผู้ใช้ทำการบันทึกข้อมูล ใน ึ้ ื่ งานวิจัยนี้ใช้เพื่อการสร้าง Object เพื่อเปลี่ยนแผ่นงานในการวาดภาพ เนื่องจาก ื่ ื่ โปรแกรม Microsoft Visio ไม่มีเหตุการณ์รองรับการเปลี่ยนแผ่นงาน
- 6. DocumentSavedAs event เป็นเหตุการณ์ที่เกิดขึ้นเมื่อผู้ใช้บันทึกข้อมูลเพื่อสำรองใน ึ้ ื่ ื่ ไฟลอีกช อหนึ่ง ื่
- 7. PageAdded event เป็นเหตุการณ์ที่เกิดขึ้นเมื่อทำการเพิ่มหน้า Page ในโปรแกรม ใน ี่ ึ้ ื่ ิ่ งานวิจัยนี้ใช้เพื่อประกาศให้แผ่นงานนั้นเป็นแผ่นงานหลัก (Active page)
- 8. ShapeAdded event เป็นเหตุการณ์ที่เกิดขึ้นเมื่อเพิ่ม Shape ลงในโปรแกรม ใน ึ้ ื่ ิ่ งานวิจัยนี้ใช้เพื่อเขียนค่าต่างๆลงไปใน Shape เพื่อให้สามารถนำไปใช้ในการคำนวณได้ ื่

#### **1.3.2 เหตุการณที่ตองประกาศเพื่อใชเอง**

- 1. Mouse event เพื่อรับค่าเมาส์จากการคลิกของผู้ใช้ เพื่อนำมาใช้ในการคำนวณหาพื้นที่ ื่ ื่ ื้ ในการทำงาน สร้างขึ้นโดยประกาศเป็นคลาสโมดูล โดยสามารถรับเหตุการณ์ Mouse
- move, Mouse up และ Mouse down ได
- 2. Cell change event ใช้เมื่อผู้ใช้ทำการแก้ไขค่าสูตรในเซล หรือปรับขนาดของ Shape ใน ื่ งานวิจัยนี้ใช้เพื่อกำหนดค่ารายชื่อในการจองบู๊ท และการเปลี่ยนแปลงค่าพื้นที่ของการ ื่ ื้ วาดภาพเพื่อนำไปประมวลผลและวาดใหม่ ื่

#### **1.4 การติดตอกับฐานขอมูลและโปรแกรมสํานักงานอ นๆดวยโปรแกรม Microsoft Visio ื่**

#### **1.4.1 การติดตอกับฐานขอมูล**

ในการเขียนโปรแกรมเพื่อเชื่อมต่อฐานข้อมูลนั้น เลือกใช้การเชื่อมต่อด้วย ั้ Microsoft ActiveX Data Objects 2.5 โดยเชื่อมต่อกับไฟล์ฐานข้อมูลของโปรแกรม Microsoft Access XP ซึ่งเป็นวิธีการเชื่อมต่อฐานข้อมูลที่มีประสิทธิภาพสูง ทำได้อย่าง ื่ ี่ สะดวกและรวดเร็ว

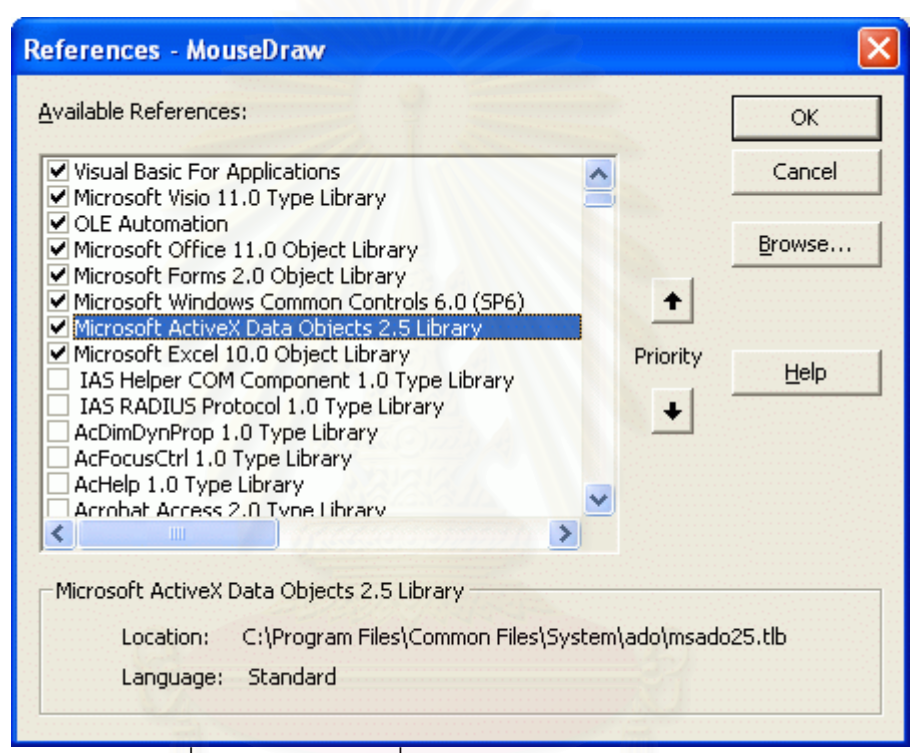

รูปที่ 3-11 แสดงการเพิ่ม Library ใน Project reference

#### **1.4.2 การออกแบบสวนเก็บขอมูลของโปรแกรม**

การเก็บข้อมูลของโปรแกรมนั้นมีอยู่ 2 วิธี ซึ่งทั้งสองวิธีนี้สามารถนำข้อมูลมาใช้ใน ึ่ ั้ ี้ การประมวลผลและใช้งานร่วมกันได้ แต่มีความต่างกันที่ลักษณะของรูปแบบการจัดเก็บ ี่ ข้อมูลที่แตกต่างกัน

1. การบันทึกลงไปในไฟลของโปรแกรม

่ ใช้เพื่อเก็บข้อมูลเฉพาะของแต่ละโครงการ โดยอ้างอิงกับข้อมูลในโปรแกรม Microsoft Visio ที่ผู้ใช้ได้ทำการวาดและโปรแกรมได้กำหนดข้อมูลในลักษณะของ Property ของวัตถุต่างๆใน โปรแกรม โดยเก็บขอมูลดังตอไปนี้

*a. สวนคุณสมบัติของบูท*

- ชื่อลูกค้าผู้จองบู๊ท ถ้ามีชื่อลูกค้าแสดงว่าบู๊ทได้ถูกจองไว้แล้วและสามารถเรียกดู ื่ จากรายงานได
- − แบบของบูท เชน บูทขนาด 2 x 3 ม.
- − ประเภทของแถว เก็บวาเปนแถวเด ยวหรือแถวคู ี่
- − จำนวนด้านของบู๊ทที่ติดกับทางเดิน ว่ามีด้านที่ชิดทางเดินกี่ด้าน
- คุณสมบัติอื่นๆที่ใช้ในการจำแนกของโปรแกรม เช่น หมายเลขบล็อกของบู๊ท ื่ เป็นต้น

*b. สวนคุณสมบัติท อางอิงจากเคร องมือในการวาดภาพของโปรแกรม Microsoft ี่ ื่ Visio เอง* ไดแก

- − ตําแหนงพิกัด
- − ระยะความกวางยาวของบูท
- − หมายเลขบูทท ี่โปรแกรมตั้ งคาให (Unique ID)
- 2. การเก็บข้อมูลลงในโปรแกรมฐานข้อมูล

ในที่นี้คือโปรแกรม Microsoft Access ใช้เพื่อเก็บส่วนที่ทุกโครงการจะมีการเรียกใช้ ื่ ในลักษณะคล้ายคลึงกัน การเก็บข้อมูลไว้ในโปรแกรมฐานข้อมูล จัดเก็บไว้ 2 ส่วน ส่วนแรก ใช้เพื่อเก็บชิ้นส่วนสำเร็จรูปต่างๆที่ผู้ใช้สามารถเลือกมาใช้ในแบบต่างๆ เพื่อเป็นข้อมูลให้ ื่ ิ้ คอมพิวเตอร์ทำการถอดแบบและประมาณราคา ในขณะที่ส่วนที่ 2 ใช้เก็บลักษณะของบู๊ท ในแต่ละแบบ ว่าจะประกอบด้วยชิ้นส่วนอะไรบ้างตามที่ผู้ใช้ได้เลือกเอาไว้ ิ้

#### **1.5 การเขียนโปรแกรมเพื่ อตดติ อกับโปรแกรม Microsoft Excel**

ในการเขียนโปรแกรมเพื่อการติดต่อกับโปรแกรม Microsoft Excel นั้น งานวิจัยนี้เลือกใช้ Library ของ Microsoft office XP และต้องเขียนประกาศเพื่อเรียกใช้ Class object ของโปรแกรม Microsoft Excel ซึ่งมีส่วนที่ต้องเรียกใช้ดังนี้ ึ่

- − Excel application object
- − Workbook object
- − Worksheet object

การเขียนโปรแกรมนี้ทำเพื่อการส่งข้อมูลที่ได้จากรายงานไปยังโปรแกรม Microsoft Excel ื่ เท่านั้น ไม่ได้รับข้อมูลที่ประมวลผลจากโปรแกรม Microsoft Excel กลับมาใช้ในโปรแกรม Microsoft

Visio ทั้งนี้เนื่องจากต้องการส่งผลการทำงานให้ผู้ใช้สามารถนำไปใช้ในเอกสารอื่นๆของสำนักงาน ั้ ื่ รวมถึงความยืดหยุ่นในการจัดรูปแบบของการพิมพ์โดยตัวผู้ใช้สามารถจัดรูปแบบได้เองตามต้องการ

#### **2. การวิเคราะหสวนขององคประกอบของโปรแกรม**

การพัฒนาโปรแกรมเพื่อช่วยออกแบบแผนผังในการจัดนิทรรศการมีวัตถุประสงค์ที่จะพัฒนา ี่ โปรแกรมเพื่อให้สามารถช่วยลดขั้นตอนและเพิ่มความประสิทธิภาพในการทำงาน จึงจำเป็นที่จะต้อง ั้ ี่ วิเคราะห์เพื่อกำหนดองค์ประกอบของโปรแกรม ได้แบ่งประเด็นในการศึกษาเพื่อใช้ประกอบในการ ้ออกแบบโปรแกรมเป็น 3 ส่วนดังนี้

- − การวิเคราะหกลุมของผูใชโปรแกรม
- − การจัดวางองคประกอบของโปรแกรม
- − การนำเสนอหลังการประมวลผลของโปรแกรม

# **2.1 การวิเคราะหกลุมของผูใชโปรแกรม**

กลุ่มผู้ใช้โปรแกรมเป็นบริษัทที่รับออกแบบและจัดแผนผังพื้นที่งานนิทรรศการ โดยกลุ่มผู้ใช้ ี่ ื้ ี่ โปรแกรมจะเกี่ ยวของกับงานใน 3 สวนคือ

#### 2.1.1 กลุมผูออกแบบ

ผู้ออกแบบนิทรรศการจะเป็นผู้กำหนดแนวทางในการจัดงาน โดยมีความต้องการ ของการจัดงานเป็นข้อมูลในการออกแบบ ผู้ใช้โปรแกรมกลุ่มนี้จะทำงานในการออกแบบ ี้ ภาพรวมของพื้นที่จัดงาน ออกแบบทางสัญจรภายในงาน ออกแบบกลุ่มของบู๊ทที่ใช้ในการ ื้ ี่ จัดแสดง รวมไปถึงการกำหนดวัสดุต่างๆที่จะใช้ในการออกแบบบู๊ทมาตรฐานแต่ละประเภท

### 2.1.2 กลุ่มผู้ขายบู๊ท

กลุ่มผู้ขายบู๊ทจะมีหน้าที่ในการติดต่อลูกค้าเพื่อให้จองและจัดสรรพื้นที่ในการขาย ื้ โดยที่ผู้ขายจะมีการนำเสนอรูปแบบบู๊ทให้แก่ลูกค้าที่จะเข้ามาจอง ทำบัญชีการจองสำหรับ ี่ แต่ละบู๊ท และประสานงานกับฝ่ายออกแบบในกรณีที่ลูกค้าต้องการเปลี่ยนแปลงรูปแบบ ี่ หรือพื้นที่ของบู๊ท ื้ ี่

2.1.3 กลุ่มผู้รับเหมาและควบคุมงาน

กลุ่มผู้รับเหมาจะเป็นผู้ที่รับแบบจากกลุ่มผู้ออกแบบไปทำการก่อสร้างในพื้นที่จริง ี่ ี่ โดยที่ผู้รับเหมาจะทำการถอดแบบและคำนวณหาจำนวนชิ้นส่วนที่ต้องใช้จริงในการก่อสร้าง ิ้ และทำการสั่งของจากโรงงาน แล้วนำชิ้นส่วนดังกล่าวไปใช้เพื่อก่อสร้าง ิ้ ื่

โดยที่ทั้งสามกลุ่มดังกล่าวนี้ต่างก็มีการทำงานร่วมกัน และสามารถใช้โปรแกรมตัว ี้ เดียวกันในการทำงานได้ การออกแบบโปรแกรมเพื่อให้สอดคล้องกับความต้องการใช้งาน ของกลุ่มลูกค้าทั้งสามกลุ่มนั้นจึงสามารถทำได้ โดยการออกแบบโปรแกรมให้สื่อสารและ ั้ ั้ ื่ เข้าใจได้ง่าย ซึ่งในความเป็นจริงแล้วนั้นผู้ใช้หลักสำหรับโปรแกรมนี้ก็คือกลุ่มที่ 1 และ 2 คือ ั้ ผู้ออกแบบและผู้ขาย ส่วนกลุ่มผู้รับเหมานั้นไม่จำเป็นต้องใช้โปรแกรมหากทางฝ่ายออกแบบ ได้ทำการถอดแบบและนับจำนวนชิ้นส่วนออกเป็นรายงานให้แล้ว ิ้

#### **2.2 การจดวางองค ั ประกอบของโปรแกรม**

เนื่องจากการพัฒนาโปรแกรมที่เป็น Add-in อยู่ในโปรแกรม Microsoft Visio การ ื่ ออกแบบเพื่อจัดวางหน้าตาของโปรแกรมจึงจำเป็นจะต้องออกแบบให้สามารถทำงาน ื่ ร่วมกับโปรแกรม Microsoft Visio ได้สะดวก โดยที่ผู้ใช้สามารถเรียกใช้โปรแกรมได้โดยง่าย และไมกีดขวางการทํางานในการออกแบบ

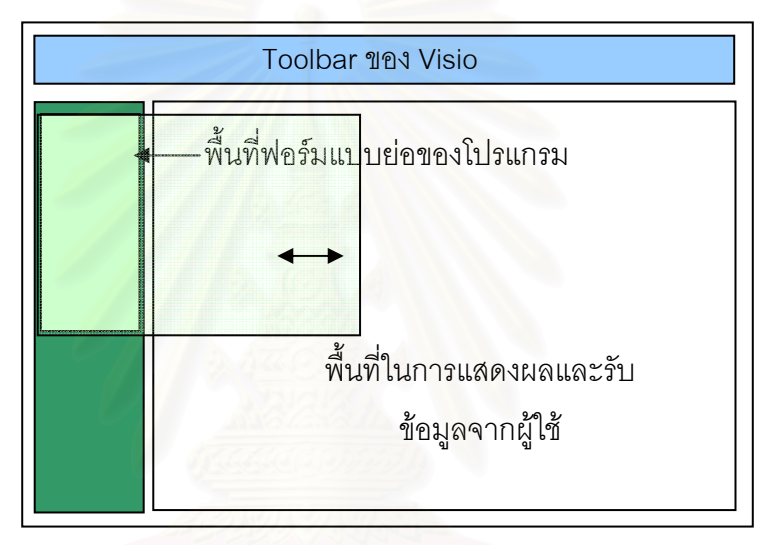

รูปที่ 3-12แสดงรูปแบบการจัดวาง Interface ของโปรแกรม

การออกแบบสวนติดตอกับผูใชโปรแกรมมีสวนประกอบตางๆดงนั ี้

*2.2.1 สวนท ี่ใชสําหรับการปอนค าตางๆและการเลือกปมคุ ําสั่ง*

ฟอร์มหลักของโปรแกรมจะเป็นส่วนที่รับการป้อนค่าต่างๆจากผู้ใช้ และ ี่ แสดงผลการเลือกให้เห็น ในฟอร์มหลักนี้จะเป็นที่รวมของปุ่มคำสั่งที่ใช้ในการวาด ั่ และแก้ไขสำหรับการออกแบบ โดยการป้อนค่าจะใช้ปุ่มคำสั่งลักษณะต่างๆ เช่น ั่ Command Button, Combo Box หรือ List Box เปนตน ประกอบกับสัญรูป (Icon) ที่เข้าใจง่ายแทนการป้อนคำสั่งผ่านการพิมพ์ผ่านคีย์บอร์ด ั่

#### *2.2.2 สวนของการแสดงผล*

ในการแสดงผลจะแสดงผลโดยตรงในพื้นที่วาดรูปของโปรแกรม Microsoft Visio ั้ ั่งนี้เพื่อให้ผู้ใช้สามารถใช้ประโยชน์จากปุ่มคำสั่งมาตรฐานของโปรแกรม ี้ Visio ที่ช่วยเหลือในการจัดการด้านรูปภาพ เช่น การย่อ-ขยายภาพ การหมุนวัตถุ

ในการทำงานเพื่อให้สะดวกต่อผู้ใช้นั้น การป้อนค่าพื้นที่แบบตัวเลขจะไม่ ั้ ื้ สะดวกเท่าการให้ผู้ใช้โปรแกรมวาดโดยการกะประมาณ ในงานวิจัยนี้จึงนำเอา ี้ วิธีการรับค่าตัวแปรจากการลากเมาส์ลงในพื้นที่ทำงานของผู้ใช้ เพื่อนำมาใช้ในการ ี่ ื่ ประมวลผล ข้อดีของวิธีนี้นอกจากจะเป็นการสะดวกต่อผู้ใช้แล้ว ยังเป็นการ ตอบสนองวิธีทำงานของนักออกแบบซึ่งมักจะออกแบบโดยการกำหนดแบ่งพื้นที่ ึ่ ื้ เป็นโซนด้วยก<mark>ารกะประมาณ ซึ่งจะทำให้ผู้ใ</mark>ช้สามารถใช้งานโปรแกรมได้อย่างเป็น ึ่ ธรรมชาติมากยิ่งขึ้น ิ่

### **2.3 การนําเสนอหลังการประมวลผลของโปรแกรม**

ในการนำเสน<mark>อผลการทำงานของโปรแกรมนั้นจะ</mark>มีการแสดงผล 2 แบบคือการ แสดงผลทางหน้าจอและการแสดงผลโดยการส่งข้อมูลเพื่อพิมพ์หรือใช้ภายนอกโปรแกรม ื่ โดยมีรายละเอียดดังน

#### **2.3.1 การแสดงผลผานหนาจอหลกของโปรแกรม ั**

โปรแ<mark>ก</mark>รมจะต้องมีการแสดงผลการคำนวณโดยการวาดลงบนพื้นที่ทำงาน ี่ แบบ Real time กล่าวคือ เมื่อทำการประมวลผลจากการรับคำสั่งของผู้ใช้แล้ว ื่ ั่ จะต้องแสดงผลให้เห็นลงในพื้นที่ทำงาน (พื้นที่วาดรูปในโปรแกรม Microsoft Visio) ื้ ี่ ซึ่งจะทำให้ผู้ใช้งานโปรแกรมสามารถทำงานออกแบบได้อย่างต่อเนื่องและใช้ ึ่ เครื่องมืออื่นๆในโปรแกรม Microsoft Visio แก้ไขรูปแบบของงานต่อไปได้อีกตาม ื่ ต้องการ

#### **2.3.2 การพิมพรายงาน**

ในการพิมพ์ผลออกทางเครื่องพิมพ์นั้นผู้ใช้โปรแกรมสามารถสั่งพิมพ์สิ่งที่ ื่ ั้ ิ่ ปรากฏบนหน้าจอออกทางเครื่องพิมพ์ได้โดยตรงโดยใช้ความสามารถของโปรแกรม ื่ Microsoft Visio แต่สำหรับรายงานต่างๆนั้นจะสามารถส่งออกไปยังโปรแกรม ั้ Microsoft Excel ได้เพื่อให้ผู้ใช้งานสามารถนำไปจัดรูปแบบเอกสารให้เหมาะกับ ความต้องการได้อย่างยืดหยุ่น โดยรายงานที่จะส่งออกนั้นจะมีอยู่ 2 รายงานด้วยกัน ั้ คือ

- 1. รายงานการจองบูท แสดงรายละเอียดของแตละบูทในโครงการ แสดง หมายเลขบู๊ท ชื่อลูกค้าผู้จองบู๊ท ประเภทของบู๊ท ราคาวัสดุอุปกรณ์และ ื่ ราคาขาย จำนวนด้านที่ติดทางเดิน และประเภทของแถว (แถวเดี่ยวหรือ ี่ ี่ แถวคู)
- 2. รายงานการถอดแบบนับจำนวนชิ้นส่วนของโครงการ แสดงเพื่อให้ ผู้รับเหมาสามารถนำชิ้นส่วนที่ประมาณการไว้นี้ไปใช้ในการสั่งชิ้นส่วน ิ้ ิ้ ต่างๆเพื่อนำไปใช้ในการก่อสร้างในพื้นที่สำหรับจัดนิทรรศการ ซึ่งจะแสดง ื่ ี่ ึ่ เป็นประเภทของวัสดุที่จะใช้ ขนาดและจำนวนชิ้นส่วนแต่ละประเภท ิ้

#### **3. การวิเคราะหแนวทางการทํางานของโปรแกรม**

<u>ในการวิเคราะห์แนวทางการทำงาน ได้แบ่งการวิเคราะห์การทำงานของโปรแกรมออกเป็น</u> ส่วนๆ ดังต่อไปนี้

- − การกําหนดคุณสมบัติของบูท และกรอบพ นท ี่ในการวาด ื้
- − การออกรหัสหมายเลขบูท
- วิธีการในการใช้ค<sub>ื</sub>อมพิวเตอร์เพื่อหาแนวทางที่เหมาะสมในการออกแบบ ื่
- ขั้นตอนของการทำง<mark>านการออกแบบจัดวางพื้นที่โดยคอมพิ</mark>วเตอร์ ั้ ื้

#### **3.1 การกําหนดคุณสมบตัิของบูท และกรอบพ นทในการวาด ี่ ื้**

หลังจากการวางบู๊ทลงในพื้นที่ที่ต้องการแล้ว จะต้องมีการกำหนดคุณสมบัติ (Property) ให้ ี่ ี่ กับบู๊ทเพื่อนำไปใช้ในการคำนวณถอดแบบและประมาณราคา โดยการกำหนดคุณสมบัติในแบบ ื่ Custom property นั้นจะสามารถแสดงให้ผู้ใช้เห็นผลได้ชัดเจนกว่าแบบ Shape sheet window เพราะทําใหสามารถควบคุมการติดตอกับผูใชไดงาย และผูใชสามารถแกไขขอมูลใหเปนไป ตามที่ต้องการได้ง่าย ในการเขียนคุณสมบัติของบู๊ทจึงเลือกใช้การเขียนคุณสมบัติในบริเวณ Custom property

#### **3.1.1 คุณสมบัติของบูททต ี่ องเก็บไวในส วน Custom property**

- 1. Boot\_ID ใช้เพื่อเก็บหมายเลขประจำตัวของบู๊ท ซึ่งจะต้องไม่ซ้ำกันเลยทั้งโครงการ ื่ ึ่
- 2. Customer\_Name ใช้เพื่อเก็บชื่อของลูกค้า ซึ่งจะใช้เพื่อแสดงรายการให้จองบู๊ท ื่ ื่
- 3. Boot\_Type ใช้เก็บรูปแบบของบู๊ท เนื่องจากในหนึ่งโครงการอาจจะมีบู๊ทหลายรูปแบบ
- 4. Path\_Side ใช้เก็บจำนวนด้านที่ติดกับทางเดินของบู๊ทนั้นๆ เพื่อการนำไปคำนวณวัสดุที่ ั้ ื่ ตองใชในการสรางบูท
- 5. Row\_Type ใช้เก็บคุณสมบัติว่าเป็นแถวเดี่ยวหรือแถวคู่ เพื่อนำไปคำนวณวัสดุที่ต้องใช้ ี่ ื่ ี่ ในการสรางบูท
- 6. Block\_Alignment มีสองแบบคือแบบตั้ง (Vertical) และแบบนอน (Horizontal)
- 7. inBorder\_ID ใช้เพื่อเก็บว่าบู๊ทนั้นอยู่ในพื้นที่ใด เพื่อใช้ในการคำนวณกรณีที่มีการ ื่ ั้ ี่ ปรับเปลี่ยนพื้นที่ในการวางบู๊ท ื้

#### **3.1.2 คุณสมบัติของพ นทในการวางบ ี่ ททู ี่ตองเก็บไวในสวน Custom property ื้**

- 1. Border\_ID ใช้เพื่อเก็บหมายเลขของพื้นที่นั้นๆ ื่ ื้
- 2. LayOut\_Type ใช้เพื่อเก็บวิธีการวางบู๊ทของพื้นที่ว่าเป็นแบบใด (มี 4 รูปแบบดังที่ได้ ื่ ื้ ี่ กล่าวมาแล้ว)
- 3. Boot\_Type ใช้เก็บรูปแบบของบู๊ทที่อยู่ในพื้นที่ เนื่องจากในหนึ่งโครงการอาจจะมีบู๊ทห ี่ ลายรูปแบบ
- 4. Path\_Width เพื่อเก็บค่าความกว้างทางเดินเฉลี่ย ไว้สำหรับให้ผู้ใช้สามารถดูได้สะดวก ื่

#### **3.2 การออกรหัสหมายเลขบูท**

รหัสหมายเลขบู๊ทเป็นสิ่งที่ใช้ในงานวิจัยนี้เพื่อกำหนดให้แต่ละบู๊ทมีความแตกต่าง ิ่ ื่ กัน ทั้งนี้เพื่อประโยชน์ในการคำนวณถอดแบบ การเรียกชื่อบู๊ท และการให้จองบู๊ท โดยที่จะมี ั้ ี้ ื่ ลักษณะของรหัสเปนตัวอักษรผสมตัวเลข ดังน

- 1. ตัวแรก เป็นตัวอักษร จะมี 2 แบบ คือ L หรือ R เพื่อเป็นการแยกแยะระหว่างบู๊ทที่อยู่ ี่ เป็นแถวคู่ (Double type) ว่าบู๊ทใดเป็นบู๊ทที่อยู่ด้านซ้ายหรือขวา (อาจเป็นบนหรือ ี่ ลางสําหรับบูทในแนวนอน)
- 2. ตัวเลขสามหลักแรก เป็นเลขที่ใช้แสดงลำดับบู๊ท ว่าเป็นบู๊ทลำดับที่เท่าไรในแถวนั้นๆ  $\mathcal{L}^{\text{max}}_{\text{max}}$ เช่น L022-XXX ก็จะหมายถึงเป็นบู๊ทที่อยู่ด้านซ้าย ลำดับที่ 22 ของแถว ี่
- 3. ตัวเลขสามหลักท้าย เป็นเลขที่ใช้แสดงว่าแถวที่บู๊ทอยู่นั้น เป็นแถวลำดับที่เท่าไรของ ี่ ั้ นิทรรศการทั้งหมด เช่น LXXX-005 จะหมายถึงบู๊ทนี้อยู่ในแถวที่ 5 ของงาน ั้ ี้ นิทรรศการของโครงการนี้ทั้ งหมด

โดยในการออกหมายเลขของบู๊ทนี้จะทำในขั้นตอนการวาดบู๊ท โดยเมื่อวาดพื้นที่ ี้ ื้ เพิ่มขึ้นไปเรื่อยๆ โปรแกรมจะทำการออกหมายเลขให้โดยอัตโนมัติ และผู้ใช้สามารถเข้าไป ิ่ แกไขไดตามตองการในหนาตาง Custom property ของแตละบูท

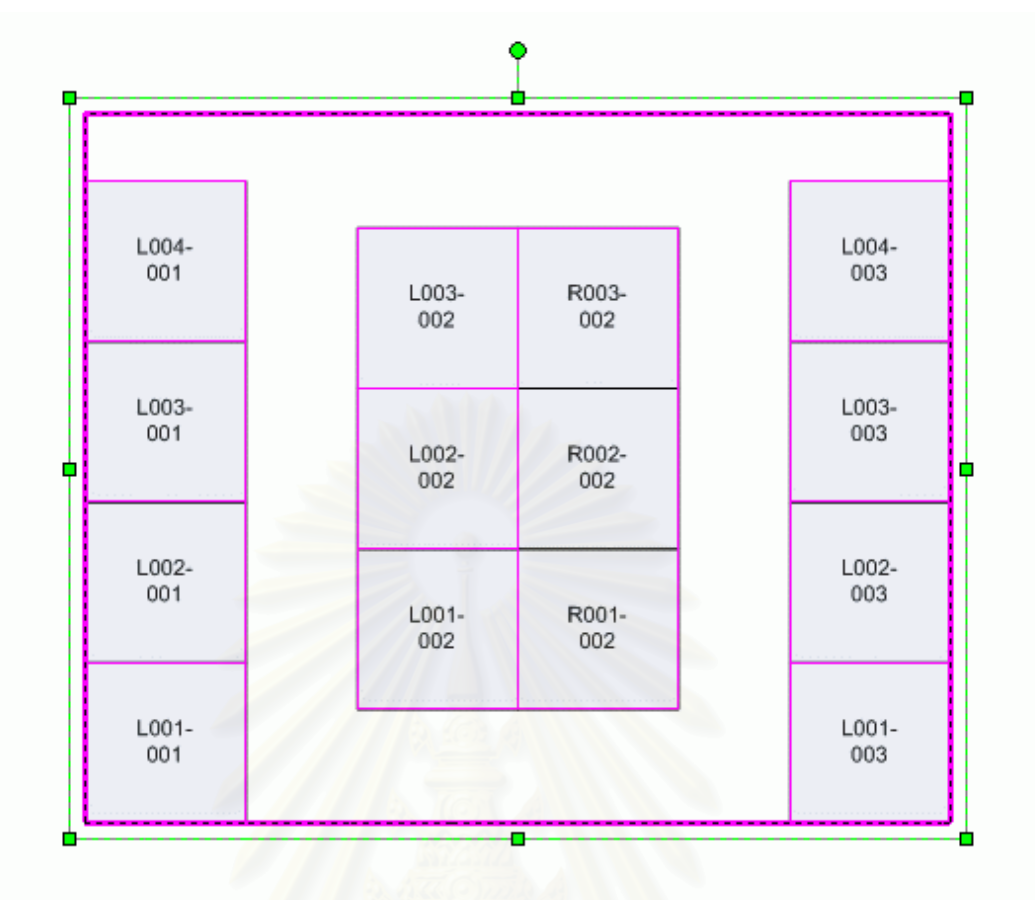

รูปที่ 3-13 แสดงหมายเลขรหัสของบู๊ทที่โปรแกรมทำการออกให้

#### **3.3 วิธีการในการใชคอมพิวเตอรเพ อหาแนวทางท ี่เหมาะสมในการออกแบบ ื่**

ในการทำงานให้คอมพิวเตอร์คำนวณหาวิธีที่ดีที่สุดในการวางผังพื้นที่นั้น มีเกณฑ์ ี่ ื้ ี่ ในการตัดสินใจเลือกวิธีการในการวางพื้ นท ดังน

- 1. จํานวนของบูทท ี่สามารถวางไดมากที่สุด
- 2. อัตราส่วนระหว่างพื้นที่ทางเดินและพื้นที่รวมทั้งหมด คิดเป็นเปอร์เซ็นต์ ื้ ี่ ื้ ี่ ั้
- 3. จํานวนและราคาของวัสดุที่ใชในการกอสราง

จะพบว่าเกณฑ์ข้อ 1 และ 2 จะมีส่วนสัมพันธ์กัน กล่าวคือ หากมีจำนวนบู๊ทมากก็ จะมีพื้นที่ทางเดินน้อย ส่วนเกณฑ์ในข้อ 3 นั้นจะมีความสัมพันธ์กับรูปแบบในการวางบู๊ท ื้ ี่ ั้ เป็นหลัก นั่นคือถ้าเลือกใช้บู๊ทที่มีรูปแบบของการใช้วัสดุจำนวนมากก็จะทำให้จำนวนและ ั่ ี่ ราคาของวัสดุรวมจะมีจํานวนมากตามไปดวย

#### **3.4 ขั้นตอนของการทํางานการออกแบบจัดวางพ นท ี่โดยคอมพิวเตอร ื้**

ในงานวิจัยนี้ได้ทดลองใช้ความสามารถของคอมพิวเตอร์เพื่อใช้ในการออกแบบ โดย ที่แบบที่คอมพิวเตอร์สามารถประมวลผลออกมาได้นี้จะเป็นแบบที่นำเสนอแก่ผู้ใช้ ว่าเป็น ี่ แบบที่ดีและเหมาะสมในการที่ผู้ใช้จะสามารถนำไปแก้ไขเพื่อทำงานต่อได้

ในการออกแบบโปรแกรมนั้น ได้ออกแบบไว้เพื่อให้ผู้ใช้สามารถเลือกพื้นที่ (Zoning) ื้ ที่จะออกแบบการวางผังพื้นที่จัดนิทรรศการได้เอง โดยไม่จำเป็นต้องเป็นพื้นที่ที่มีความ ี่ ื้ ี่ ื้ ี่ ี่ ต่อเนื่องกัน โดยกำหนดให้สามารถเลือกพื้นที่ที่จะวางได้ 5 พื้นที่ ต่อโครงการ ซึ่งจะทำให้ผู้ใช้ ื่ ื้ ึ่ สามารถกำหนดพื้นที่ใหญ่ๆ โดยที่ผู้ใช้จะเป็นคนกำหนดเองว่าบริเวณไหนจะเลือกใช้บู๊ท ื้ ประเภทใด

- 1. รับค่าพิกัดของพื้นที่จากผู้ใช้ จำนวน 5 พื้นที่ (อาจจะเป็นพื้นที่ที่ต่อเนื่องหรือไม่ ื้ ี่ ื้ ื้ ื่ ต่อเนื่องกันก็ได้) ื่
- 2. คอมพิวเตอร์จัดเรียงในแต่ละพื้นที่ด้วยวิธีการต่างๆ กล่าวคือ การวางแบบมีแถวชิด ื้ ผนังแบบแนวตั้ง, การวางแบบไม่มีแถวชิดผนังแบบแนวตั้ง, การวางแบบมีแถวชิด ั้ ั้ ผนังแบบแนวนอน และการวางแบบไมมีแถวชิดผนังแบบแนวนอน โดยคาท ี่ใชในการ วางคือขนาดของบู๊ทและทางเดินนั้นจะมาจากค่าที่ผู้ใช้ได้กำหนดเอาไว้ตั้งแต่แรก ั้ ั้ (หากไม่ได้กำหนดจะเลือกใช้ค่าเริ่มต้นของโปรแกรม) ิ่
- 3. โปรแกรมทำก<mark>ารประมวลผลหาจำนวนบู๊ทที่วางได้ในแต่ละพื้นที่, เปอร์เซ็นต์ของพื้นที่</mark> ื้ ื้ ทางเดินเมื่อเทียบกับขนาดพื้นที่รวมทั้งหมด และราคาของวัสดุที่ใช้ในแต่ละแบบ ื่ ื้ ี่ ั้
- 4. จัดเก็บวิธีการต่างๆลงไปในรายการ List view เพื่อให้ผู้ใช้สามารถทำการเลือกวิธีการ ที่เหมาะสมที่สุดจากที่โปรแกรมได้นำเสนอในเบื้องต้น (จากเกณฑ์จำนวนบู๊ทที่วางได้  $\mathcal{L}^{\mathcal{L}}$ ในแต่ละพื้นที่, เปอร์เซ็นต์ของพื้นที่ทางเดินเมื่อเทียบกับขนาดพื้นที่รวมทั้งหมด และ ื้ ื้ ี่ ื่ ื้ ี่ ั้ ราคาของวัสดุที่ใชในแตละแบบ)
- 5. ทำการวาดบู๊ทและเขียนค่าต่างๆของบู๊ทลงในพื้นที่ต่างๆที่ผู้ใช้ได้ทำการเลือกไว้ใน ี่ ขั้นตอนแรก โดยวาดบู๊ทตามแบบที่ผู้ใช้เลือกจากรายการที่คอมพิวเตอร์ทำการ ั้ ี่ ประมวลผลและเรียงลําดับใหในขั้ นตอนท ี่ 3 และ 4
- 6. ผู้ใช้ทำการแก้ไขบู๊ทอีกครั้งเพื่อให้เหมาะสมและเป็นไปตามความต้องการ โดย ั้ สามารถลบและวาดใหมจากเครื่ องมือมาตรฐานของโปรแกรม

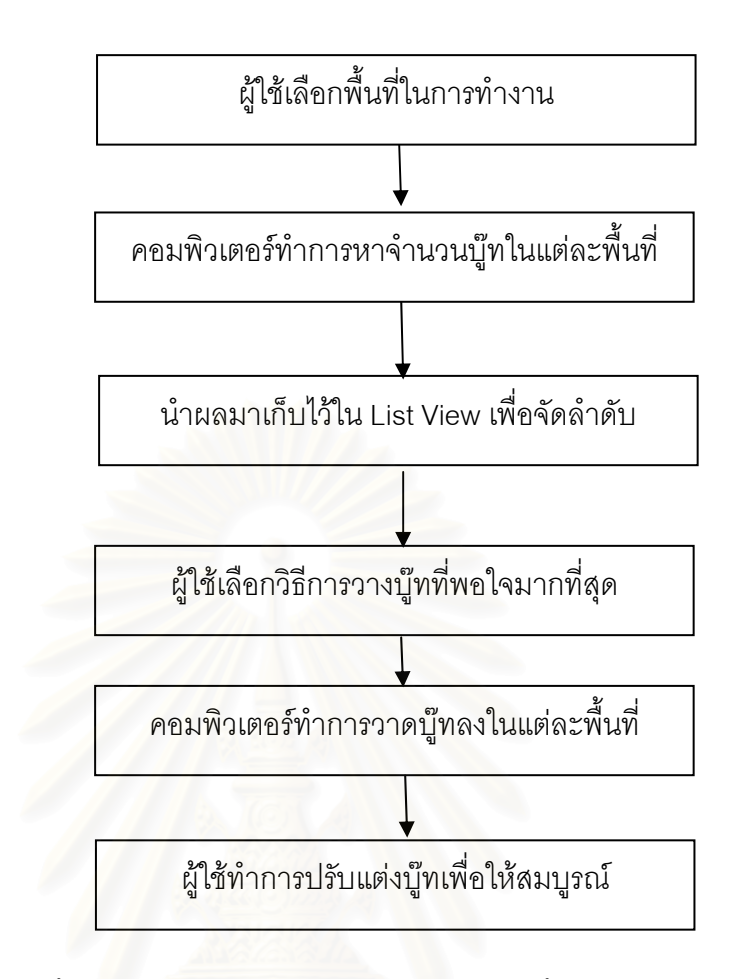

รูปที่ 3-14 แสดงขั้นต<sub>่</sub>อนของการทำงานการออกแบบจัดวางพื้นที่โดยคอมพิวเตอร์ ั้ ื้

#### **4. การกําหนดตัวแปรเพื่อใชประกอบการทํางานของโปรแกรม**

การกําหนดคาตัวแปรในโปรแกรม

Xall คือ ความกว้างของพื้นที่รวมในการวางบู๊ท ื้ Yall คือ ความยาวของพื้นที่รวมในการวางบู๊ท myX0 คือค่าพิกัด X ของมุมซ้ายล่างของพื้นที่ myY0 คือค่าพิกัด Y ของมุมซ้ายล่างของพื้นที่ myX1 คือค่าพิกัด X ของมุมขวาบนของพื้นที่ myY1 คือค่าพิกัด Y ของมุมขวาบนของพื้นที่ flgVer คือ ตัวแปรที่ตรวจสอบการวางบู๊ทในแถวตั้ง flgHor คือ ตัวแปรที่ตรวจสอบการวางบู้ทในแถวนอน minPath คือ ตัวแปรค่าทางเดินที่น้อยที่สุดที่ได้ตั้งค่าไว้ (โดยปกติมีค่า 2.00 เมตร) pvminPath คือ ตัวแปรเก็บค่าทางเดินจริงหลังจากการวางบู๊ทในพื้นที่ bWidth คือ ตัวแปรที่เก็บค่าความกว้างของบู๊ท

bHeight คือ ตัวแปรที่เก็บค่าความลึกของบู๊ท nCount คือ ตัวแปรที่เก็บค่าจำนวนแถวที่สามารถวางได้ในแนวตั้ง/นอน bCount คือ ตัวแปรที่เก็บค่าจำนวนบู๊ทของแถวเดี่ยวชิดริม bCountin คือ ตัวแปรที่ เก็บคาจ ํานวนบูทของแถวไมชิดรมิ

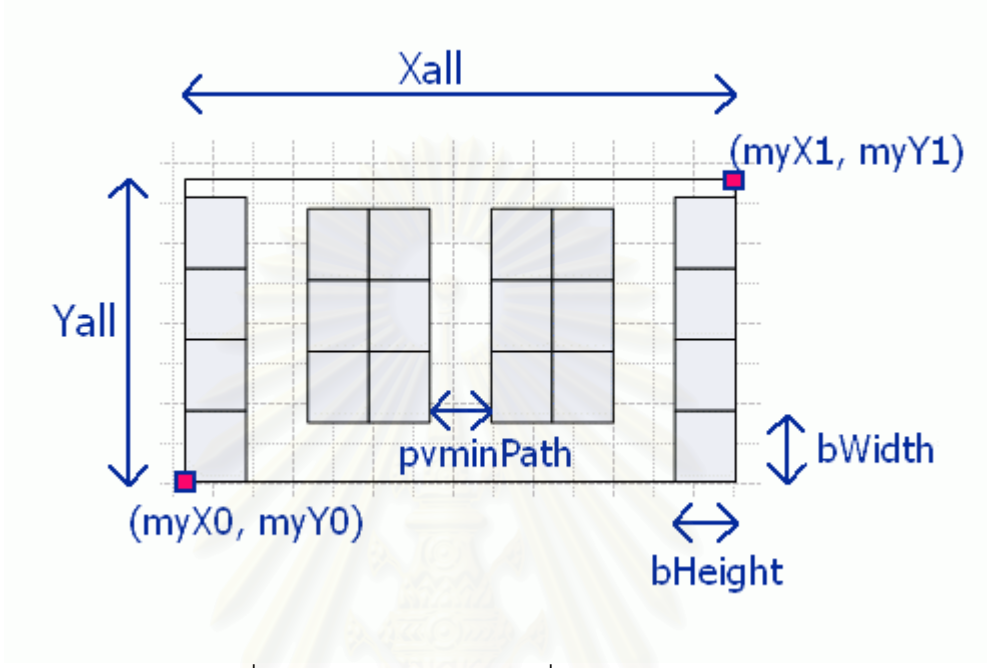

รูปที่ 3-15 แสดงตัวแปรตางๆท ี่ใชในสมการคํานวณ

#### **5. สมการทใชี่ ในการคํานวณของโปรแกรม** สมการในการวางผังพื้นที่ให้ได้จำนวนบู๊ทมากที่สุด **ื้**

ในการหาว่าจำนวนบู๊ทที่มากที่สุดที่จะสามารถวางได้ในพื้นที่หนึ่งๆจะมีจำนวนเท่าไรนั้น มี ี่ ี่ ี่ ึ่ ข ั้นตอนในการคิดดังน

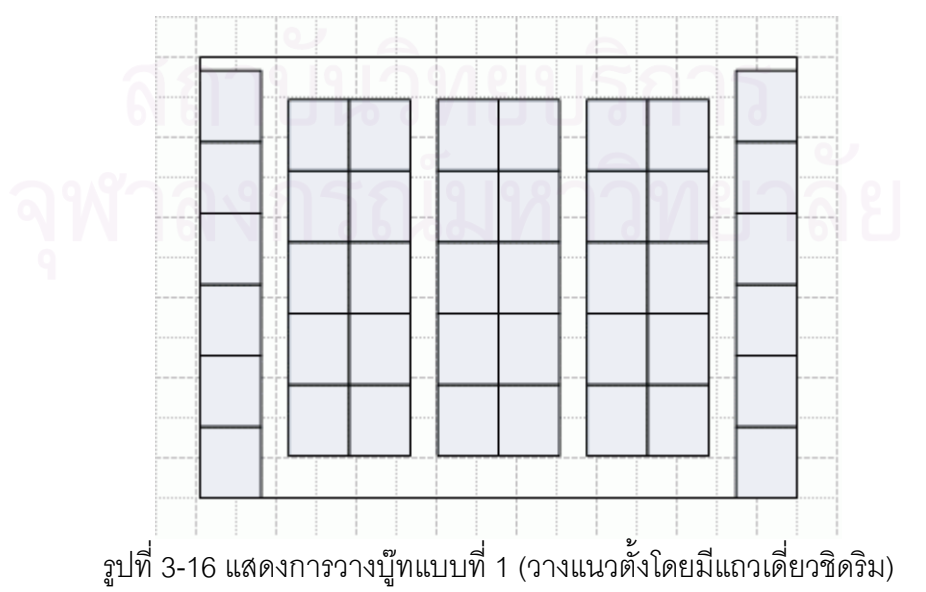

```
5.1 กรณีการวางบู๊ทแบบที่ 1 วางแนวตั้งโดยมีแถวเดี่ยวชิดริม
1. หาว่ามีจำนวนแถวที่สามารถวางได้กี่แถวในแนวตั้ง
       ี่ สมการในการหาจำนวนแถวที่สามารถวางได้ในแนวตั้ง
       nCount = Int(Xall/((2*bHeight)+minPath))
```
2. หาจำนวนบู๊ทที่สามารถวางได้มากที่สุดในแต่ละแถว โดยแยกออกเป็นแถวกลางและแถว ริม

สมการหาจำนวนบู๊ทของแถวเดี่ยวชิดริม *bCount = Fix((Yall) / bWidth)*  สมการหาจำนวนบู๊ทของแถวไม่ชิดริม *bCountin = Fix((Yall - (2 \* minPath)) / bWidth)* 

3. หาค่าทางเดินเฉลี่ยระหว่างแถว เพื่อให้สามารถจัดวางระยะได้เหมาะสมกับขนาดของ ี่ ี<br>พื้นที่ ื้

สมการในการหาค่าทางเดินเฉลี่ยระหว่างแถว *pvMinPath = (Xall / (nCount)) - (2 \* bHeight)* 

4. สั่งให้ทำการวาดพื้นที่ตามที่ได้คำนวณไว้

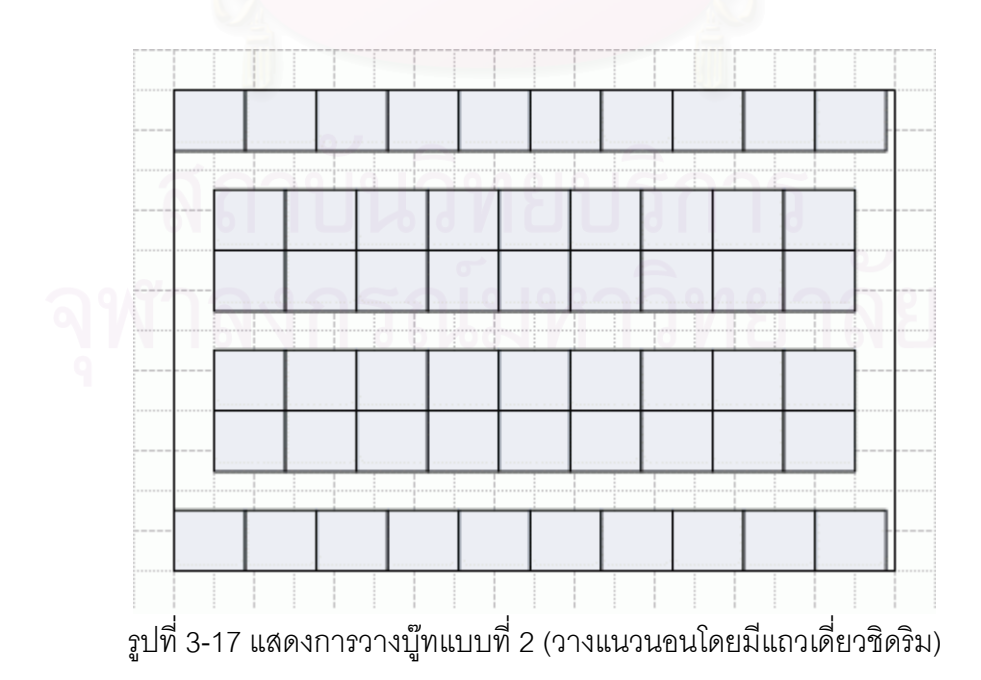

**5.2 กรณีการวางบู๊ทแบบที่ 2** วางแนวนอนโดยมีแถวเดี่ยวชิดริม ี่ 1. หาว่ามีจำนวนแถวที่สามารถวางได้กี่แถวในแนวนอน ี่ สมการในการหาจำนวนแถวที่สามารถวางได้ในแนวนอน *nCount = Int(Yall/((2\*bHeight)+minPath))* 

2. หาจำนวนบู๊ทที่สามารถวางได้มากที่สุดในแต่ละแถว โดยแยกออกเป็นแถวกลางและแถว

ริม

```
สมการหาจำนวนบู๊ทของแถวเดี่ยวชิดริม
bCount = Fix((Xall) / bWidth) 
สมการหาจำนวนบุ๊ทของแถวไม่ชิดริม
bCountin = Fix((Xall - (2 * minPath)) / bWidth)
```
3. หาค่าทางเดินเฉล<mark>ี่ยระหว่างแถว เพื่อให้สามารถจัดวางระยะได้เหมาะสมกับขนาดของ</mark> ี่ ี<br>พื้นที่ ื้

สมการในการหาค<mark>่</mark>าทางเดินเฉลี่ยระหว่างแถว *pvMinPath = (Yall / (nCount)) - (2 \* bHeight)* 

4. สั่งให้ทำการวาดพื้นที่ตามที่ได้คำนวณไว้

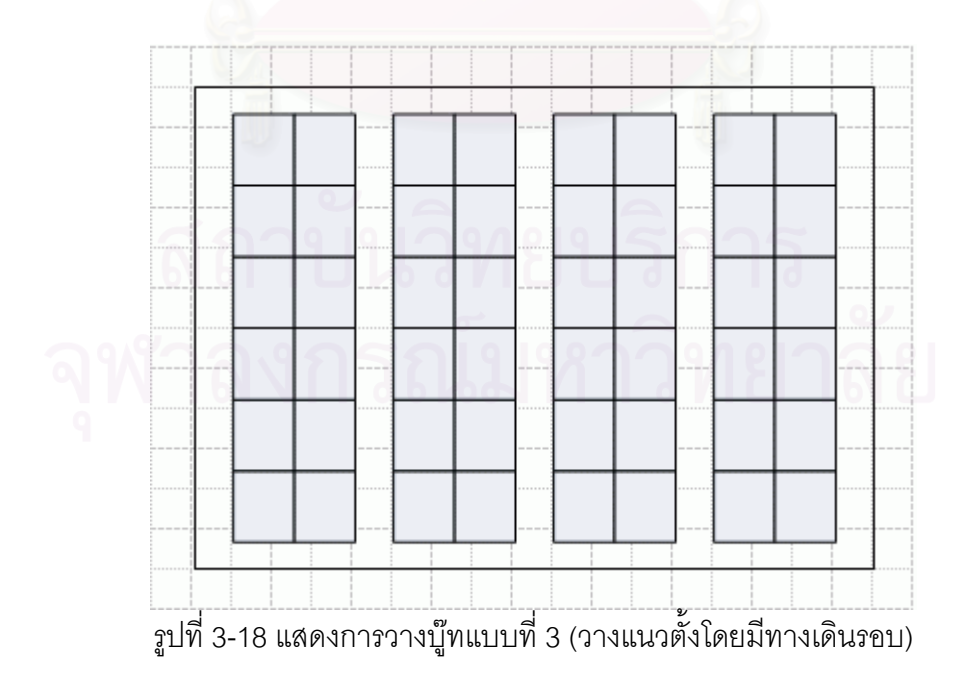

**5.3 กรณีการวางบู๊ทแบบที่ 3** วางแนวตั้งโดยมีทางเดินรอบ 1. หาว่ามีจำนวนแถวที่สามารถวางได้กี่แถวในแนวตั้ง ี่ สมการในการหาจำนวนแถวที่สามารถวางได้ในแนวตั้ง  *nCount = Int((Xall - minPath) / ((2 \* bHeight) + minPath))* 

2. หาจำนวนบู๊ทที่สามารถวางได้มากที่สุดในแต่ละแถว ี สมการหาจำนวนบั๊ทของแถว  *bCountin = Fix((Yall - (2 \* minPath)) / bWidth)* 

3. หาค่าทางเดินเฉลี่ยระหว่างแถว เพื่อให้สามารถจัดวางระยะได้เหมาะสมกับขนาดของ ี่ ี<br>พื้นที่ ื้

สมการในการหาค่าทางเดินเฉลี่ยระหว่างแถว  *pvYminPath = (Yall - (bCountin \* bWidth)) / 2* 

4. สั่งให้ทำการวาดพื้นที่ตามที่ได้คำนวณไว้

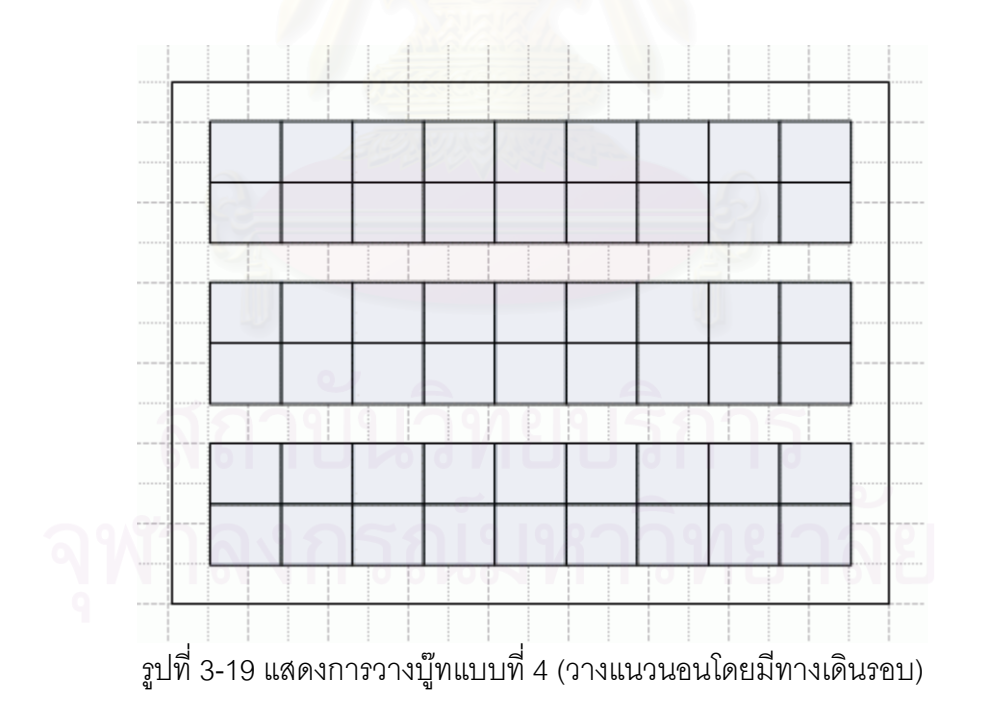

**5.4 กรณีการวางบู้ทแบบที่ 4** วางแนวนอนโดยมีทางเดินรอบ

1. หาว่ามีจำนวนแถวที่สามารถวางได้กี่แถวในแนวนอน

ี่ สมการในการหาจำนวนแถวที่สามารถวางได้ในแนวนอน

 *nCount = Int((Yall - minPath) / ((2 \* bHeight) + minPath))* 

2. หาจำนวนบู๊ทที่สามารถวางได้มากที่สุดในแต่ละแถว ี สมการหาจำนวนบู๊ทของแถว  *bCountin = Fix((Xall - (2 \* minPath)) / bWidth)* 

3. หาค่าทางเดินเฉลี่ยระหว่างแถว เพื่อให้สามารถจัดวางระยะได้เหมาะสมกับขนาดของ ี่ ี<br>พื้นที่ ื้

```
สมการในการ<mark>หาค่าทางเดินเฉลี่ยระห</mark>ว่างแถว
 pvMinPath = ((Yall - (2 * nCount * bHeight)) / (nCount + 1))
```
4. สั่งให้ทำการวาดพื้นที่ตามที่ได้คำนวณไว้

# **บทท ี่ 4**

### **การวิเคราะหผลการวิจัย**

จากขั้นตอนการพัฒนาโปรแกรมคอมพิวเตอร์ช่วยออกแบบการวางผังพื้นที่จัดนิทรรศการที่ ั้ ื้ ี่ ได้กล่าวมาแล้ว สามารถนำผลการวิจัยและพัฒนาโปรแกรมมาแสดงเป็นรายละเอียดได้ดังนี้

- − ข นตอน ในการทํางานของโปรแกรม ั้
- − วิธีการใชงานโปรแกรม
- − การทดสอบการใชโปรแกรม

#### **1. ข ั้นตอนในการทํางานของโปรแกรม**

ในการใช้งานโปรแกรมคอมพิวเตอร์ช่วยออกแบบการวางผังพื้นที่จัดนิทรรศการนี้มีขั้นตอนในการ ื้ ี่ ี้ ทํางานหลักๆอยู 4 สวน

1.1 สวนปอนขอมูลของบูทแตละแบบ

ในขั้นแรกนั้นผู้ใช้จะกำหนดแบบต่างๆของบู๊ทที่จะใช้ในโครงการ โดยแต่ละแบบจะมี ั้ ความแตกต่างกันตาม<mark>แ</mark>ต่การออกแบบจากผู้ใช้ การทำงานในขั้นตอนนี้จะทำให้ผู้ใช้สามารถ ี้ เลือกวัสดุ ชิ้นส่วนที่จะใช้ในแต่ละแบบ และค่าที่ผู้ใช้กำหนดในขั้นตอนนี้จะนำไปใช้ในการ ิ้ ี้ คำนวณเพื่อถอดแบบหาจำนวนวัสดุและประมาณการในขั้นตอนต่อไป (หากผู้ใช้ไม่เลือก ื่ ขั้นตอนนี้ โปรแกรมจะตั้งค่าสำหรับบู๊ทมาตรฐานไว้ที่ขนาด 3 x 4 ม. และกำหนดให้ใช้วัสดุที่ ั้ ี่ น้อยและประหยัดที่สุด)

1.2 ส่วนการออกแบบการวางบู๊ทและแก้ไข ทำโดยการเลือกคำสั่งจากเมนูโดยผู้ใช้ ั่

ในขั้นตอนนี้ผู้ใช้สามารถเลือกที่จะวาดบู๊ทได้ทั้งการวาดโดยการกำหนดพื้นที่และ ี่ ื้ การวาดโดยการกำหนดจำนวนบู๊ท ซึ่งในการวาดโดยการกำหนดพื้นที่นั้นจะวาดบู๊ทได้ 4 ื้ ี่ ั้ แบบคือ

-วางแนวต ั้งโดยมีแถวเด ยวชิดริม ี่ -วางแนวนอนโดยมีแถวเดี่ยวชิดริม ี่ -วางแนวตั้งโดยไม่มีแถวเดี่ยวชิดริม (มีทางเดินรอบ) ี่ -วางแนวนอนโดยไม่มีแถวเดี่ยวชิดริม (มีทางเดินรอบ) ี่

และการวาดบู๊ทโดยการกำหนดจำนวนบู๊ทเองนั้นจะสามารถเลือกการวาดได้ดังนี้ ั้

-วาดบู๊ทในแนวตั้งหรือแนวนอน (ผู้ใช้สามารถปรับแนวองศาของบู๊ทได้อีกครั้งหลังจากที่วาด ั้ ี่ เสร็จแล้ว)

-วาดบูทเปนแถวเด ยวหรือแถวคู ี่

โดยในการเลือกพื้นที่การวาดนั้นจะให้ผู้ใช้เลือกโดยการคลิกเมาส์ลงไปในพื้นที่วาดภาพเพื่อ ื้ ี่ ี่ ื่ กำหนดขนาดได้โดยตรง ซึ่งจะเป็นการทำงานที่ง่ายและสะดวกแก่ผู้ใช้ มากกว่าการป้อน ี่ ข้อมูลแบบอื่นๆ ื่

1.3 สวนการแสดงผลรายงาน

รายงานท ี่แสดงในโปรแกรมคอมพิวเตอรชวยออกแบบการวางผังพ นที่จัดนิทรรศการ ื้ แบงไดเปน 2 สวน

- 1. รายงานการจองบู๊ท ในรายงานนี้จะแสดงรายละเอียดของแต่ละบู๊ทในโครงการ แสดงหมายเลขบู๊ท ชื่อลูกค้าผู้จองบู๊ท ประเภทของบู๊ท ราคาวัสดุอุปกรณ์และราคา ื่ ขาย จำนวนด้านที่ติดทางเดิน และประเภทของแถว (แถวเดี่ยวหรือ แถวคู่) ี่
- 2. รายงานการถอดแบบนับจำนวนชิ้นส่วนของโครงการ รายงานนี้จะแสดงเพื่อให้ ิ้ ี้ ผู้รับเหมาสามารถนำชิ้นส่วนที่ประมาณการไว้นี้ไปใช้ในการสั่งชิ้นส่วนต่างๆเพื่อ ิ้ ิ้ ื่ นำไปใช้ในการก่อสร้างในพื้นที่สำหรับจัดนิทรรศการ ซึ่งจะแสดงเป็นประเภทของ ี่ วัสดุที่จะใช้ ขน<mark>าดของชิ้นส่วน จำนวนชิ้นส่วนแต่ละประเภท</mark> ิ้ ิ้

1.4 ส่วนการนำเสนอการออกแบบพื้นที่โดยคอมพิวเตอร์

ในส่วนนี้จะเป็นการจัดพื้นที่โดยใช้ความสามารถของคอมพิวเตอร์ในการ ื้ ประมวลผล เพื่อนำเสนอทางเลือกในการออกแบบพื้นที่ขั้นต้นให้แก่ผู้ใช้ โดยในการนำเสนอ ื่ ี่ นั้นจะเลือกใช้เกณฑ์ในการให้คะแนนเป็นตัวเรียงลำดับ โดยใช้เกณฑ์คือจำนวนบู๊ทที่วาง ั้ ี่ ได้มากที่สุดในแต่ละพื้นที่, เปอร์เซ็นต์ของพื้นที่ทางเดินเมื่อเทียบกับขนาดพื้นที่รวมทั้งหมด ี่ ื้ ื้ ี่ ื่ ื้ ี่ ั้ และราคาของวัสดุที่ใชในแตละแบบ

#### 2. วิธีการใช้งานโปรแกรมคอมพิวเตอร์ช่วยออกแบบการวางผังพื้นที่จัดนิทรรศการ **ื้**

การใช้งานโปรแกรมคอมพิวเตอร์ช่วยออกแบบการวางผังพื้นที่จัดนิทรรศการสามารถทำได้ ื้ ี่ ดังนี้

2.1 เปิดโปรแกรม Microsoft Visio และเรียกไฟล์ของโปรแกรมที่ได้สร้าง Add-in เคาไว้ จะปรากฏปุ่มคำสั่งเพิ่มเติมใน Toolbar ขึ้นอีก 1 ปุ่ม คือปุ่มเรียกการทำงานของ ั่ ิ่ ึ้ โปรแกรม

| <b>B</b> Microsoft Visio                                                                                                    |      |                       |          |       |       |      |        |                                                        |  |                                      |                   |
|----------------------------------------------------------------------------------------------------|------|-----------------------|----------|-------|-------|------|--------|--------------------------------------------------------|--|--------------------------------------|-------------------|
| ř.<br>Edit<br><b>File</b>                                                                                                    | View | Insert                | Format   | Tools | Shape | Plan | Window | Help                                                   |  |                                      |                   |
| $\left  \left[ \begin{array}{c c} 1 & \cdots & 1 \\ \hline \end{array} \right] \right  \left  \left[ \begin{array}{c c} 1 & \cdots & 1 \\ \hline \end{array} \right] \right  \left  \left[ \begin{array}{c c} 1 & \cdots & 1 \\ \hline \end{array} \right] \right  \left  \left[ \begin{array}{c c} 1 & \cdots & 1 \\ \hline \end{array} \right] \right  \left  \left[ \begin{array}{c c} 1 & \cdots & 1 \\ \hline \end{array} \right] \right  \left  \left[ \begin{array}{c c} 1 & \cdots & 1 \\$ |      |                       |          |       |       |      |        |                                                        |  | $\cdot$ $\uparrow$ $\cdot$ A $\cdot$ | $\frac{1}{2}$ 50° |
| : Arial                                                                                                    |      | $\mathbf{r}_i$<br>8pt |          |       |       |      |        | ▼ B I U   三 三   三   T   14   A · 2 · ③ ·   三 · 三 · 云 · |  |                                      |                   |
|                                                                                                    |      |                       |          |       |       |      |        |                                                        |  |                                      |                   |
| <b>WithouseDrawActive.vsd</b>                                                                                                    |      |                       |          |       |       |      |        |                                                        |  |                                      |                   |
| <b>Shapes</b>                                                                                                    |      |                       | $\times$ |       |       |      |        |                                                        |  |                                      |                   |
|                                                                                                    |      |                       |          |       |       |      |        |                                                        |  |                                      |                   |

รูปที่ 4-1 แสดงปุมเรียกการทํางานของโปรแกรม

2.2 ปุ่มที่อยู่ด้านข้างประเภทของบู๊ทเป็นปุ่มที่ใช้เรียกฟอร์ม Type ขึ้นมาเพื่อกำหนด ี่ ึ้ ื่ รายละเอียดของวัสดุต่างๆที่ใช้ในบู๊ทแบบต่างๆ เพื่อนำมาประมวลผลในการถอด ื่ แบบและประมาณราคา

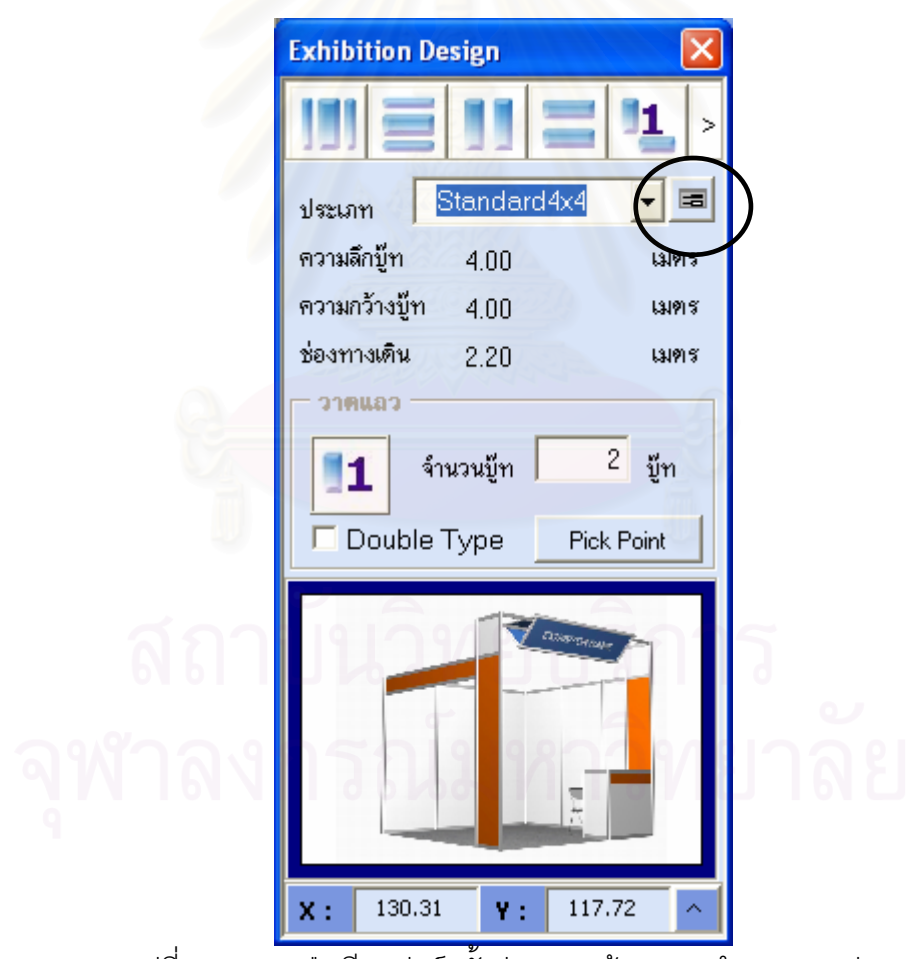

รูปที่ 4-2 แสดงปุ่มเรียกฟอร์มตั้งค่า และหน้าจอการทำงานแบบย่อ

2.3 ปุ่มคำสั่งหลักในการวาดพื้นที่บู๊ทโดยผู้ใช้ จะแบ่งเป็นการกำหนดพื้นที่เพื่อให้ ั่ ี่ คอมพิวเตอร์นำไปคำนวณจำนวนบู๊ทเองในปุ่มที่ 1-4 และปุ่มที่ 5 จะเป็นการกำหนด จำนวนบู๊ทที่ต้องการวาดเพื่อเป็นการวาดเสริมหลังจากที่คอมพิวเตอร์วาดส่วนหลักๆ ี่ ให้เรียบร้อยแล้ว และผู้ออกแบบต้องการแก้ไขให้สอดคล้องกับการใช้พื้นที่มากยิ่งขึ้น ี่ ิ่

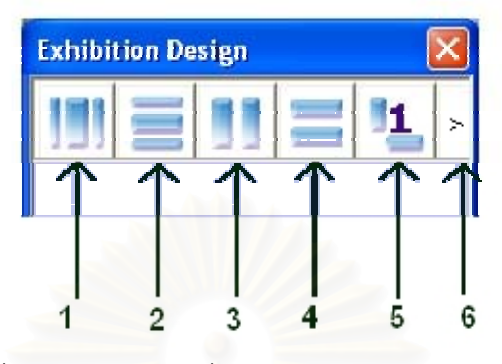

รูปที่ 4-3 แสดงปุ่มคำสั่งบนฟอร์มการออกแบบโดยผู้ใช้

โดยมีปุ่มคำสั่งบนฟอร์ม 6 ปุ่ม ดังนี้

ปุมท ี่ 1 - วางบูทลงในพื้ นท แนวต ั้งโดยมีแถวเด ยวชิดริม ี่

ปุ่มที่ 2 - วางบู๊ทลงในพื้นที่โดยวางแนวนอนโดยมีแถวเดี่ยวชิดริม ี่

ปุ่มที่ 3 - วางบู๊ทลงในพื้นที่โดยวางแนวตั้งโดยไม่มีแถวเดี่ยวชิดริม ี่

(มีทางเดินรอบ)

ปุ่มที่ 4 - วางบู๊ทลงในพื้นที่โดยวางแนวนอนโดยไม่มีแถวเดี่ยวชิดริม ี่ (มีทางเดินรอบ)

ปุมท 5 - วาดบูทแบบแถวเดียวโดยการกําหนดจํานวนบูทและรูปแบบเอง ปุมท ี่ 6 - ปุมขยายฟอรมเพ อแสดงรายการ ื่

โดยที่ผู้ใช้โปรแกรมสามารถเลือกวิธีการในการวาด แล้วกำหนดพื้นที่โดย ื้ การลากเมาส์ลงในพื้นที่ทำงาน แล้วโปรแกรมจะทำการประมวลผลและวาดภาพ ี่ ของบู๊ทในพื้นที่ที่ผู้ใช้กำหนด ตามวิธีการที่ผู้ใช้เลือก

2.4 การตั้งค่าวัสดุที่จะใช้ในบู๊ทมาตรฐานแต่ละประเภท ให้กดปุ่มตั้งค่าเพื่อกำหนด ั้ ั้ ื่ ขนาดกว้างยาว รวมถึงวัสดุต่างๆที่ใช้ในบู๊ทมาตรฐานแต่ละประเภท ข้อมูลที่ตั้งไว้นี้ จะนำมาใช้ทั้งในขั้นตอนการออกแบบจัดวางพื้นที่ การวาดบู๊ทลงในพื้นที่ทำงาน รวม ื้ ี่ ไปถึงขั้นตอนของการถอดแบบเพื่อสั่งของและการประมาณราคาอีกด้วย ั้ ื่

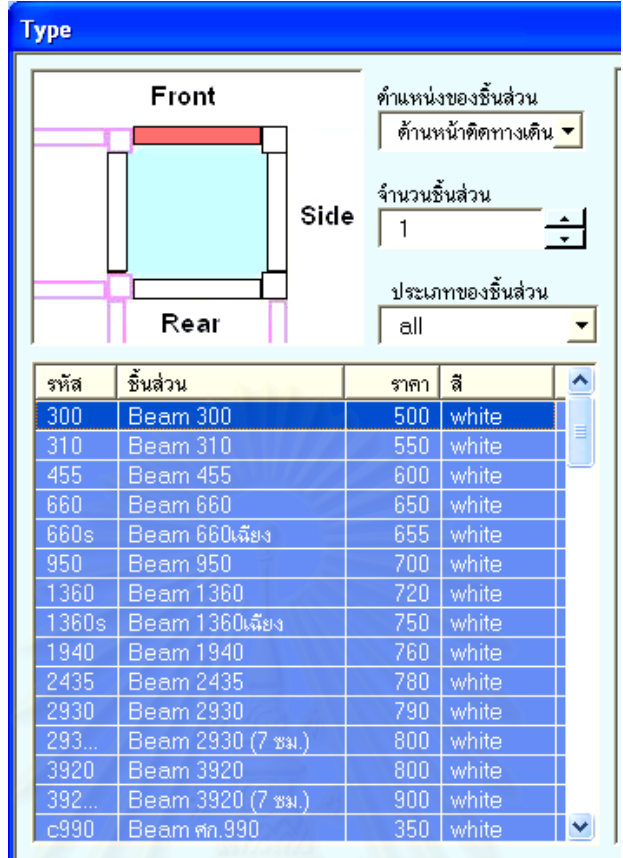

รูปที่ 4-4 แสดงชิ้นส่วนของบู๊ทที่ผู้ใช้สามารถเลือกได้บนฟอร์มถอดแบบบู๊ท ิ้

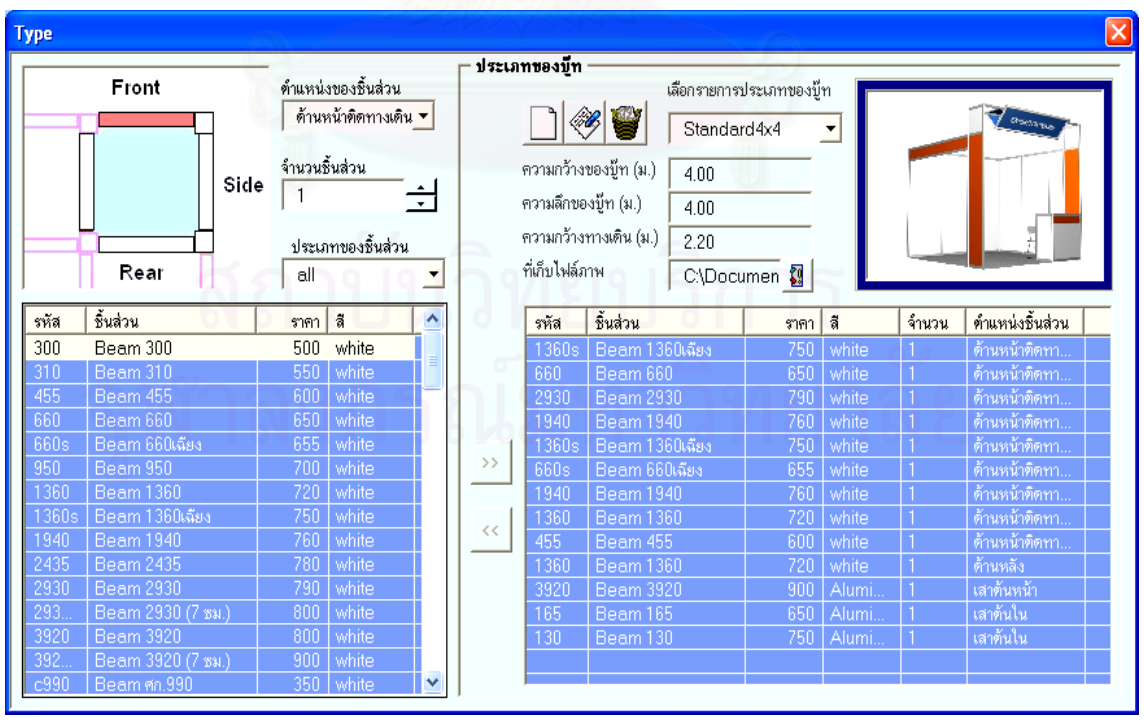

รูปที่ 4-5 แสดงการเลือกชิ้นส่วนของบู๊ทแต่ละประเภทบนฟอร์มถอดแบบบู๊ท ิ้ 2.5 หากผู้ใช้โปรแกรมต้องการทำงานโดยวิธีให้คอมพิวเตอร์ประมวลผลและนำเสนอ ทางเลือกขั้นต้นในการออกแบบ ให้ผู้ใช้เลือก Tab ออกแบบวางผังพื้นที่ หลังจากผู้ใช้ ื้ ลากเมาส์เพื่อกำหนดค่าพื้นที่ที่ต้องการ 1-5 พื้นที่แล้ว โปรแกรมจะทำการ ื้ ประมวลผลหาวิธีการในการจัดวางบู๊ทที่เป็นไปได้ แล้วนำมาแสดงเป็นรายการ พร้อม ทั้งให้ค่าความสำคัญของการจัดวางบู๊ทในแบบต่างๆ ทั้งนี้ผู้ใช้โปรแกรมสามารถทำ ั้ ี้ การเลือกจากรายการเพื่อให้โปรแกรมทำการวาดวิธีการวางผังพื้นที่แบบนั้นๆลงใน ื้  $\mathcal{L}^{\text{max}}_{\text{max}}$ พื้นที่ทำงาน หลังจากที่ทำการวาดเสร็จแล้วผู้ใช้โปรแกรมสามารถแก้ไขแบบที่ ื้ ี่ โปรแกรมได้นำเสนอนี้ด้วยเครื่องมือจากข้อ 3 เพื่อให้เป็นไปตามต้องการได้ ื่

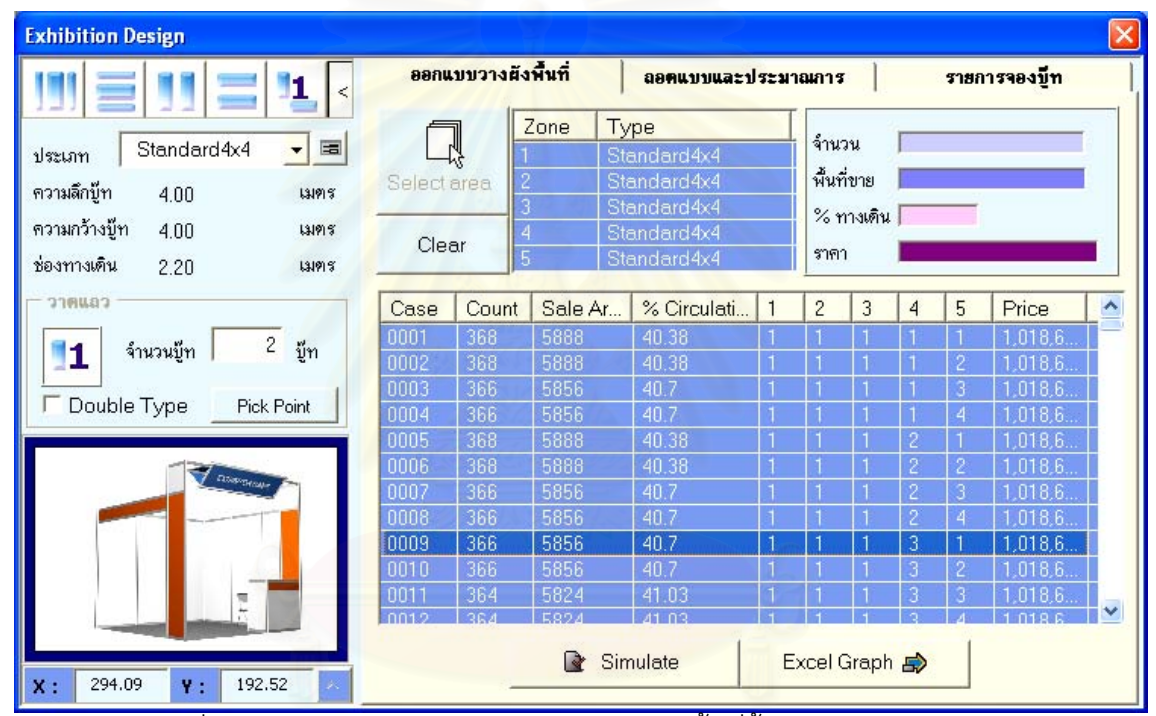

รูปที่ 4-6 แสดงการนำเสนอการออกแบบวางผังพื้นที่ขั้นต้นโดยคอมพิวเตอร์

2.6 การเปลี่ยนแปลงพื้นที่ของเส้นกรอบโดยการลากของผู้ใช้ เป็นวิธีการรับค่าพื้นที่ ี่ ื้ เพื่อให้แก้ไขขนาดของพื้นที่ และสั่งให้คอมพิวเตอร์ทำการคำนวณใหม่ โดย ้ คอมพิวเตอร์จะคำนวณหาจำนวนของบู๊ท และขนาดความกว้างของทางเดินเฉพาะ พื้นที่ที่ผู้ใช้ทำการเลือกนั้นใหม่ (ไม่ได้แก้ไขทั้งแผ่นงาน) แล้วทำการวาดบู๊ทพร้อม ื้ ี่ หมายเลขใหม่ให้แก่ผ้ใช้
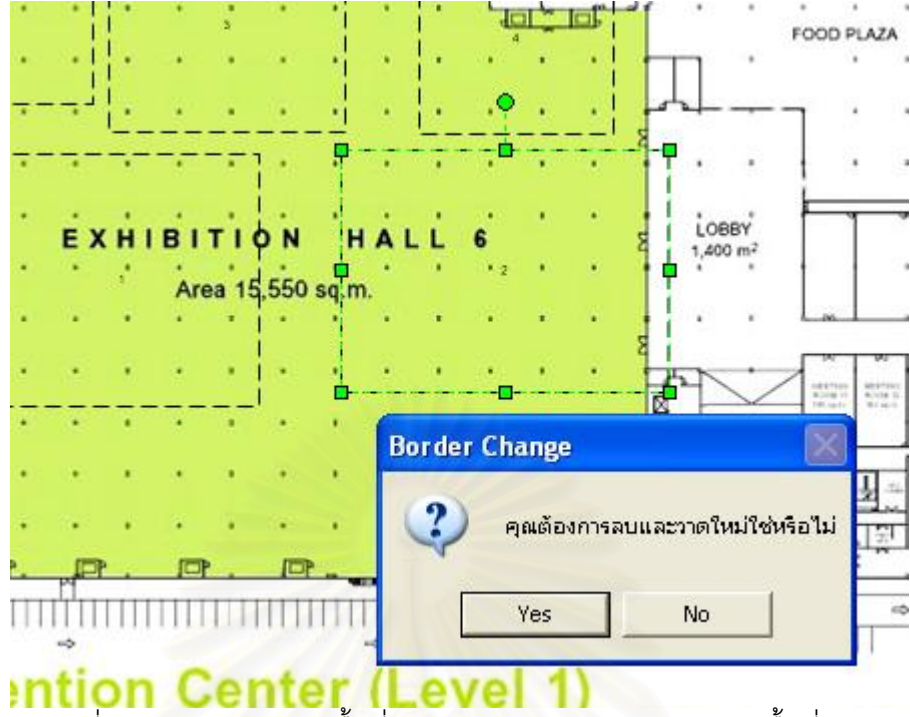

รูปที่ 4-7 แสดงการขยายพื้นที่ของบู๊ทแล้วให้ทำการวาดบู๊ทตามพื้นที่ใหม่ ื้ ี่

- 2.7 หากผู้ใช้โปรแกรมต้องการจองบู๊ท สามารถทำได้โดยการใส่ชื่อลูกค้า หรือชื่อบริษัทที่ ื่ จองบู๊ทนั้นๆ<mark>ลงใน</mark>หน้าต่าง Custom property โดยป้อนข้อมูลลงในช่อง Customer Name แล้วโปรแกรมจะทำการเปลี่ยนสีของบู๊ทนั้นๆให้เป็นสีเข้ม และเปลี่ยน ตัวอักษรในบู๊ทให้เป็นชื่อของลูกค้าที่ได้ป้อนไว้ หากผู้ใช้ต้องการแก้ไขเพื่อยกเลิกการ **่** จองให้บู๊ทนั้นกลับไปเป็นบู๊ทว่าง ก็สามารถทำได้โดยเข้าไปลบชื่อของผู้ใช้ที่ป้อนไว้ ั้ โปรแกรมจะทำการเปลี่ยนสีของบู๊ทนั้นๆให้กลับเป็นสีฟ้า และเปลี่ยนตัวอักษรในบู๊ท ใหเปนหมายเลขของบูทเหมือนเดิม
- 2.8 การแสดงรายงานสามารถทําไดโดยการกดปุม Report Data โปรแกรมจะแสดง รายงานการจองบู๊ท และรายละเอียดของบู๊ทต่างๆให้เห็นในรายการ ซึ่งหากผู้ใช้ ึ่ ต้องการจะนำรายการนี้เพื่อไปทำงานในเอกสารสำนักงานอื่นๆ สามารถทำได้โดย ื่ การกดปุ่ม Export Data โปรแกรมจะส่งข้อมูลไปยังไฟล์ Microsoft Excel ชื่อไฟล์ Exhibition.xls ที่อยู่ในแฟ้มเดียวกันกับไฟล์โปรแกรม โดยผู้ใช้สามารถกำหนดชื่อของ ี่ ื่ แผ่นงานได้เอง และโปรแกรมจะทำการบันทึกเวลาและ Path ของไฟล์ที่ทำการบันทึก ไวดวย

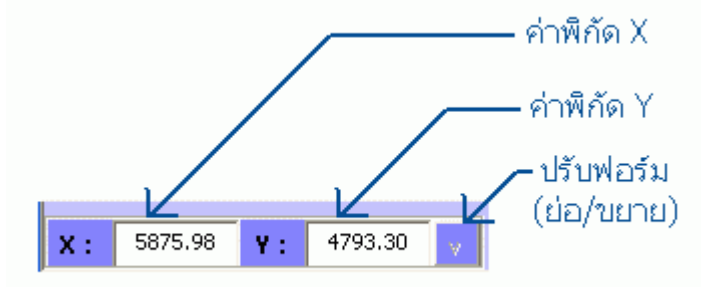

รูปที่ 4-8 แสดงการแสดงผลของค่าพิกัดจากพื้นที่ทำงานในการวาดลงในฟอร์ม

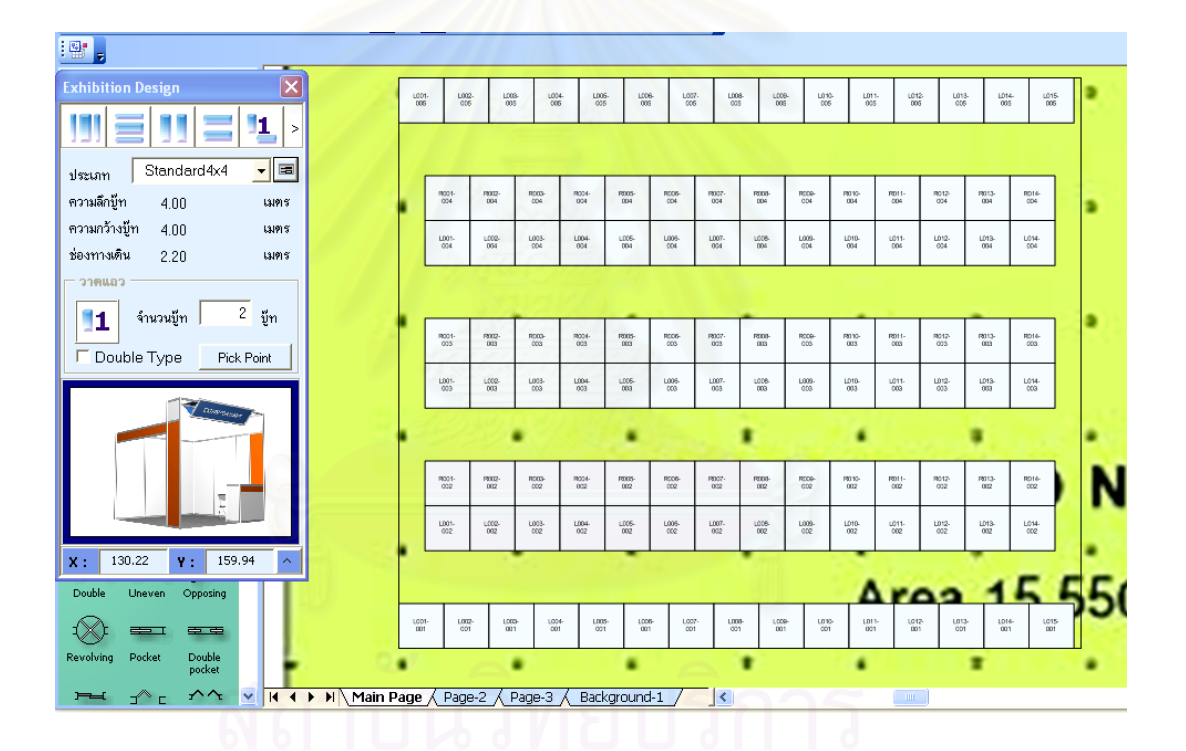

รูปที่ 4-9 แสดงหน้าจอหลักในการทำงาน และการเลือกวิธีการวาดและพื้นที่โดยผู้ใช้ ื้

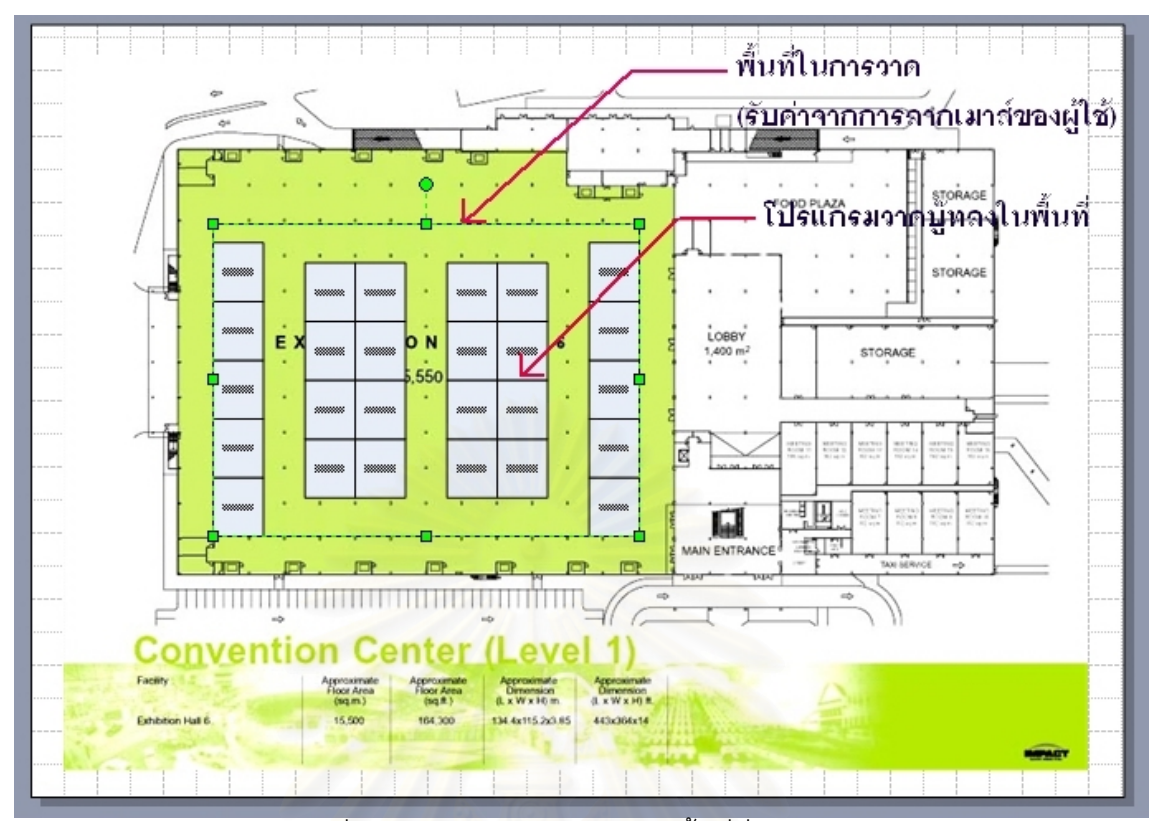

รูปที่ 4-10 แสดงการวาดบู๊ทลงในพื้นที่ที่กำหนดไว้

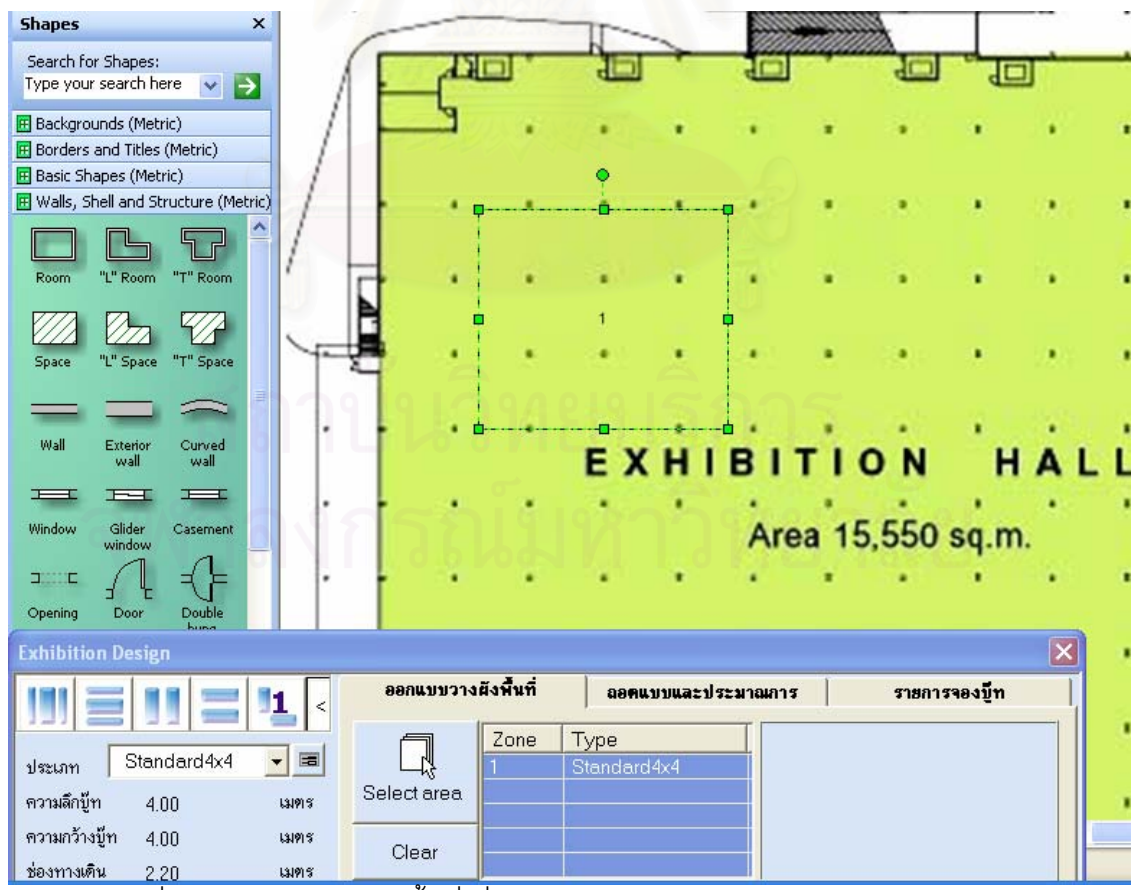

รูปที่ 4-11 แสดงการเลือกพื้นที่เพื่อกำหนดให้โปรแกรมทำการออกแบบวางผังบู๊ท ื่

| <b>Exhibition Design</b>                                          |             |                     |                |                            |                |   |                |                |         | $\mathbf{\mathsf{x}}$ |
|-------------------------------------------------------------------|-------------|---------------------|----------------|----------------------------|----------------|---|----------------|----------------|---------|-----------------------|
| 1                                                                 |             | ออกแบบวางผังพื้นที่ |                | ลอดแบบและประมาณการ         |                |   | รายการจองบีท   |                |         |                       |
| $\boxed{\Xi}$<br>Standard4x4<br>$\overline{\mathbf{v}}$<br>ประเภท |             |                     | Zone           | Type<br>Standard4x4        |                |   |                |                |         |                       |
| ความลึกบู๊ท<br>4.00<br>131915                                     | Select area |                     |                | Standard4x4<br>Standard4x4 |                |   |                |                |         |                       |
| ความกว้างบู๊ท<br>4.00<br>เมตร<br>ช่องทางเดิน<br>2.20<br>เมตร      | Clear       |                     | $\overline{5}$ | Standard4x4<br>Standard4x4 |                |   |                |                |         |                       |
| <b>CBURLC</b>                                                     | Case        | Count               | Sale Ar        | % Circulati.               | $\overline{c}$ | 3 | 4              | 5              | Price   | ۸                     |
| $\mathbf{2}$<br>บู๊ท                                              | 0001        | 158                 | 2528           | 41.92                      |                |   |                |                | 345,610 |                       |
| จำนวนบู้ท<br>1                                                    | 0002        | 158                 | 2528           | 41.92                      |                |   |                | $\overline{c}$ | 345,610 |                       |
| Double Type<br>Pick Point                                         | 0003        | 144                 | 2304           | 47.07                      |                |   |                | $\overline{3}$ | 345,610 |                       |
|                                                                   | 0004        | 144                 | 2304           | 47.07                      |                |   |                | $\overline{4}$ | 345,610 |                       |
|                                                                   | 0005        | 162                 | 2592           | 40.45                      |                |   | 2              |                | 345,610 |                       |
| <b><i>A CONSTRUCTS</i></b>                                        | 0006        | 162                 | 2592           | 40.45                      |                |   | $\overline{2}$ | $\overline{c}$ | 345,610 |                       |
|                                                                   | 0007        | 148                 | 2368           | 45.6                       |                |   | $\overline{c}$ | 3              | 345,610 |                       |
|                                                                   | 0008        | 148                 | 2368           | 45.6                       |                |   | 2              | $\overline{4}$ | 345,610 |                       |
|                                                                   | 0009        | 156                 | 2496           | 42.66                      |                |   | 3              |                | 345,610 |                       |
|                                                                   | 0010        | 156                 | 2496           | 42.66                      |                |   | 3              | $\overline{c}$ | 345,610 |                       |
| π                                                                 | 0011        | 142                 | 2272           | 47.8                       |                |   | 3              | 3              | 345,610 | $\ddot{\phantom{1}}$  |
| $\frac{1}{12}$                                                    | 0012        | 142                 | 2272           | 47.8                       |                |   |                |                | 345,610 |                       |
| 171.26<br>130.91<br>$\  \mathbf{x}$ :<br>Υ:                       |             |                     | $\mathbb{R}$   | Simulate                   | Excel Graph    |   |                |                |         |                       |

ี รูปที่ 4-12 โปรแกรมทำการประมวลผลและนำเสนอวิธีในการวางผังแบบต่างๆแก่ผู้ใช้

| <b>Exhibition Design</b>                                      |             |                     |                                                |                     |              |                      |                         |                |                |         | $\vert \mathsf{x} \vert$ |
|---------------------------------------------------------------|-------------|---------------------|------------------------------------------------|---------------------|--------------|----------------------|-------------------------|----------------|----------------|---------|--------------------------|
| ≺                                                             |             | ออกแบบวางผังพื้นที่ |                                                | ลอดแบบและประมาณการ  | รายการจองบีท |                      |                         |                |                |         |                          |
| $\boxed{\Xi}$<br>Standard4x4<br>ประเภท                        | Select area |                     | Zone                                           | Type<br>Standard4x4 |              |                      | จ้านวน                  |                |                |         |                          |
| ความลึกบ้ท<br>4.00<br>เมตร<br>ความกว้างบู๊ท<br>4.00<br>131915 |             |                     | Standard4x4<br>Standard4x4<br>Standard4x4<br>4 |                     |              |                      | พื้นที่ขาย<br>% ทางเดิน |                |                |         |                          |
| ช่องทางเดิน<br>2.20<br>เมตร                                   | Clear       |                     |                                                | Standard4x4         |              | ราคา                 |                         |                |                |         |                          |
| วาดแลว                                                        | Case        | Count               | Sale Ar                                        | % Circulati         |              | $\overline{c}$       | 3                       | $\overline{4}$ | 5              | Price   | ۸                        |
| $\mathbf{2}$<br>บู๊ท<br>จ้านวนบู๊ท                            | 0069        | 166                 | 2656                                           | 38.98               |              | 2                    |                         | 2              |                | 345,610 |                          |
| 1                                                             | 0070        | 166                 | 2656                                           | 38.98               |              | $\overline{c}$       |                         | $\overline{a}$ | $\overline{2}$ | 345,610 |                          |
| Double Type<br>Pick Point                                     | 0077        | 164                 | 2624                                           | 39.72               |              | $\overline{c}$       |                         | 4              |                | 345,610 |                          |
|                                                               | 0078        | 164                 | 2624                                           | 39.72               |              | 2                    |                         | 4              | 2              | 345,610 |                          |
|                                                               | 0197        | 164                 | 2624                                           | 39.72               |              | 4                    |                         | $\overline{c}$ |                | 345,610 |                          |
| <b>COMPROM</b>                                                | 0198        | 164                 | 2624                                           | 39.72               |              | 4                    |                         | $\overline{2}$ | $\overline{c}$ | 345,610 |                          |
|                                                               | 0581        | 164                 | 2624                                           | 39.72               | 3            | $\overline{c}$       |                         | $\overline{2}$ |                | 327,420 |                          |
|                                                               | 0582        | 164                 | 2624                                           | 39.72               | 3            | $\overline{c}$       |                         | $\overline{2}$ | $\overline{c}$ | 327,420 |                          |
|                                                               | 0005        | 162                 | 2592                                           | 40.45               |              |                      |                         | $\overline{2}$ |                | 345,610 |                          |
|                                                               | 0006        | 162                 | 2592                                           | 40.45               |              |                      |                         | $\overline{2}$ | $\overline{c}$ | 345,610 |                          |
| ı                                                             | 0065        | 162                 | 2592                                           | 40.45               |              | 2<br>$\sigma$        |                         |                | $\sim$         | 345,610 | v                        |
|                                                               | <b>DOGG</b> | 162                 | 2592                                           | 40.45               |              |                      |                         |                |                | 345,610 |                          |
| 150.39<br>154.33<br>$X$ :<br>Ϋ:                               |             |                     | $\mathbb{R}$                                   | Simulate            |              | Excel Graph <b>最</b> |                         |                |                |         |                          |

รูปที่ 4-13 ผู้ใช้สามารถกำหนดรูปแบบการเรียงลำดับ และเลือกให้โปรแกรมวาดภาพลงในพื้นที่

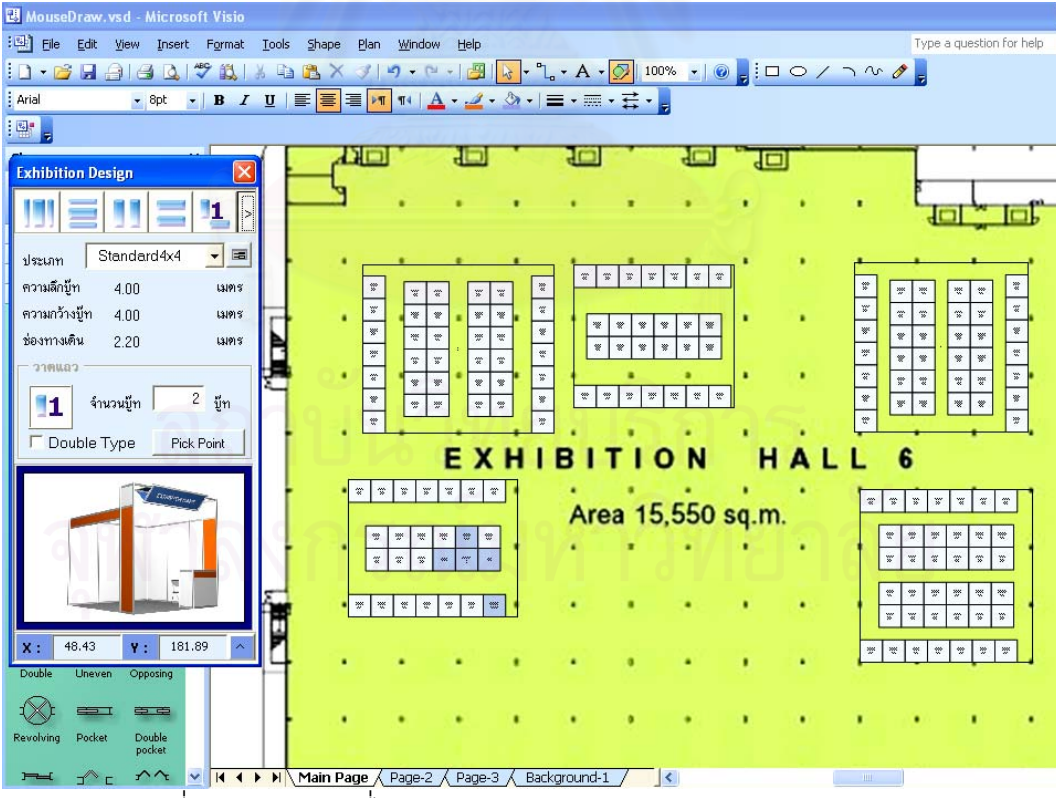

รูปที่ 4-14 แสดงการสั่งให้โปรแกรมวาดกราฟใน Excel เพื่อเปรียบเทียบแบบที่คอมพิวเตอร์นำเสนอ

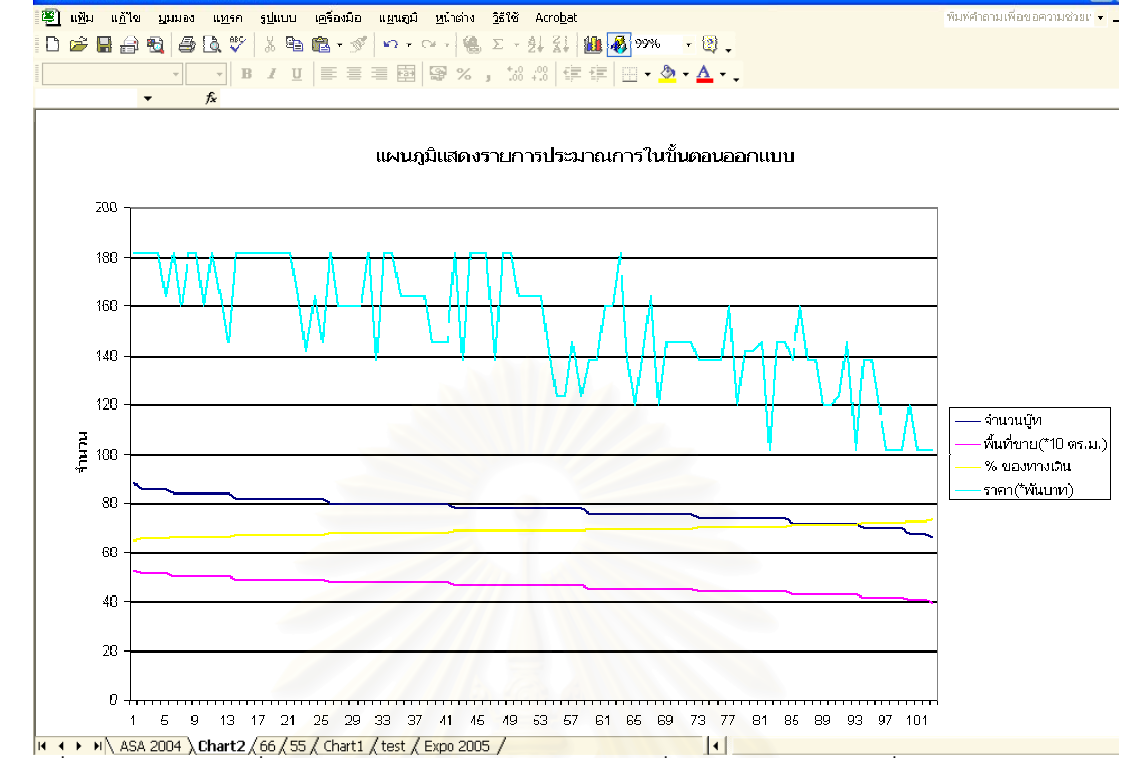

Microsoft Excel - Exhibition.xls

66

IE.

ี รูปที่ 4-15 แสดงรูปที่ได้จากการนำเสนอการออกแบบโดยคอมพิวเตอร์

| <b>Exhibition Design</b>                                 |                     |                        |                  |                    |               | $[\times]$   |  |  |  |
|----------------------------------------------------------|---------------------|------------------------|------------------|--------------------|---------------|--------------|--|--|--|
| 1                                                        | ออกแบบวางผังพื้นที่ |                        |                  | ลอดแบบและประมาณการ |               | รายการจองบีท |  |  |  |
| $\boxed{\Xi}$<br>Standard4x4<br>$\overline{\phantom{a}}$ | รหัส                | ชิ้นส่วน               | $\vec{a}$        | ราคาต่อชิ้น        | จ้านวน        | ราคารวม      |  |  |  |
| ประเภท                                                   | 455                 | Beam 455               | white            | 600                | 166           | 99600        |  |  |  |
| ความลึกบู๊ท<br>4.00<br>131915                            | 660                 | <b>Beam 660</b>        | white            | 650                | 166           | 107900       |  |  |  |
| ความกว้างบู๊ท<br>4.00<br>131915                          | 660s                | <b>Beam 660เฉียง</b>   | white            | 655                | 166           | 108730       |  |  |  |
|                                                          | 1360                | <b>Beam 1360</b>       | white            | 720                | 332           | 239040       |  |  |  |
| ช่องทางเดิน<br>2.20<br>131915                            | 1360s               | Beam 1360เฉี.          | white            | 750                | 332           | 249000       |  |  |  |
| CBUMPTC                                                  | 1940                | <b>Beam 1940</b>       | white            | 760                | 332           | 252320       |  |  |  |
|                                                          | 2930                | <b>Beam 2930</b>       | white            | 790                | 166           | 131140       |  |  |  |
| $2 - \frac{1}{2}m$<br>จ้านวนบู้ท<br>1                    | 3920                | Beam 3920              | Aluminium        | 900                | 192           | 172800       |  |  |  |
|                                                          | 130                 | Beam 130               | Aluminium        | 750                | 136           | 102000       |  |  |  |
| Double Type<br>Pick Point                                | 165                 | Beam 165               | Aluminium        | 650                | 136           | 88400        |  |  |  |
| <b>Classification</b>                                    |                     |                        |                  |                    |               |              |  |  |  |
| 同大                                                       |                     | ราคารวมของงานนิทรรศการ |                  | 1,550,930.00 บาท   |               |              |  |  |  |
| 146.26<br>188.19<br>Y:<br>$X$ :                          |                     |                        | <b>B</b> Esimate |                    | Export Data A |              |  |  |  |

ี<br>รูปที่ 4-16 แสดงรายงานการถอดแบบและประมาณราคาของทั้งโครงการ

| <b>Exhibition Design</b>   |                      |                                                           |                              |             |                  |               | $\left[\mathsf{x}\right]$ |  |  |  |
|----------------------------|----------------------|-----------------------------------------------------------|------------------------------|-------------|------------------|---------------|---------------------------|--|--|--|
|                            | 1                    | ออกแบบวางผังพื้นที่<br>รายการจองบีท<br>ลอดแบบและประมาณการ |                              |             |                  |               |                           |  |  |  |
| Standard4x4                | 圖<br>$\mathbf{v}$    | ID                                                        | <b>Customer Name</b>         | Boot Type   | Path Side        | Row Type      | ۸                         |  |  |  |
| ประเภท                     |                      | L005-013                                                  | Seagate                      | Standard4x4 |                  | Double        | ≣                         |  |  |  |
| ความลึกบู้ท<br>4.00        | เมตร                 | R005-013                                                  | Panya Club                   | Standard4x4 |                  | Double        |                           |  |  |  |
| ความกว้างบู๊ท<br>4.00      | 131915               | L007-012                                                  | Land & House                 | Standard4x4 | 2                | Single        |                           |  |  |  |
|                            |                      | L004-013                                                  | <b>AMD</b>                   | Standard4x4 |                  | Double        |                           |  |  |  |
| ช่องทางเดิน<br>2.20        | เมตร                 | L006-013                                                  | AIS                          | Standard4x4 | 2                | Double        |                           |  |  |  |
| CBUMPC                     |                      | L001-001                                                  |                              | Standard4x4 | $\overline{c}$   | Single        |                           |  |  |  |
|                            |                      | L002-001                                                  |                              | Standard4x4 |                  | Single        |                           |  |  |  |
| จ้านวนบู๊ท<br>1            | $\mathbf{2}$<br>บู๊ท | 003-001                                                   |                              | Standard4x4 |                  | Single        |                           |  |  |  |
|                            |                      | L004-001                                                  |                              | Standard4x4 |                  | Single        |                           |  |  |  |
| Double Type                | Pick Point           | L005-001                                                  |                              | Standard4x4 |                  | Single        |                           |  |  |  |
|                            |                      | L006-001                                                  |                              | Standard4x4 |                  | Single        |                           |  |  |  |
|                            |                      | L007-001                                                  |                              | Standard4x4 | 2                | Single        |                           |  |  |  |
| <b>Close Beneve</b>        |                      | L001-002                                                  |                              | Standard4x4 | $\overline{2}$   | Double        |                           |  |  |  |
|                            |                      | L002-002                                                  |                              | Standard4x4 |                  | Double        |                           |  |  |  |
|                            |                      | L003-002                                                  |                              | Standard4x4 |                  | Double        |                           |  |  |  |
|                            |                      | L004-002                                                  |                              | Standard4x4 |                  | <b>Double</b> | v                         |  |  |  |
| Į                          |                      |                                                           | จำนวนบู๊ททั้งหมด<br>166 บุ๊ท | ÷           | มีบู๊ทที่จองแล้ว | 5<br>บุ๊ท     |                           |  |  |  |
| 82.09<br>76.77<br>X:<br>Y: |                      |                                                           | <b>Report Data</b><br>Y      |             | Export Data A    |               |                           |  |  |  |

รูปที่ 4-17 แสดงรายงานการจองบู๊ท และคุณสมบัติอื่นๆของบู๊ท

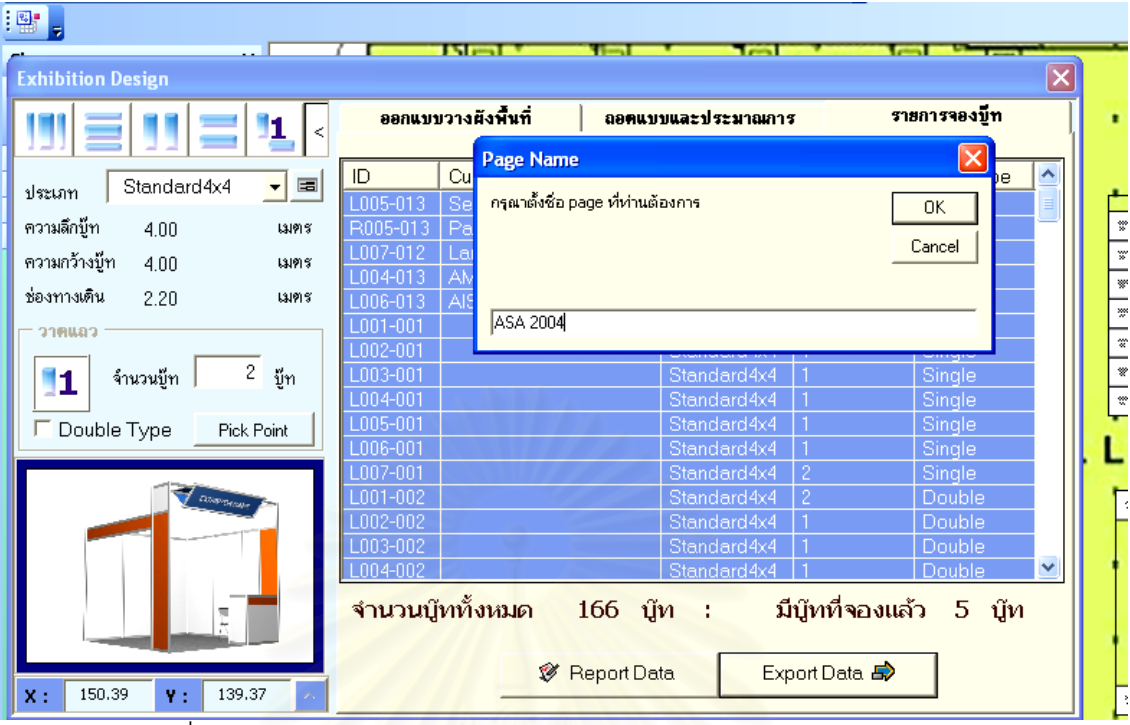

รูปที่ 4-18 แสดงการสงออกขอมูลรายงานไปยังโปรแกรม Microsoft Excel

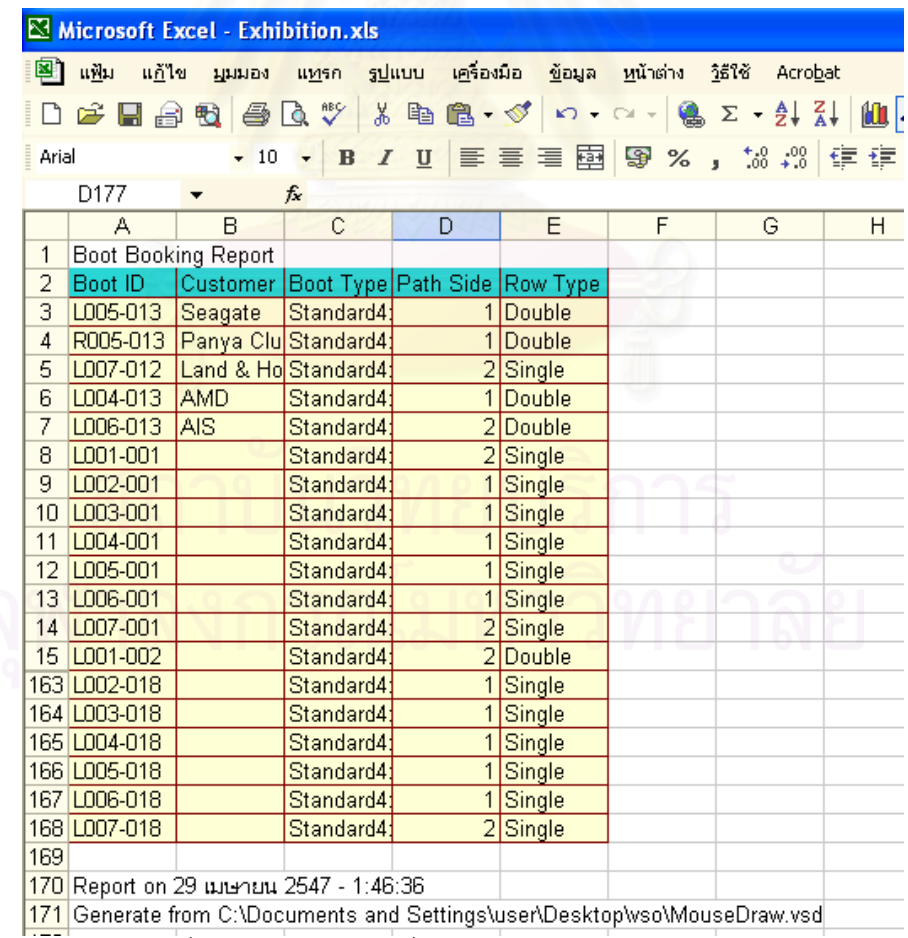

รูปที่ 4-19 แสดงข้อมูลที่ได้ในโปรแกรม Microsoft Excel

#### **3. การทดสอบการใชโปรแกรมคอมพิวเตอรชวยออกแบบการวางผังพ นที่จัดนิทรรศการ ื้**

ในการทดสอบการออกแบบได้ทำการทดสอบจากการนำตัวอย่างแบบมาตรฐาน ของ Plenary Hall ศูนย์ประชุมแห่งชาติสิริกิติ์ มาเป็นตัวอย่าง โดยเปรียบเทียบลักษณะการ วางบู๊ทขนาด 3.50x4.00 ม. ซึ่งในผังมาตรฐานนั้นสามารถวางบู๊ทได้ทั้งหมดจำนวน 257 บู๊ท ั้ มีลักษณะการวางบูทในแนวตั้งเปนสวนมาก ดังรูปที่ 4-20

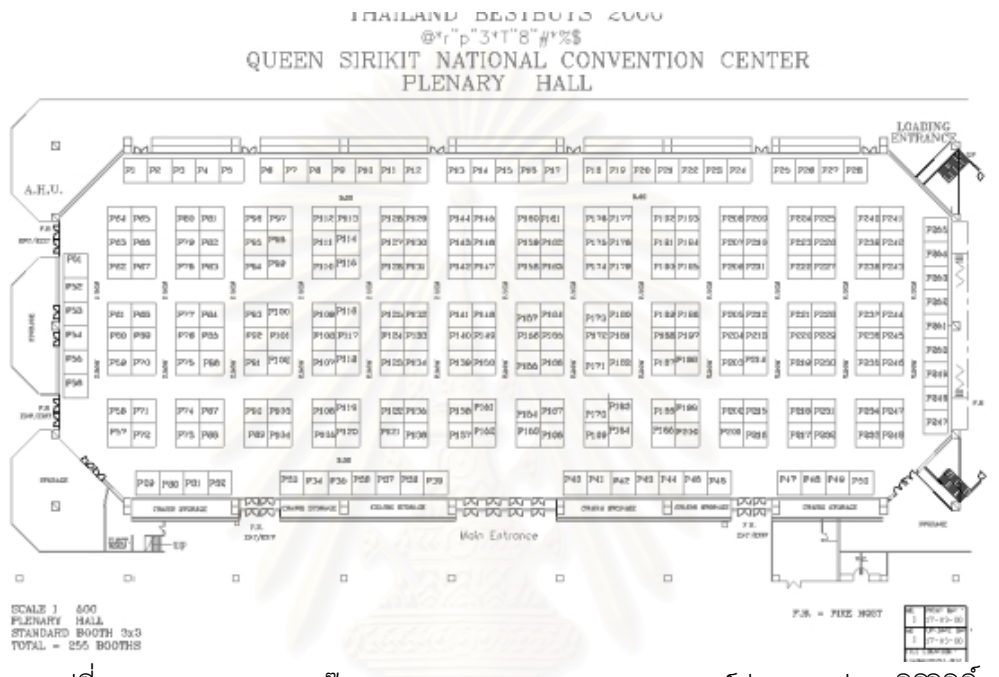

รูปที่ 4-20 แสดงการวางบู๊ทมาตรฐานของ Plenary Hall ศูนย์ประชุมแห่งชาติสิริกิติ์

ในการทดสอบได้กำหนดพื้นที่ของบู๊ทให้มีขนาดเท่ากัน (ขนาด 3.50x4.00 ม.) โดย ื้ ี่ กำหนดโซนของพื้นที่เพื่อให้โปรแกรมทำการนำเสนอแนวทางการออกแบบที่เป็นไปได้ ซึ่ง ึ่ โปรแกรมคอมพิวเตอร์ช่วยออกแบบการวางผังพื้นที่จัดนิทรรศการได้นำเสนอแนวทางการ ื้ ี่ ออกแบบมาทั้งสิ้น 1024 แนวทาง โดยมีจำนวนบู๊ทมากที่สุดที่ 350 บู๊ท มีพื้นที่ทางสัญจร ั้ ิ้ ี่ ื้ ี่ น้อยที่สุด 33.54 เปอร์เซ็นต์

้แต่หลังจากการพิจารณาเลือกของผู้ออกแบบแล้ว ผู้ออกแบบได้เลือกในแบบที่ได้ จํานวนบูทท นอยลง คือ 347 บูท แตมีความเหมาะสมกับทางสัญจรภายใน Plenary Hall ี่ มากกว่าแบบที่ได้จำนวนมากที่สุด ซึ่งจะเห็นได้ว่า จำนวนบู๊ทจะมีจำนวนมากกว่าการ ึ่ ออกแบบตามแบบมาตรฐานอยูมาก อันจะทําใหผูออกแบบมีทางเลือกในการพิจารณาตัด หรือเปลี่ยนแปลงรูปแบบและทางสัญจรได้อย่างอิสระมากขึ้น โดยไม่ต้องกังวลในเรื่อง งบประมาณและจำนวนบู๊ทว่าจะน้อยเกินไปไม่คุ้มค่าที่จะจัดงานนิทรรศการ อีกทั้งในการ ี่ ทำงานก็ใช้เวลาเพียง 30-50 นาที ก็สามารถออกแบบและถอดแบบออกได้เสร็จสิ้นทั้งหมด ิ้ ั้

ซ งจะชวยใหประหยัดเวลาในขั้นตอนการออกแบบไดกวาการออกแบบโดยไมใชโปรแกรม ึ่ คอมพิวเตอร์นี้ ซึ่งอาจจะต้องใช้เวลามากกว่า 1 วันสำหรับการออกแบบและประมาณการ ึ่

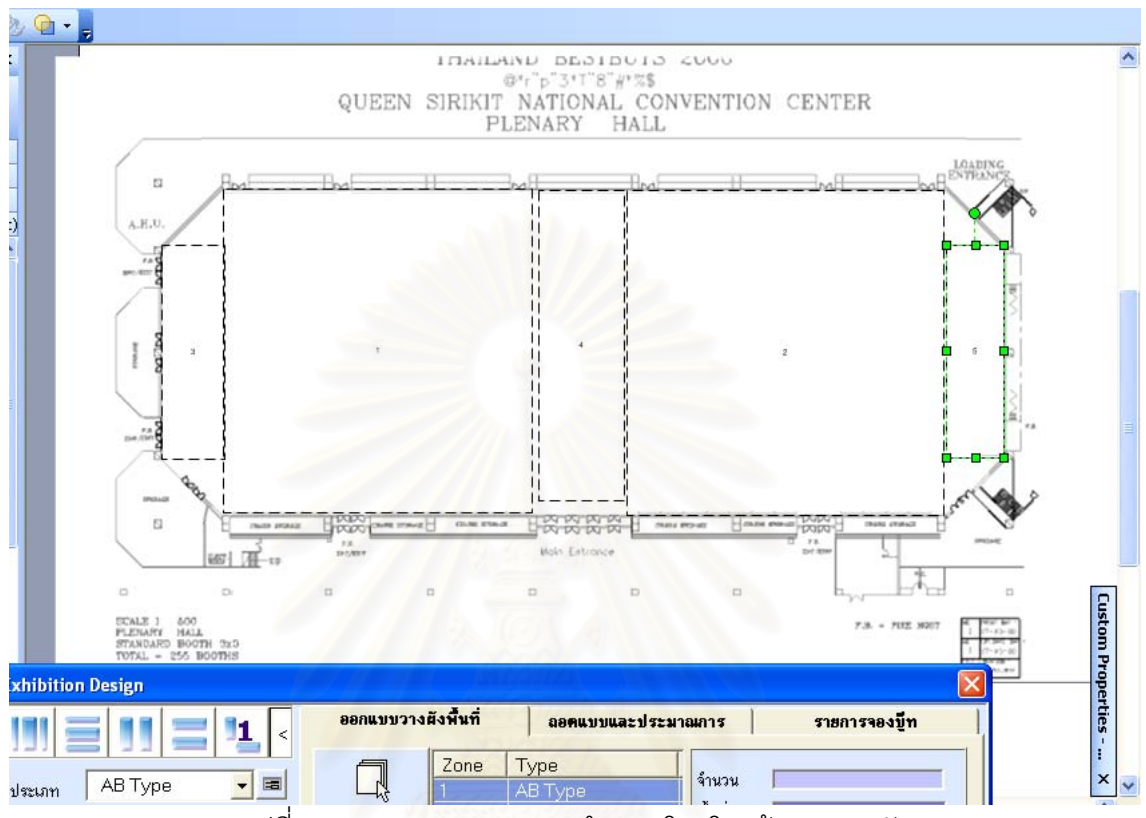

รูปที่ 4-21 แสดงการออกแบบกําหนดโซนโดยผูออกแบบผัง

| <b>Exhibition Design</b>            |              |                                                           |                         |                |  |                                  |           |                |   |                    | $[\times]$ |
|-------------------------------------|--------------|-----------------------------------------------------------|-------------------------|----------------|--|----------------------------------|-----------|----------------|---|--------------------|------------|
| 1<br>$\lt$                          |              | ออกแบบวางผังพื้นที่<br>ลอดแบบและประมาณการ<br>รายการจองบีท |                         |                |  |                                  |           |                |   |                    |            |
| 圖<br>AB Type<br>ประเภท              |              |                                                           | Zone<br>Type<br>AB Type |                |  | จ้านวน                           |           |                |   |                    |            |
| ความลึกบู๊ท<br>6.00<br>เมตร         | Select area  |                                                           | AB Type<br>AB Type      |                |  | พื้นที่ขาย                       |           |                |   |                    |            |
| ความกว้างบู้ท<br>7.00<br>131915     | Clear        |                                                           |                         | AB Type        |  |                                  | % ทางเดิน |                |   |                    |            |
| ช่องทางเดิน<br>3.00<br>131915       |              | 5                                                         |                         | AB Type        |  | ราคา                             |           |                |   |                    |            |
| CBURTC                              | Case         | Count                                                     | Sale Ar                 | % Circulati    |  | $\overline{c}$                   | 3         | $\overline{4}$ | 5 | Price              | ۸          |
| $\mathbf{2}$<br>จ้านวนบู้ท<br>บู๊ท  | 0001         | 350                                                       | 14700                   | 33.54          |  |                                  |           |                |   | 644,590            |            |
| 1                                   | 0005         | 350                                                       | 14700                   | 33.54          |  |                                  |           | 2              |   | 644,590            |            |
| Double Type<br>Pick Point           | 0033         | 350                                                       | 14700                   | 33.54          |  |                                  | 3         |                |   | 644,590            |            |
|                                     | 0037         | 350                                                       | 14700                   | 33.54          |  |                                  | 3         | $\overline{c}$ |   | 644,590            |            |
|                                     | 0065         | 350                                                       | 14700                   | 33.54          |  | $\overline{c}$                   |           |                |   | 644,590            |            |
| <b>CONSTRUCTS</b>                   | 0069<br>0097 | 350<br>350                                                | 14700<br>14700          | 33.54<br>33.54 |  | $\overline{c}$<br>$\overline{c}$ | ٦<br>3    | $\overline{c}$ |   | 644,590<br>644,590 |            |
|                                     | 0101         | 350                                                       | 14700                   | 33.54          |  | $\overline{c}$                   | 3         | $\overline{c}$ |   | 644,590            |            |
|                                     | 0009         | 348                                                       | 14616                   | 33.92          |  |                                  |           | 3              |   | 644,590            |            |
|                                     | 0041         | 348                                                       | 14616                   | 33.92          |  |                                  | 3         | 3              |   | 644,590            |            |
|                                     | 0073         | 348                                                       | 14616                   | 33.92          |  | 2                                |           | 3              |   | 644,590            |            |
| Į                                   | 0105         | 348                                                       | 14616                   | 33.92          |  | $\sigma$                         | ö         | ٠              |   | 644,590            | v          |
| 204.72<br>94.88<br>$X$ :<br>Y:<br>× |              |                                                           | $\mathbb{R}$            | Simulate       |  | Excel Graph <b>的</b>             |           |                |   |                    |            |

รูปที่ 4-22 แสดงความเปนไปไดของแนวทางในการออกแบบที่เปรียบเทียบคาจากโปรแกรม

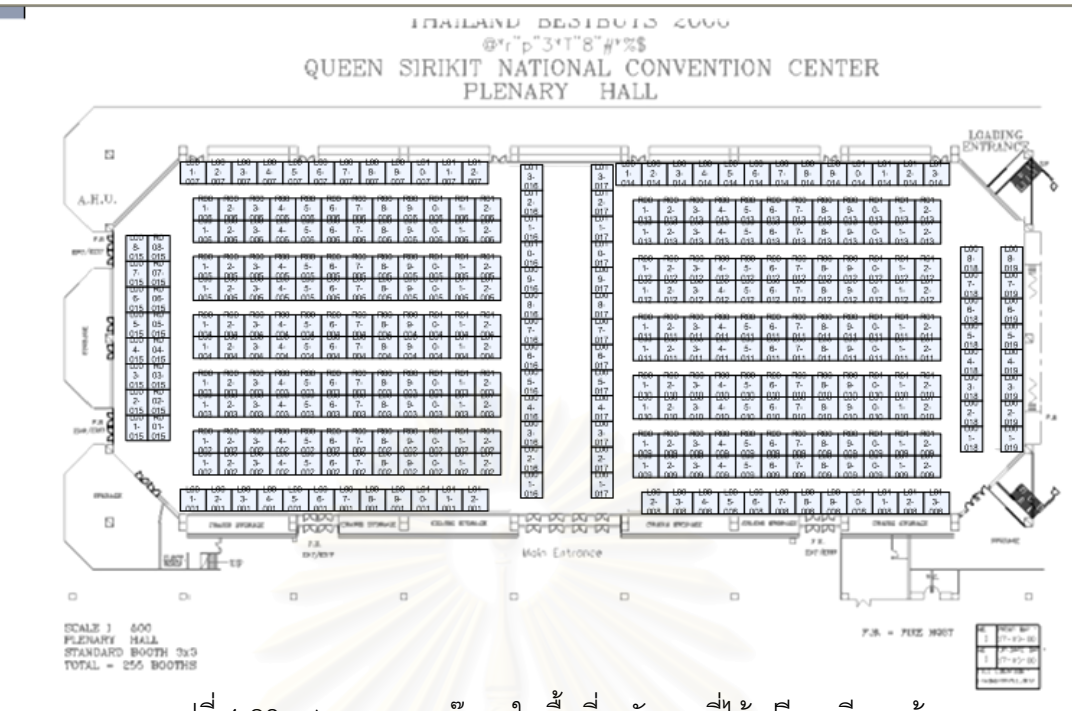

รูปที่ 4-23 แสดงการวาดบู๊ทลงในพื้นที่ หลังจากที่ได้เปรียบเทียบแล้ว

### **บทท ี่ 5**

## **บทสรุปและขอเสนอแนะ**

#### **1. บทสรุปของงานวิจัย**

ในปัจจุบันตามบริษัทที่รับจัดนิทรรศการจะทำผังสำเร็จรูปไว้สำหรับพื้นที่ห้องจัดนิทรรศการ ี่ ื้ ี่ ในแต่ละแห่ง ซึ่งผังดังกล่าวนี้จะมีการวางพื้นที่ที่แน่นอน มีขนาดบู๊ทมาตรฐานขนาดเดียว เพื่อการจัด ึ่ ี้ ื้ ื่ ให้ได้จำนวนบู๊ทที่มากที่สุดในพื้นที่จัดนิทรรศการนั้นๆ ซึ่งหากต้องการเปลี่ยนแปลงแนวแกนในการ ี่ ี่ ี่ ั้ ึ่ วางพื้นที่ เปลี่ยนแปลงรูปแบบและขนาดของบู๊ทมาตรฐาน หรือเปลี่ยนแปลงการออกแบบพื้นที่ให้ ื้ เป็นรูปแบบอื่นๆที่ต่างออกไปก็จะต้องใช้เวลาในการทำงานมาก และในการจัดวางนั้นอาจจะไม่ได้ พื้นที่ขายที่มากที่สุด และต้นทุนราคาค่าก่อสร้างน้อยที่สุด จำเป็นจะต้องมีการทดลองวางหลายๆครั้ง ื้ ี่ ี่ ั้ เพื่อหารูปแบบการวางที่เหมาะสมกับพื้นที่ของห้องจัดนิทรรศการ ื่ ื้ ี่

การออกแบบผังนิทรร<mark>ศการด้วยโปรแกรมที่ได้พัฒนาขึ้นนี้จะมีประโยชน์มากโดยเฉพาะอย</mark>่าง ึ้ ี้ ยิ่งในกรณีที่ต้องการการออกแบบพื้นที่จัดนิทรรศการในสถานที่ใหม่ๆที่ไม่เคยจัดเป็นแบบสำเร็จรูปไว้ ื้ มาก่อน หรือการจัดวางพื้นที่โดยการออกแบบในรูปแบบที่เปลี่ยนแปลงไปจากแบบเดิม เช่น การ ื้ เปลี่ยนแนวแกนในการจัดวา<mark>งบู๊ท ก</mark>ารเปลี่ยนขนาดของบู๊ท และขนาดของทางสัญจร เป็นต้น เนื่องจากความสามารถในการทดลองวางพื้นที่โดยการคำนวณด้วยคอมพิวเตอร์นั้นสามารถทำได้ ั้ รวดเร็วและแม่นยำมากกว่าการทำงานแบบปกติที่ใช้การเขียนแบบด้วยมือเป็นอย่างมาก

โปรแกรมคอมพิวเตอร์ช่วยออกแบบวางผังพื้นที่จัดนิทรรศการนี้สามารถเปรียบเทียบหา ื้ ี่ วิธีการออกแบบที่ทำให้ใช้พื้นที่ในการจัดนิทรรศการอย่างคุ้มค่ามากที่สุดได้ในเวลาอันรวดเร็ว ซึ่งจะ ี่ ื้ ี่ ึ่ สามารถทําใหลดข ั้นตอนในการทํางาน ใหการออกแบบและการถอดแบบประมาณราคาเปนไปใน ขั้นตอนเดียวกัน อีกทั้งยังสามารถช่วยให้ระบบการจองบู๊ทสามารถทำได้ง่าย ไม่ผิดพลาด และ ั้ ั้ ประสานกันกับแบบที่ได้ออกแบบไว้อีกด้วย

ในการวิจัยโปรแกรมคอมพิวเตอร์ช่วยออกแบบวางผังพื้นที่จัดนิทรรศการครั้งนี้นอกจากจะ ื้ ี่ ั้ ี้ ได้ข้อสรุปในทางการนำงานวิจัยไปใช้เพื่อทำงานออกแบบนิทรรศการแล้ว ยังสามารถสรุปแนวทางใน ื่ การพัฒนาโปรแกรมคอมพิวเตอร์เพื่อช่วยออกแบบได้ดังนี้ ื่

#### **1.1 การออกแบบหนาจอการทํางานของโปรแกรม**

เนื่องจากผู้ใช้งานโปรแกรมฯจะมีหลายระดับ ตั้งแต่ผู้ใช้ขั้นเริ่มต้นไปถึงผู้ใช้ระดับ ื่ ั้ ั้ ชำนาญ การนำเสนอพื้นที่การทำงานของโปรแกรมจึงควรออกแบบให้สามารถซ่อนความ ื้ ี่ ซับซ้อนของการทำงานของโปรแกรมไว้เบื้องหลัง และแสดงค่าที่ผู้ใช้จำเป็นจะต้องใช้งาน ื้ และต้องการทราบ ซึ่งจะทำให้โปรแกรมสามารถเรียนรู้ได้ง่าย ผู้ใช้สามารถใช้โปรแกรมได้ ึ่ โดยไม่ต้องใช้เวลาในการเรียนรู้มากนัก และสามารถที่จะค่อยๆเรียนรู้การใช้งานไปพร้อมกับ ี่ การเข้าสู่ส่วนต่างๆของโปรแกรมที่มีความซับซ้อนมากขึ้น เช่น การตั้งค่าต่างๆของชิ้นส่วน ึ้ ั้ ิ้ วัสดุเพื่อการถอดแบบ เป็นต้น ื่

### **1.2 การแสดงขอมลชู ุดตัวเลข และขอมูลในเชิงปริมาณ**

การแสดงชุดข้อมูลตัวเลขที่มีความสัมพันธ์กันนั้นมีลักษณะของตัวเลขหลายส่วนมา ั้ อยู่ด้วยกัน เช่น จำนวนบู๊ท ราคาค่าก่อสร้าง เปอร์เซ็นต์ของพื้นที่ทางเดิน เป็นต้น การ ื้ ี่ เลือกใช้วิธีการแสดงผลจึงจำเป็นจะต้องแสดงเป็นรายการที่ผู้ใช้สามารถเลือกเรียงลำดับ ตามข้อมูลแต่ละชุดได้ ซึ่งในงานวิจัยนี้เลือกใช้ List view ในการแสดงผล ซึ่งจะทำให้ผู้ใช้ ึ่ เลือกรายการแบบจัดเรียง (Sorting) ได้ง่าย และสามารถรับค่าการเลือกจากผู้ใช้เพื่อนำไปใช้ ื่ ในการประมวลผลต่อได้อีกด้วย

ส่วนการนำเสนอข้อมูลในเชิงปริมาณนั้น ในงานวิจัยนี้จะใช้การนำเสนอในรูปแบบ ั้ ของกราฟมาเพื่อช่วยให้ผู้ใช้โปรแกรมสามารถรับรู้และเข้าใจได้ง่าย ซึ่งจะทำให้ผู้ใช้สามารถ ึ่ เปรียบเทียบข้อมูลในเชิงปริมาณได้ดีกว่าการเปรียบเทียบจำนวนตัวเลข ซึ่งการใช้กราฟนี้จะ ช่วยให้สามารถม<mark>อ</mark>งเห็นภาพรวม และข้อแตกต่างระหว่างข้อมูลแต่ละตัวเพื่อการวิเคราะห์ ื่ ข้อมูลที่ชัดเจนมากยิ่งขึ้น ิ่

#### **1.3 การทํางานของโปรแกรมในลักษณะท ี่เปนอัตโนมัติ**

โปรแกรมคอมพิวเตอร์ช่วยออกแบบวางผังพื้นที่จัดนิทรรศการนี้สามารถทำงานได้ ื้ ี่ ี้ โดยมีความเป็นอัตโนมัติ กล่าวคือเมื่อผู้ใช้ทำการเปลี่ยนแปลงค่าต่างๆในโปรแกรม ค่าที่ถูก ื่ ี่ เปลี่ยนจะนำไปคำนวณต่อโดยที่ผู้ใช้ไม่ต้องสั่งให้คำนวณซ้ำอีกครั้ง อีกทั้งในการใช้โปรแกรม ้ํ ั้ สำหรับผู้เริ่มต้นนั้น โปรแกรมได้ตั้งค่าเริ่มต้น (Default) ไว้สำหรับการคำนวณโดยที่ผู้ใช้ยังไม่ ิ่ ิ่ ต้องตั้งค่าใดๆให้โปรแกรม โปรแกรมก็จะสามารถทำงานได้ ั้

การย่อและขยายพื้นที่ในการออกแบบวางผังบู๊ทเป็นอีกส่วนหนึ่งที่เป็นการทำงาน ื้ ึ่ โดยอัตโนมัติ เพราะโปรแกรมจะทำการคำนวณค่าให้เหมาะสมกับพื้นที่ใหม่ โดยที่ผู้ใช้ไม่ ื้ ต้องวาดพื้นที่ใหม่หรือตั้งค่าใดๆอีก การทำงานที่เป็นอัตโนมัติเหล่านี้นอกจากจะทำให้การใช้ ื้ ั้ ี้ โปรแกรมทำได้สะดวกรวดเร็วมากขึ้นแล้ว ยังทำให้ผู้ใช้สามารถเห็นผลของการเปลี่ยนแปลง ึ้ ค่าต่างๆในโปรแกรมได้ทันที ซึ่งจะทำให้ผู้ใช้สามารถเรียนรู้การทำงานต่างๆได้รวดเร็วและ ึ่ สะดวกขึ้นอีกด้วย ึ้

#### **1.4 การแสดงผลดวยรูปกราฟก**

ในงานวิจัยโปรแกรมคอมพิวเตอร์ช่วยออกแบบวางผังพื้นที่จัดนิทรรศการนี้ใช้การ ื้ ี่ ออกแบบส่วนติดต่อกับผู้ใช้โดยใช้รูปกราฟิกเป็นส่วนใหญ่ เนื่องจากการสื่อสารด้วยรูปภาพ ื่ ื่ สามารถทำให้ผู้ใช้มีการรับรู้ได้เร็วกว่าการอ่านตัวหนังสือแต่เพียงอย่างเดียว โดยการใช้รูป กราฟกดังกลาวจะมีในทุกสวนของโปรแกรม เชน สวนปุมคําส งท แสดงคาดวยสัญรูป (Icon) ั่ ส่วนกราฟที่ใช้แสดงผล เป็นต้น อีกทั้งมีการใช้รูปภาพเพื่อการรับคำสั่งจากผู้ใช้ดังเช่นในส่วน ั้ การเลือกพื้นที่ของชิ้นส่วนในการถอดแบบบู๊ท ที่ผู้ใช้สามารถเลือกพื้นที่ได้จากรูปภาพหรือ ื้ ี่ ิ้ ื้ จากรายการก็ได้ ซึ่งจะทำให้การใช้งานโปรแกรมสะดวกและน่าใช้มากกว่าวิธีสื่อสารด้วย ึ่ ื่ ข้อความ

#### **1.5 การสงออกขอมูลไปยังโปรแกรมอื่ นๆ**

ในปัจจุบันความนิยมที่จะแลกเปลี่ยนข้อมูลของโปรแกรมหนึ่งๆไปสู่โปรแกรมอื่นๆ นั้นกำลังแพร่หลาย ซึ่งการแลกเปลี่ยนข้อมูลนี้มีข้อดีคือผู้ใช้โปรแกรมจะสามารถนำข้อมูล ั้ จากโปรแกรมหนึ่งไปใช้กับอีกโปรแกรมหนึ่ง<mark>ได้โดยไ</mark>ม่ต้องสร้างขึ้นมาใหม่ทุกครั้งที่จะใช้ ั้

โดยปกติแลวโปรแกรม Microsoft Visio สามารถนําเขาและสงออกขอมูลประเภท รูปภาพ หรือรูปวาดต่างๆได้อยู่แล้ว ในการออกแบบโปรแกรมคอมพิวเตอร์ช่วยออกแบบวาง ผังพื้นที่จัดนิทรรศการนี้จึงได้เพิ่มเติมในส่วนการส่งออกชุดข้อมูลการให้จองบู๊ท ชุดข้อมูลการ ื้ ิ่ ถอดแบบและประมาณการ และชุดขอมูลบูทมาตรฐาน โดยสงออกเปนตารางใน Microsoft Excel ซึ่งจะทำให้ผู้ใช้สามารถนำไปทำงานอย่างอื่นต่อได้ เช่น การออกใบส่งของ การทำ ึ่ ื่ บัญชี เป็นต้น

#### **2. ขอเสนอแนะจากกลุมผูใชโปรแกรม**

ในการนำเสนอโปรแกรมต่อกลุ่มผู้ใช้โปรแกรมซึ่งเป็นบริษัทที่ทำงานด้านการออกแบบ ี่ นิทรรศการในพื้นที่ต่างๆนั้น มีความต้องการที่จะให้พัฒนาโปรแกรมต่อไปดังนี้

- 2.1 ให้เพิ่มฐานข้อมูลวัสดุให้เป็นไปตามชิ้นส่วนที่มีทั้งหมดในบริษัท ิ่
- 2.2 ให้เพิ่มส่วนการกำหนดรูปแบบบู๊ทได้โดยอัตโนมัติจากพื้นที่ขาย ซึ่งอาจจะมีการยุบ ิ่ ื้ ี่ ึ่ รวมพ นท หลายบูทมาเปนบูทเดียว ื้ ี่

#### **3. ขอเสนอแนะแนวทางในการวิจัยในอนาคต**

จากข้คจำกัดด้านเวลาในการทำงานวิจัย ทำให้การศึกษาในบางส่วนยังไม่สามารถทำได้ สมบูรณ์ นอกจากนี้ยังสามารถนำผลการวิจัยนี้ไปพัฒนาเป็นงานวิจัยในลักษณะใกล้เคียงกันได้อีก ี้ จึงได้นำเสนอแนวทางการพัฒนาโปรแกรมและงานวิจัยที่จะเพิ่มเติมไปจากงานวิจัยนี้ได้ ดังนี้ ี่ ิ่

3.1 การสร้างโปรแกรมให้มีพื้นที่ในการวาดภาพขึ้นใช้เองโดยมีลักษณะใกล้เคียงกับการ วาดและแสดงผลในโปรแกรม Microsoft Visio ทั้งนี้เพื่อที่ผู้ใช้งานโปรแกรมจะได้ไม่ ั้ ื่  $\mathcal{L}^{\mathcal{L}}$ จําเปนตองมีโปรแกรม Microsoft Visio ในเครื่ องก็จะยังสามารถทํางานได

- 3.2 การพัฒนางานวิจัยที่เป็นการวางผังพื้นที่ในลักษณะอื่นๆ เช่น การจัดพื้นที่ ื้ ื่ ร้านอาหาร หรือพื้นที่ขายในห้างสรรพสินค้า เป็นต้น โดยใช้แนวทางในการจัดวาง ื้ พ นท ี่ของโปรแกรม ื้
- 3.3 การสร้างระบบติดต่อกับโปรแกรมในลักษณะการจำกัดกลุ่มผู้ใช้ ให้สามารถเข้าถึง โปรแกรมได้ในระดับที่แตกต่างกัน เพื่อให้งานออกแบบมีความปลอดภัย และ สามารถติดตั้งบนระบบเครือข่ายเพื่อให้ผู้ใช้โปรแกรมในแต่ละฝ่ายสามารถทำงาน ั้ ร่วมกัน กล่าวคือ ฝ่ายออกแบบ ฝ่ายขาย และฝ่ายผู้รับเหมา ซึ่งจะทำให้แบบมีความ ึ่ ประสานกัน ลดความสับสนได
- 3.4 เพ มเติมสวนการถอดแบบและประมาณราคาใหแกบูทประเภทออกแบบพิเศษ ิ่ (Special design) เพื่อให้สามารถถอดแบบและประมาณราคาได้แบบเดียวกับการ ถอดแบบบู๊ทแบบมาตรฐานที่ได้ศึกษาในงานวิจัยนี้
- 3.5 เพิ่มความสามารถในการจองบู๊ทและการคำนวณชิ้นส่วนในกรณีเป็นพื้นที่แบบยุบ ิ้ ื้ รวมหลายพื้นที่เข้าด้วยกัน ให้โปรแกรมสามารถหาชิ้นส่วนได้อย่างอัตโนมัติ ื้

#### **รายการอางอิง**

#### *ภาษาไทย*

- จารุณีสิทธิวรรณรักษ. **การศึกษาการจัดทําดัชนีราคาประมูลสําหรบงานก ั อสรางอาคาร**. วิทยานิพนธ์ปริญญามหาบัณฑิต ภาควิชาวิศวกรรมโยธา คณะวิศวกรรมศาสตร์ จุฬาลงกรณมหาวิทยาลัย, 2533.
- เรื่องศักดิ์ กันตะบุตร. **การวางผังอาคารด้วยตารางพิกัด**. กรุงเทพ: ม.ป.พ., 2523.
- เรื่องศักดิ์ กันตะบุตร. **เทคนิควิทยาการอาคาร: รวมผลงานทางวิชาการและบทความทาง** ิ์ ี**วิชาการ**. ปทุมธานี: แคมปัส บุ๊คเซนเตอร์, 2540.
- สถาบันวิจัยวิทยาศาสตร์ประยุกต์แห่งประเทศไทย. **ระบบโครงสร้างสำหรับชิ้นส่วนอาคาร สำเร็จรูป**. กรุงเทพ: สถาบันวิจัยวิทยาศาสตร์ประยุกต์แห่งประเทศไทย, 2520.
- ี สถาบันวิจัยวิทยาศาสตร์ประยุกต์แห่งประเทศไทย. **หน่วยพิกัดต่าง ๆ**. กรุงเทพ: สถาบันวิจัย วิทยาศาสตร์ประยุกต์แห่งประเทศไทย, 2520.
- สมนึกธรรมรัตนะศิริ. **การประยุกตใชคอมพิวเตอรในการประมาณราคางานอาคาร**. วิทยานิพนธ์ปริญญามหาบัณฑิต สาขาวิชาวิศวกรรมโยธา ภาควิชาวิศวกรรมโยธา คณะ วิศวกรรมศาสตรจุฬาลงกรณมหาวิทยาลยั, 2531.
- อิทธิพล สิงห์คำ. **โปรแกรมคอมพิวเตอร์เพื่อช่วยออกแบบการปูพื้นอาคารด้วยวัสดุสำเร็จรูป.** วิทยานิพนธ์ปริญญามหาบัณฑิต ภาควิชาสถาปัตยกรรม คณะสถาปัตยกรรมศาสตร์ จุฬาลงกรณมหาวิทยาลัย, 2545.

#### *ภาษาอังกฤษ*

- Ahuja, H. N., and Campbell, W. J. **Estimation from Concept to Completion**. New Jersey: Prentice-Hall, 1998.
- ASCE. **Journal of the Construction Division**. Progress Report Committee on Estimating and Cost Control Construction Cost Estimating and Control. 88(co2): 83-89, 1962.
- Falconer, P., and Drury, J. **Building and Planning for Industrial Storage and Distribution**. London: The Architectural Press, 1975.
- Fox, M. **Print Casebooks5 1982-1983: The Best in Exhibition Design**. Bethesda: RC, 1982.
- Harris, D. A., Engen, B. W., and Fitch, W. E. **Planning and Designing the Office Environment**. New York: Van Nostrand Reinhold, 1991.
- International Trade Center, UNCTAD/GATT. **Marketing Communications: Exhibition Stand Design**. Geneva: UNCTAD/GATT, 1990.
- Lawson, F. **Congress, Convention and Exhibition Facilities**. Great Britain: The Bath Press, 2000.
- Marmot, A. , and Eley, J. **Office Space Planning: Designing for Tomorrow's Workplace**. New York: McGraw-Hill, 2000.
- Microsoft Corporation. **Developing Microsoft Visio Solutions.** Washington: Redmond, 2001.
- Park, W.R. **Journal of the Construction Division**. Predesign Estimate in Civil Engineering Project. 89(co2): 11-12, 1963.
- Risp, R., Rios, C., and Aguaza, M. **Expo'92 Seville: Architecture and Design**. Fantonigrafica: Martellago(VE), 1993.
- Rurkpuritat, V. **Method of Predesign Costing**. Master Degree Thesis Asian Institute of Technology. Bangkok, 1978.
- Saphier, M. **Office Planning and Design**. New York: McGraw-Hill, 1968.
- Sausmarez, M. D. **Basic Design: The Dynamics of Visual Form**. Great Britain: Van Nostrand Reinhold, 1983.

Seeley, I. V. **Building Economies**. London: Macmillan Press, 1972.

Wisconsin, state. Administration, Department. **Capital Budget Cost Estimation**. Madison: State of Wisconsin, 1996.

**ภาคผนวก**

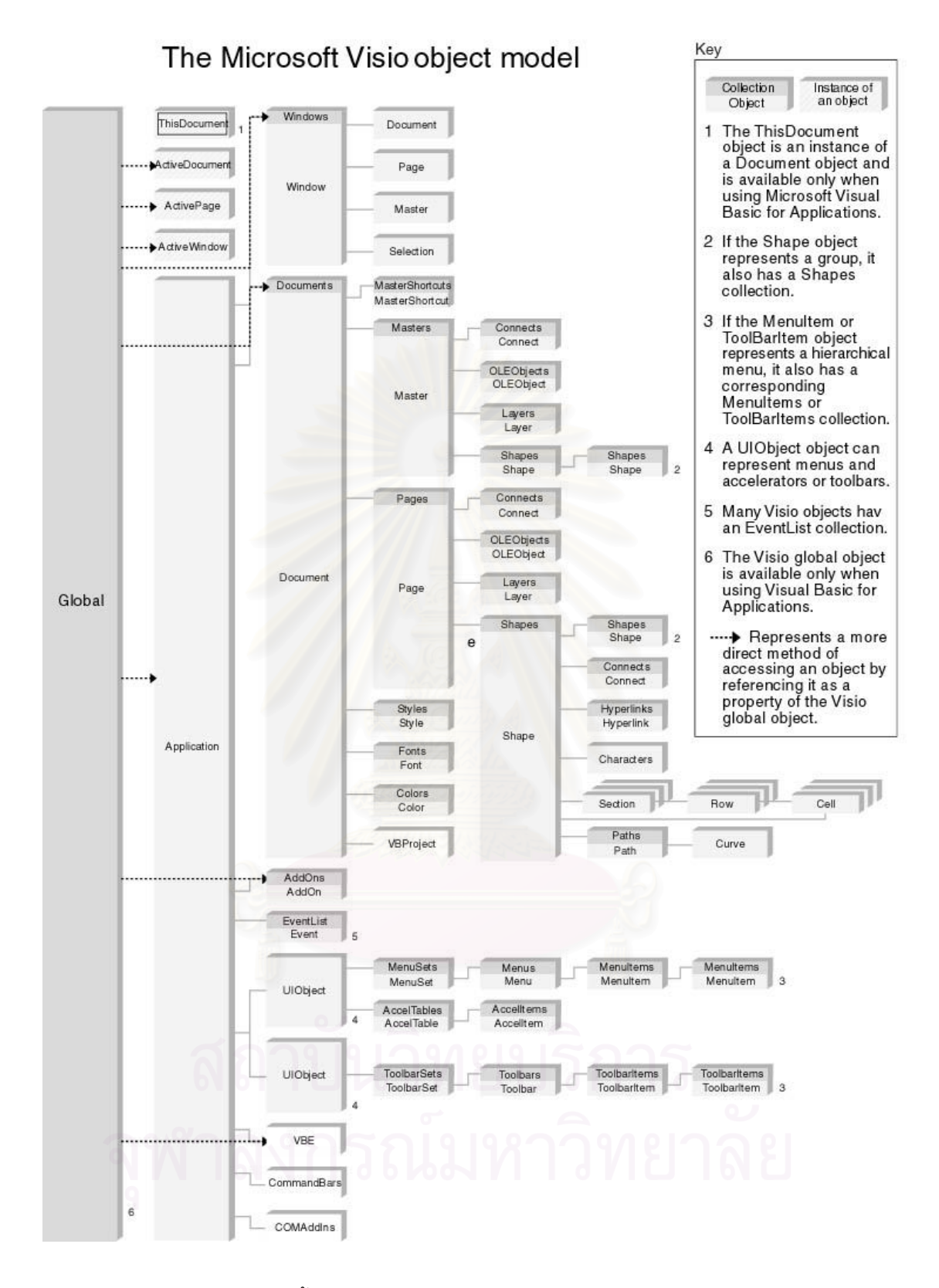

รูปที่ ผ-1 แสดงลำดับขั้นของการติดต่อกับ Object ต่างๆในโปรแกรม Microsoft Visio ั้

# **ประวัติผูเขียนวิทยานิพนธ**

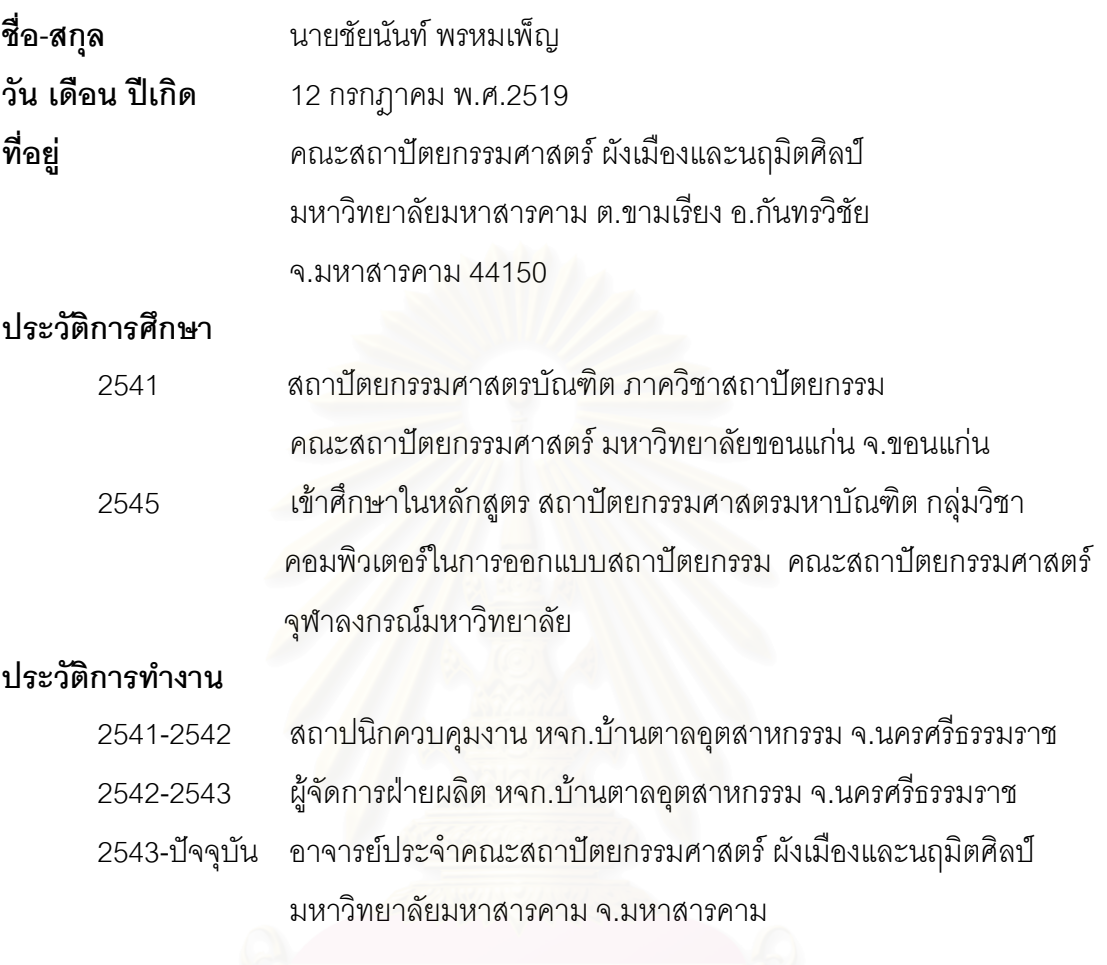